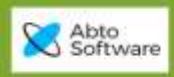

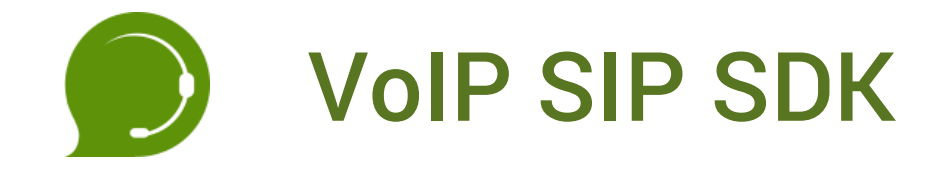

# **DEVELOPER MANUAL**

28.12.2019

**Table of Contents** 

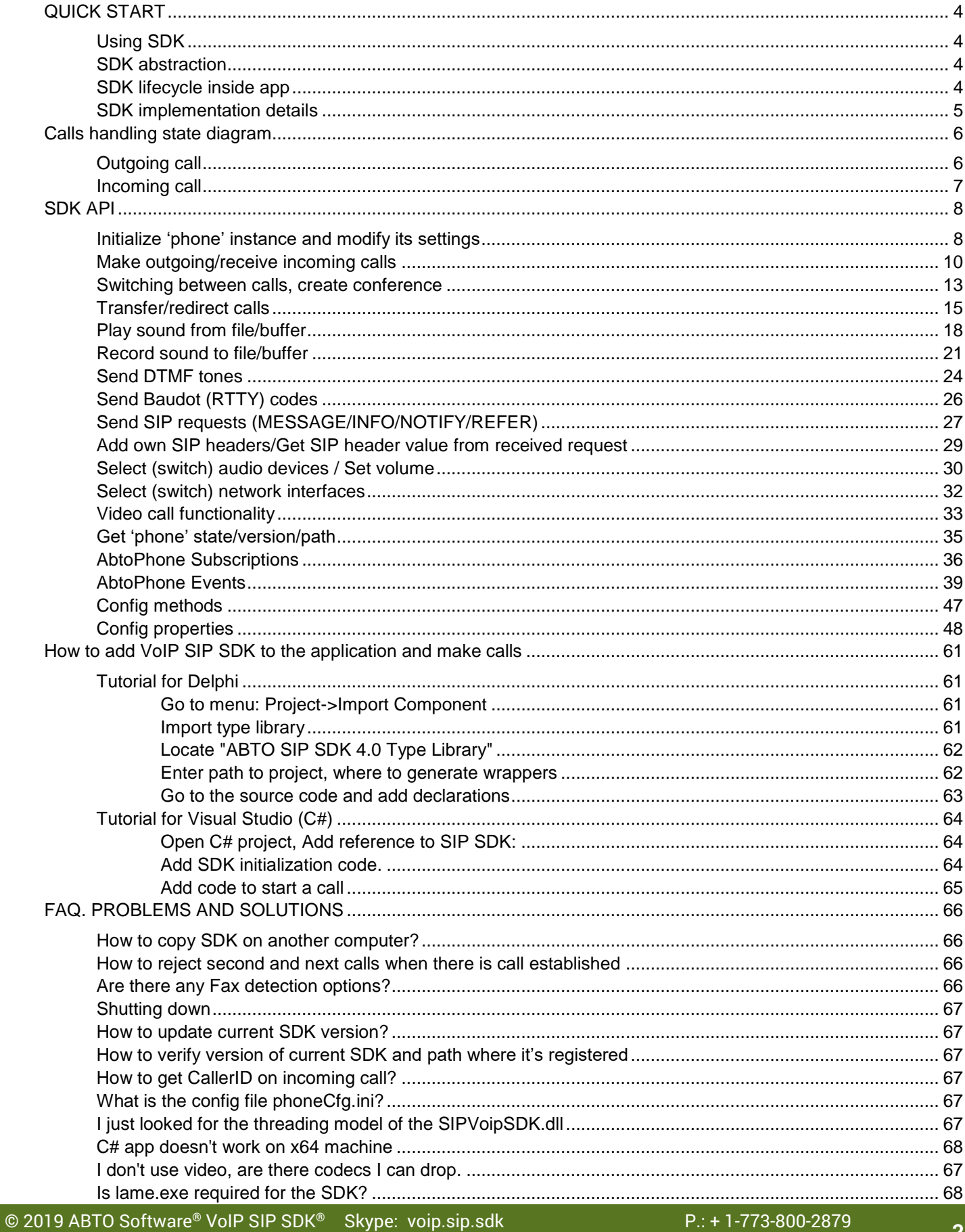

 $\Lambda \over {\rm maxmax}_{\rm 2D}$ 

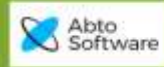

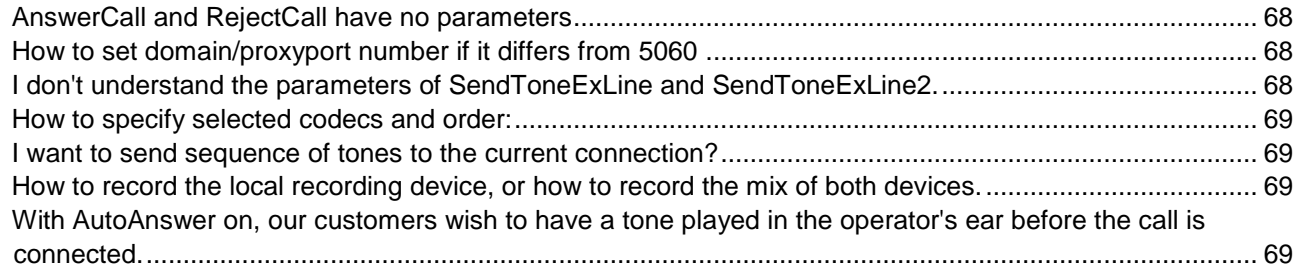

 $\Lambda$   $\Lambda$ 

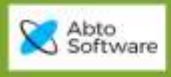

## <span id="page-3-0"></span>QUICK START

### <span id="page-3-1"></span>*Using SDK*

VoIP SIP SDK allows to add audio/video call features to existing application, develop soft-phone with custom business logic and design, automate office tasks via creating auto-dialer and implement many other cases.

### <span id="page-3-2"></span>*SDK abstraction*

VoIP SIP SDK implements SIP client functionality and provides high-level abstraction to access it.

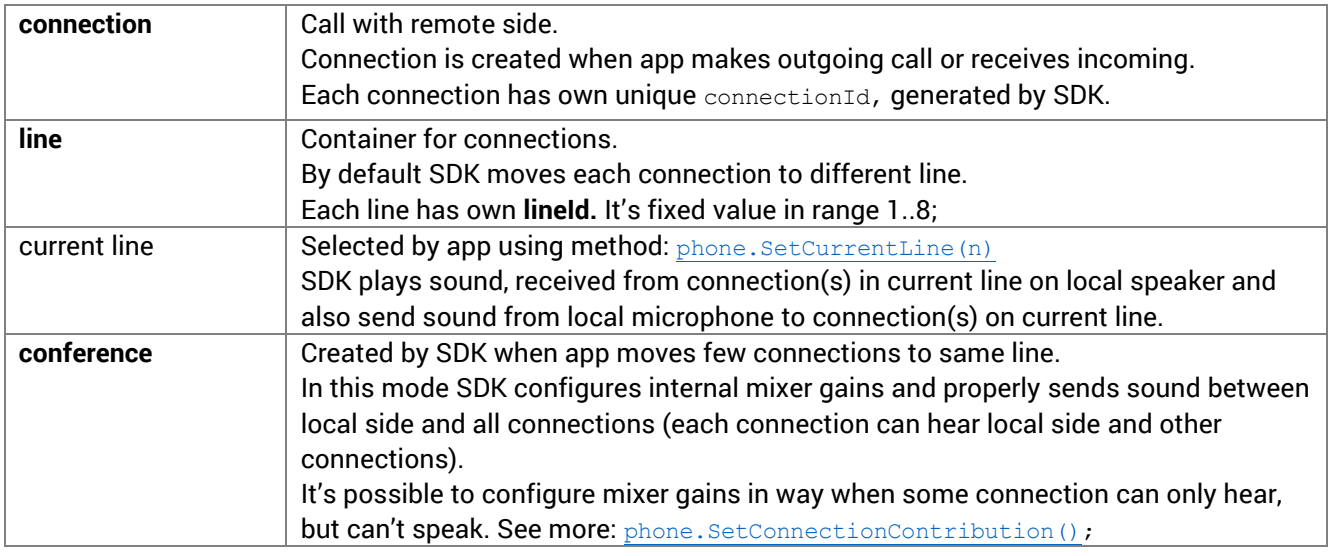

### <span id="page-3-3"></span>*SDK lifecycle inside app*

- 1. Create 'phone' instance
- 2. Configure and initialize created 'phone' instance SIP/RTP ports, registration credentials, license credentials, log-level, audio devices, network interface, codec's list, etc. All settings app can serialize/de-serialize using file/db/other ways.
- 3. Subscribe for events
- 4. Make/receive calls, send/receive SIP requests.
- 5. Unsubscribe events receiving, destroy instance.

When is required to modify 'phone' settings app can do this without re-creating existing instance. SDK detects which Config's properties were modified and applies only required changes.

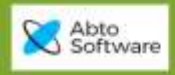

<span id="page-4-0"></span>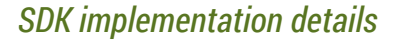

SDK is compiled as native dll, written on C++. Its functionality is available through ActiveX interface or Dll interface (exported functions).

SDKs API is available as set of methods/properties/events joined in 3 interfaces:

- IAbtoPnone methods related to 'phone' functionality (like startCall, AnswerCall, PlayFile etc);
- IConfig phone configuration (audio devices, registration accounts, signaling transport, etc);
- ISubscriptions provides support for presence, voicemail, BLF implementation;

Almost all SDKs methods implemented as async (app just posts command to internal queue and it's handled by background thread) – no need to create own thread inside app. SDK sends events to app from same thread, where it was created.

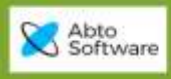

## <span id="page-5-0"></span>Calls handling state diagram

### <span id="page-5-1"></span>*Outgoing call*

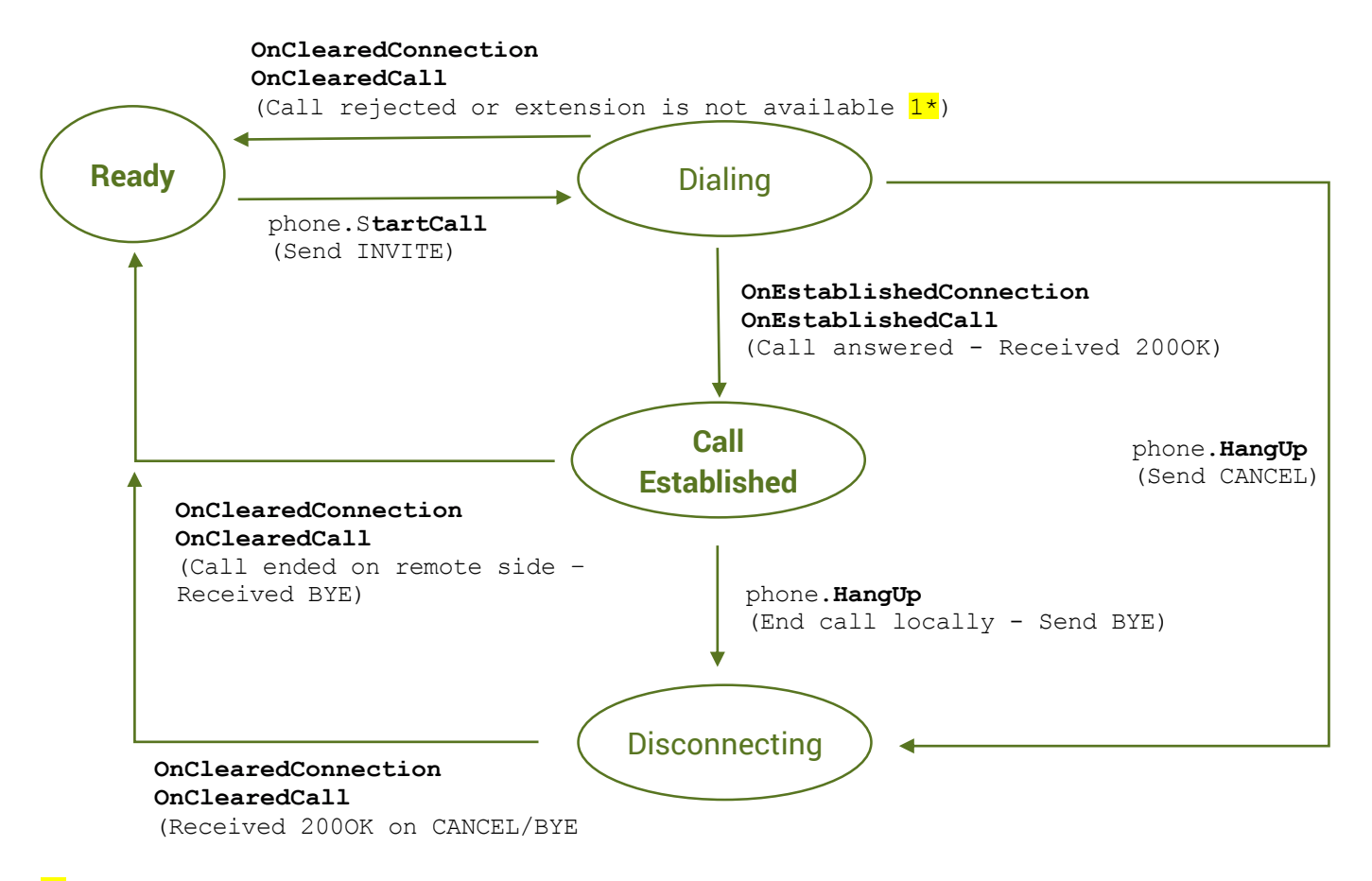

 $1^*$  - app can modify time, how long SDK is waiting answer on outgoing INVITE request using setting: Phone.config.CallInviteTimeout= 40;//seconds When SDK didn't receive any answer during 'CallInviteTimeout it will end call automatically.

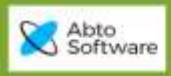

### <span id="page-6-0"></span>*Incoming call*

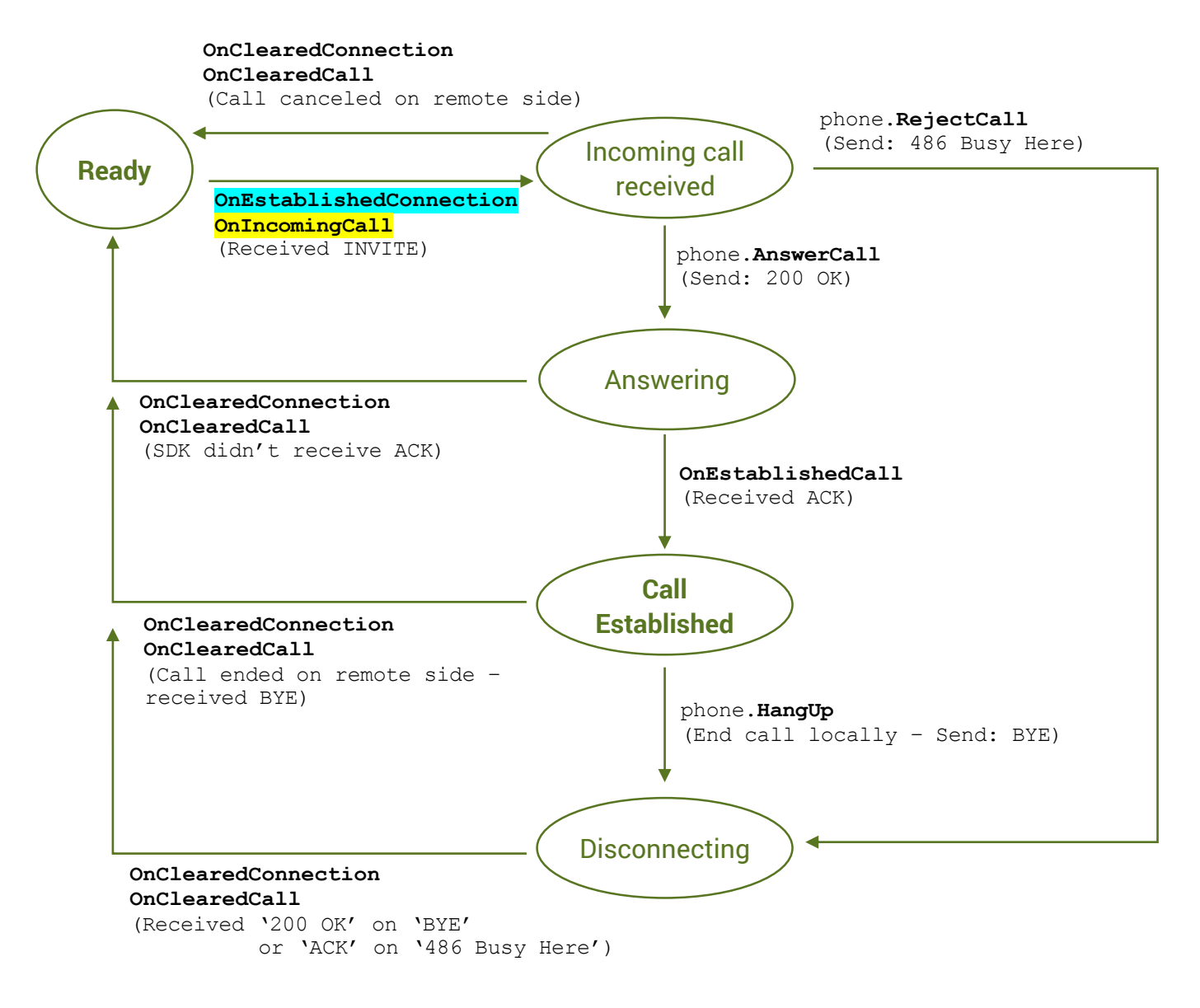

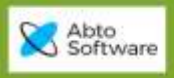

## <span id="page-7-0"></span>SDK API

## <span id="page-7-1"></span>*Initialize 'phone' instance and modify its settings*

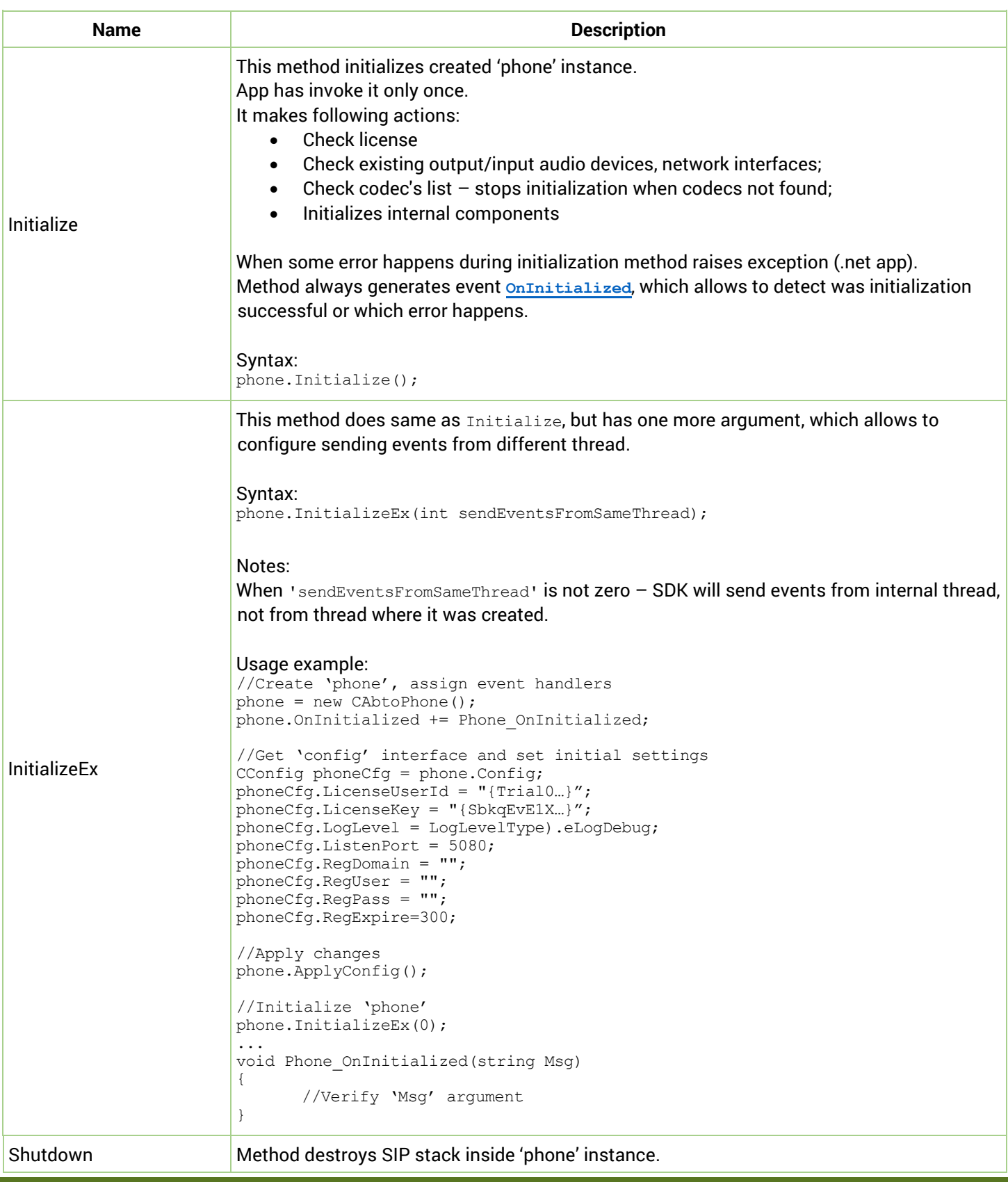

 $\sum_{\text{cyl$ **hili** 

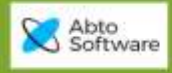

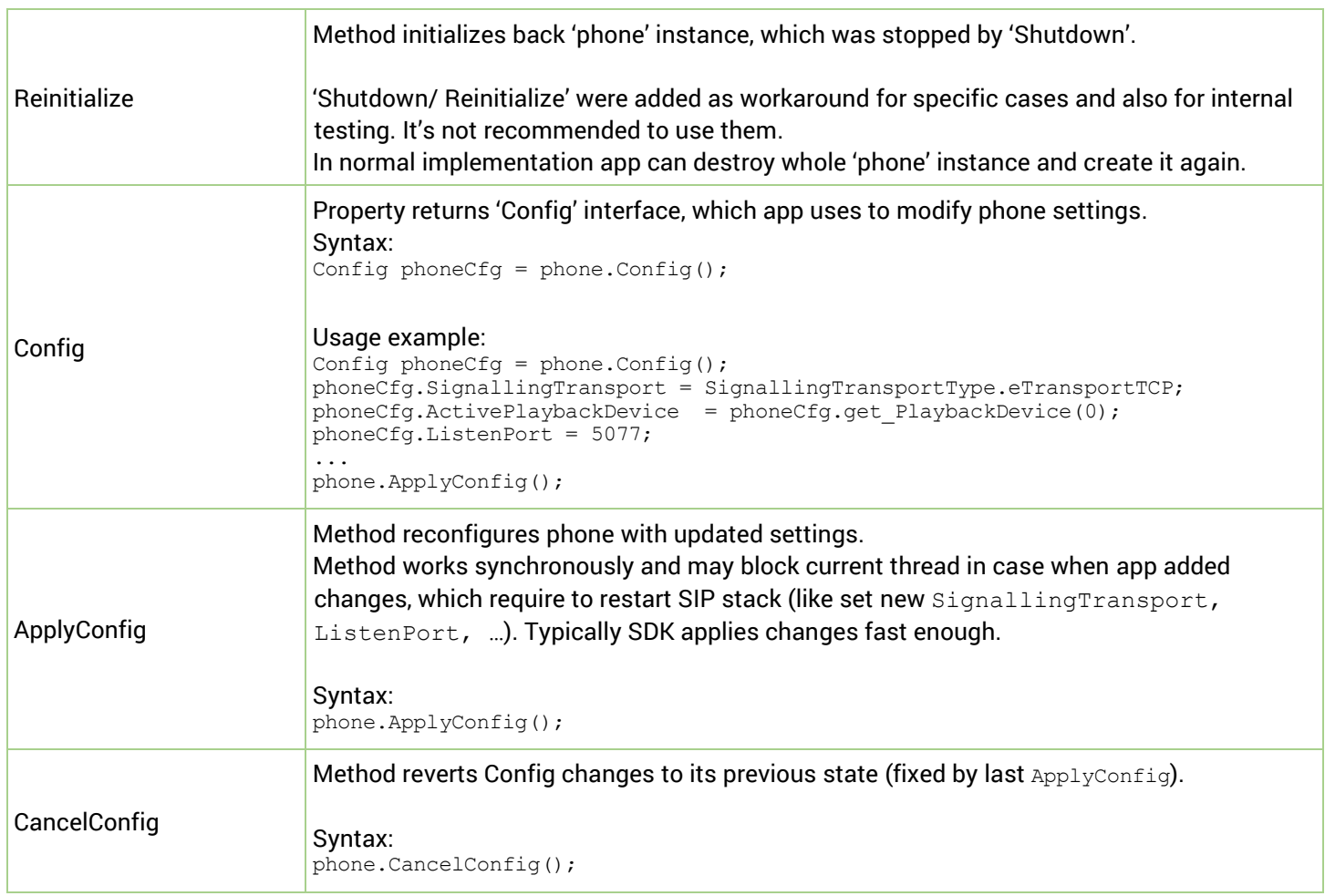

 $\Lambda$   $\Lambda$ 

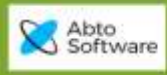

## <span id="page-9-0"></span>*Make outgoing/receive incoming calls*

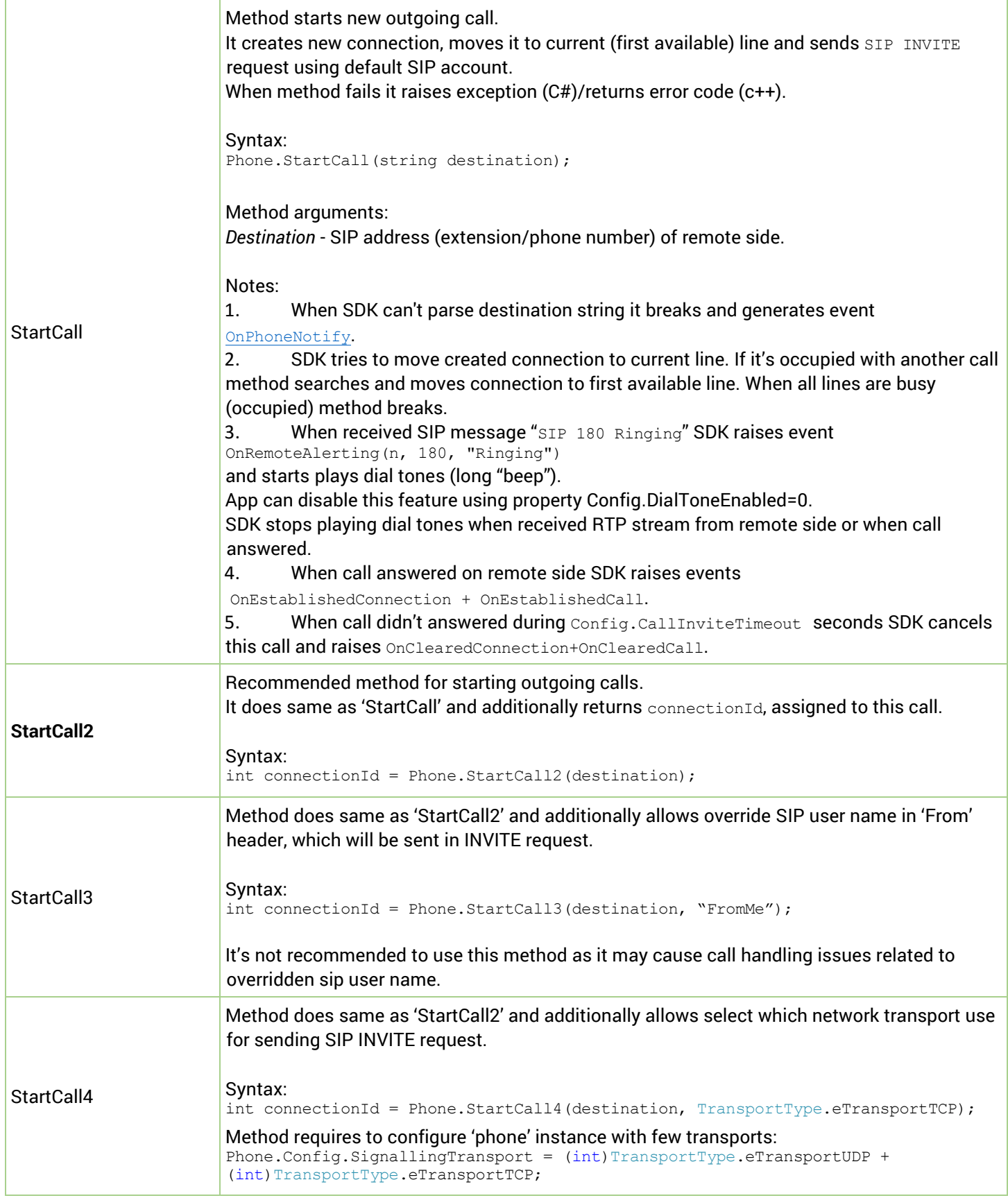

 $\sum_{\text{cylillill}(l)}$ 

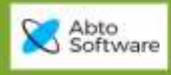

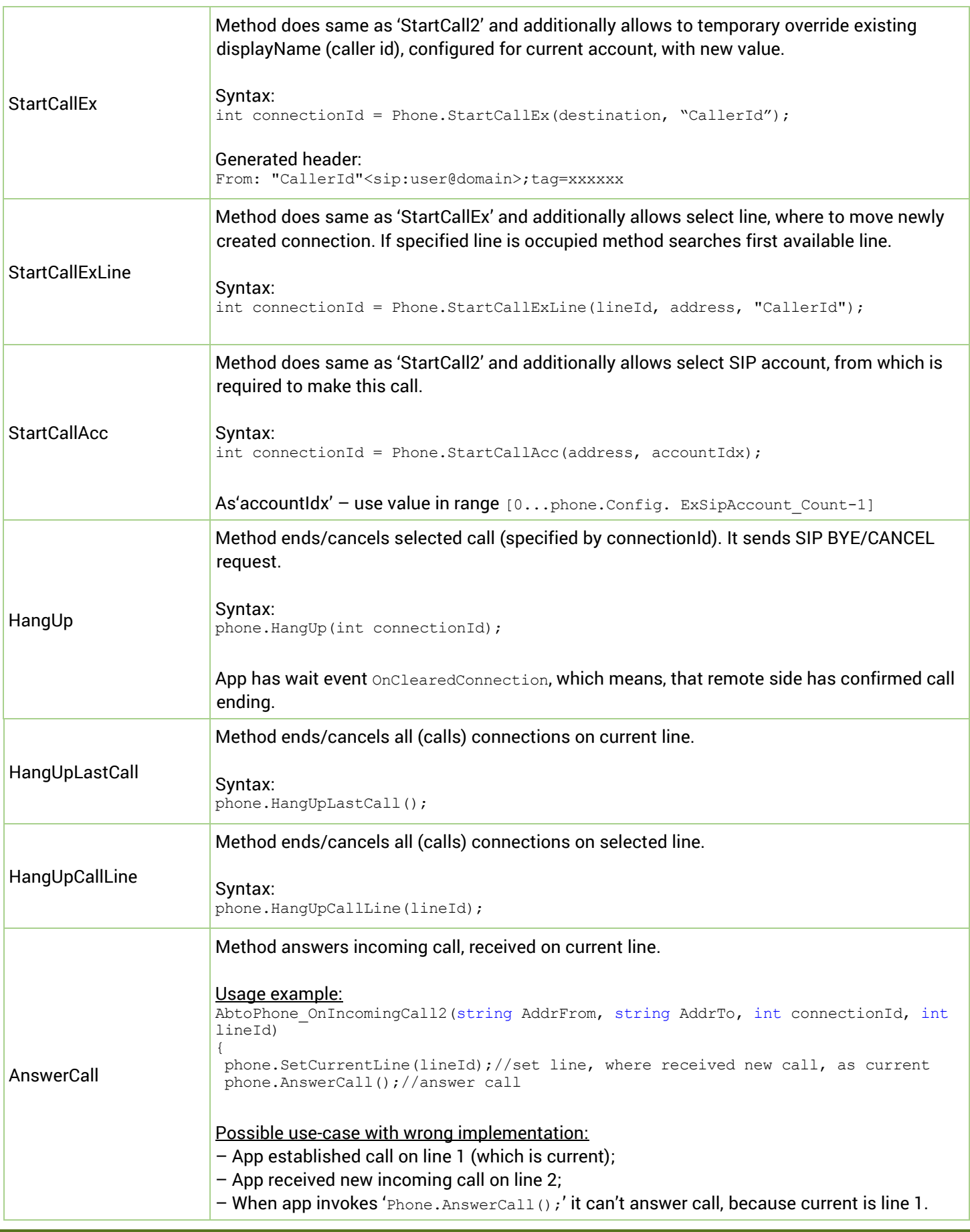

 $\Lambda$   $A$ 

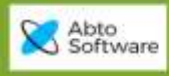

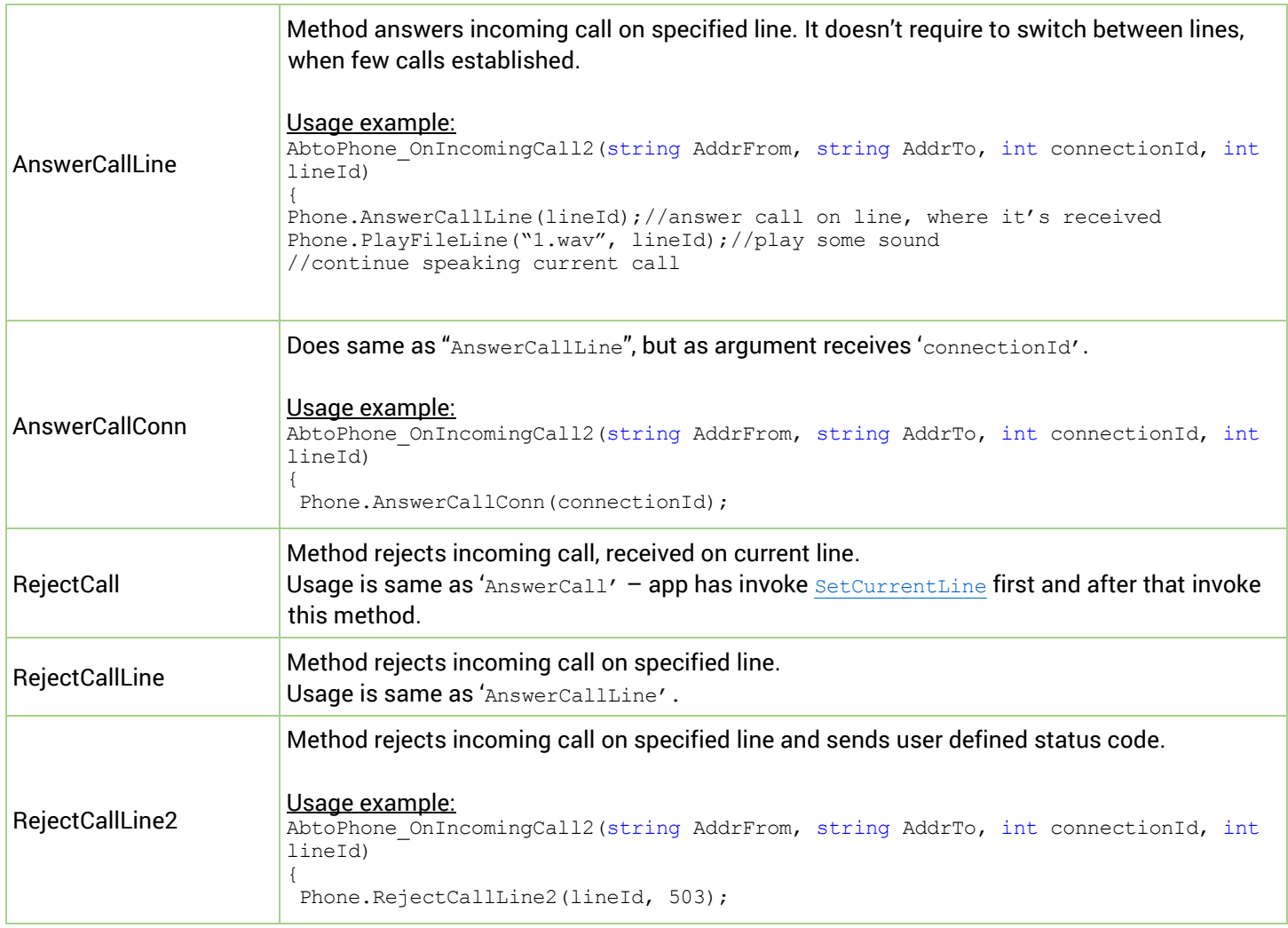

 $\Lambda$   $\Lambda$ 

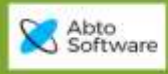

## <span id="page-12-0"></span>*Switching between calls, create conference*

<span id="page-12-1"></span>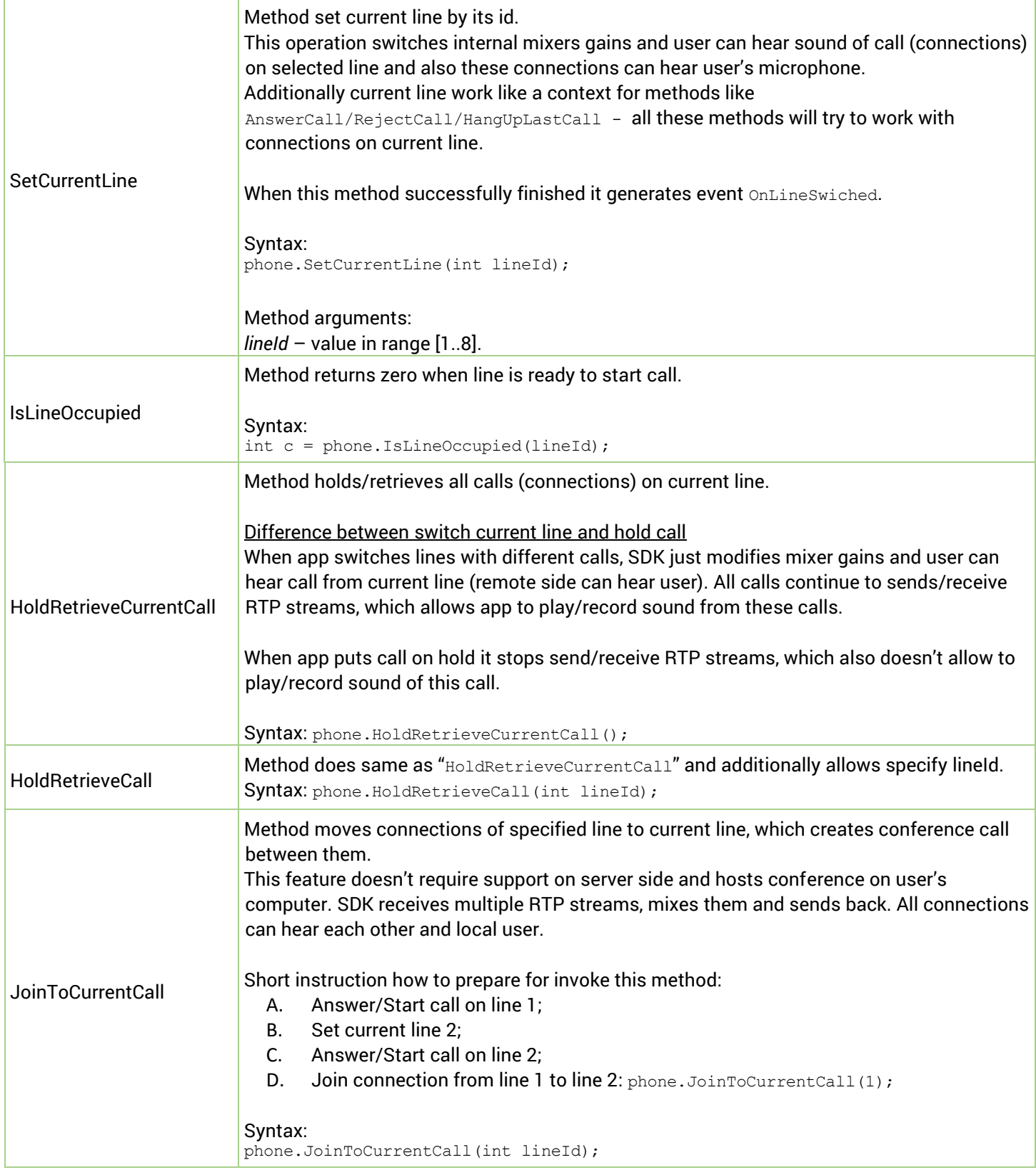

 $\sum_{\text{cyliffiff}}$ 

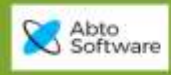

<span id="page-13-0"></span>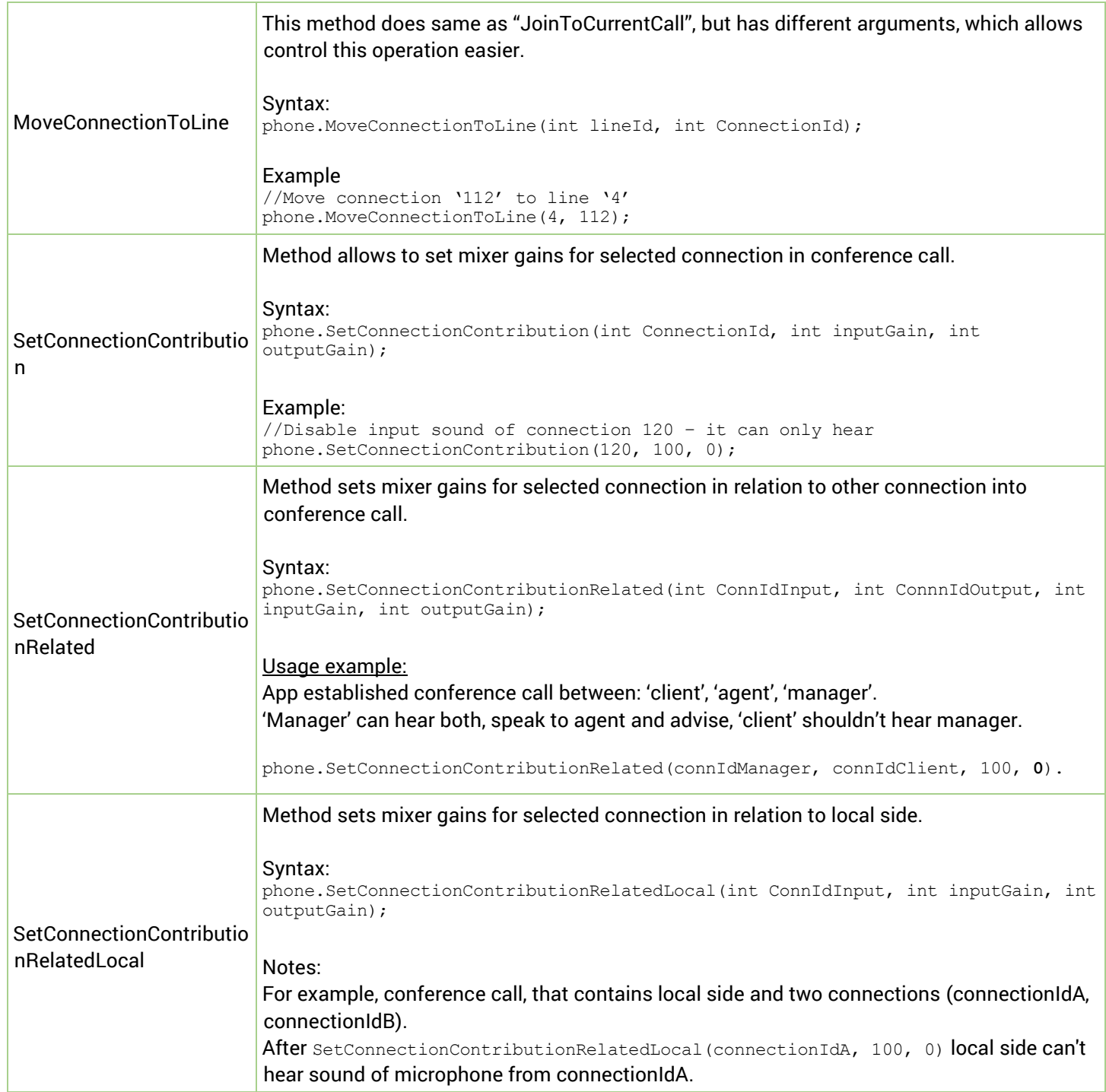

 $\Lambda$   $\Lambda$ 

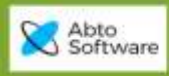

## <span id="page-14-0"></span>*Transfer/redirect calls*

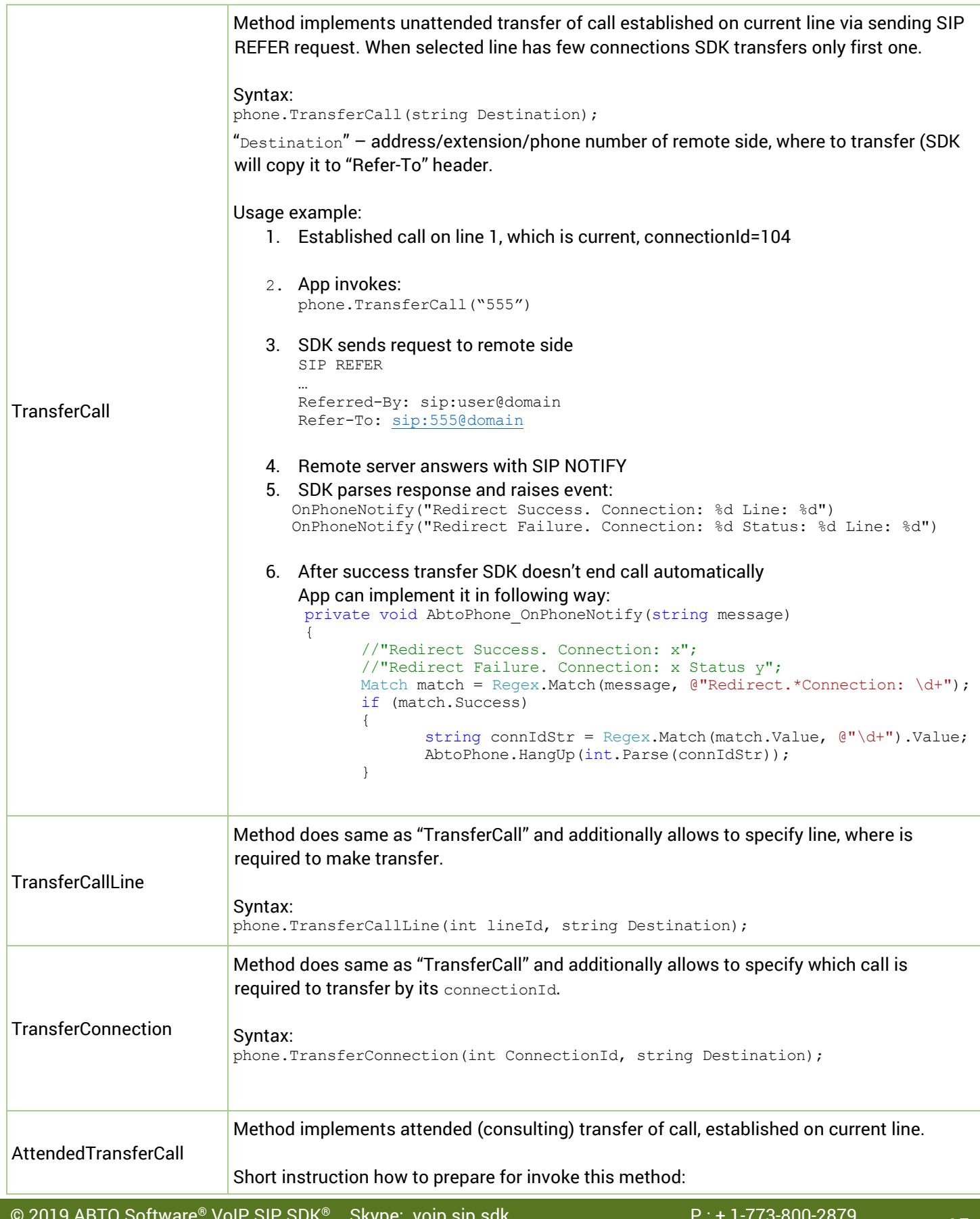

 $\mathrm{M}_{\mathrm{mump}}$ 

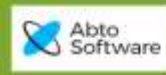

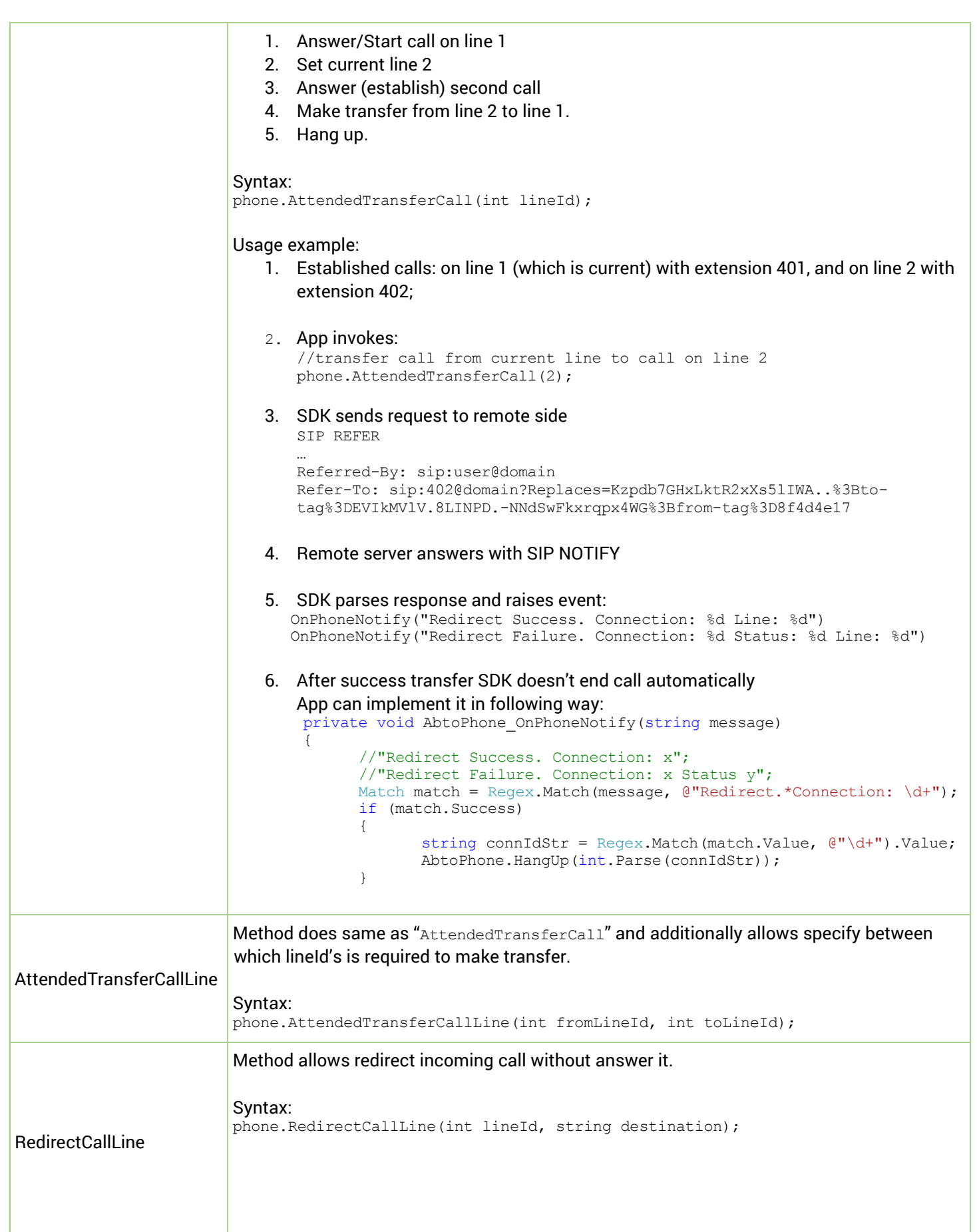

 $\Lambda$ 

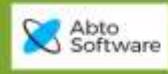

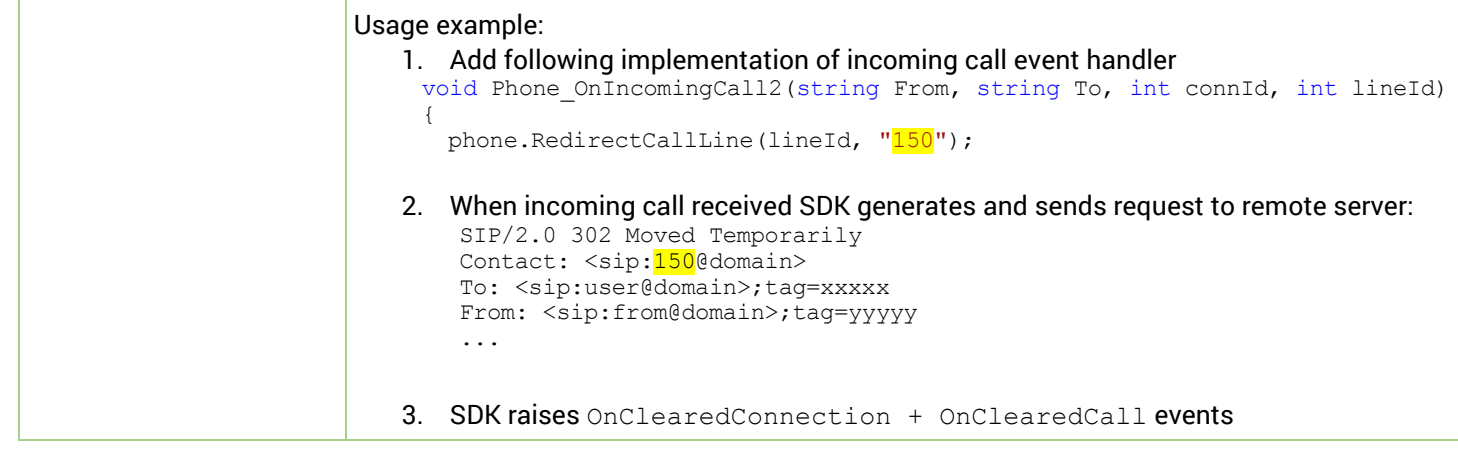

 $\Lambda$ 

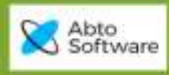

## <span id="page-17-0"></span>*Play sound from file/buffer*

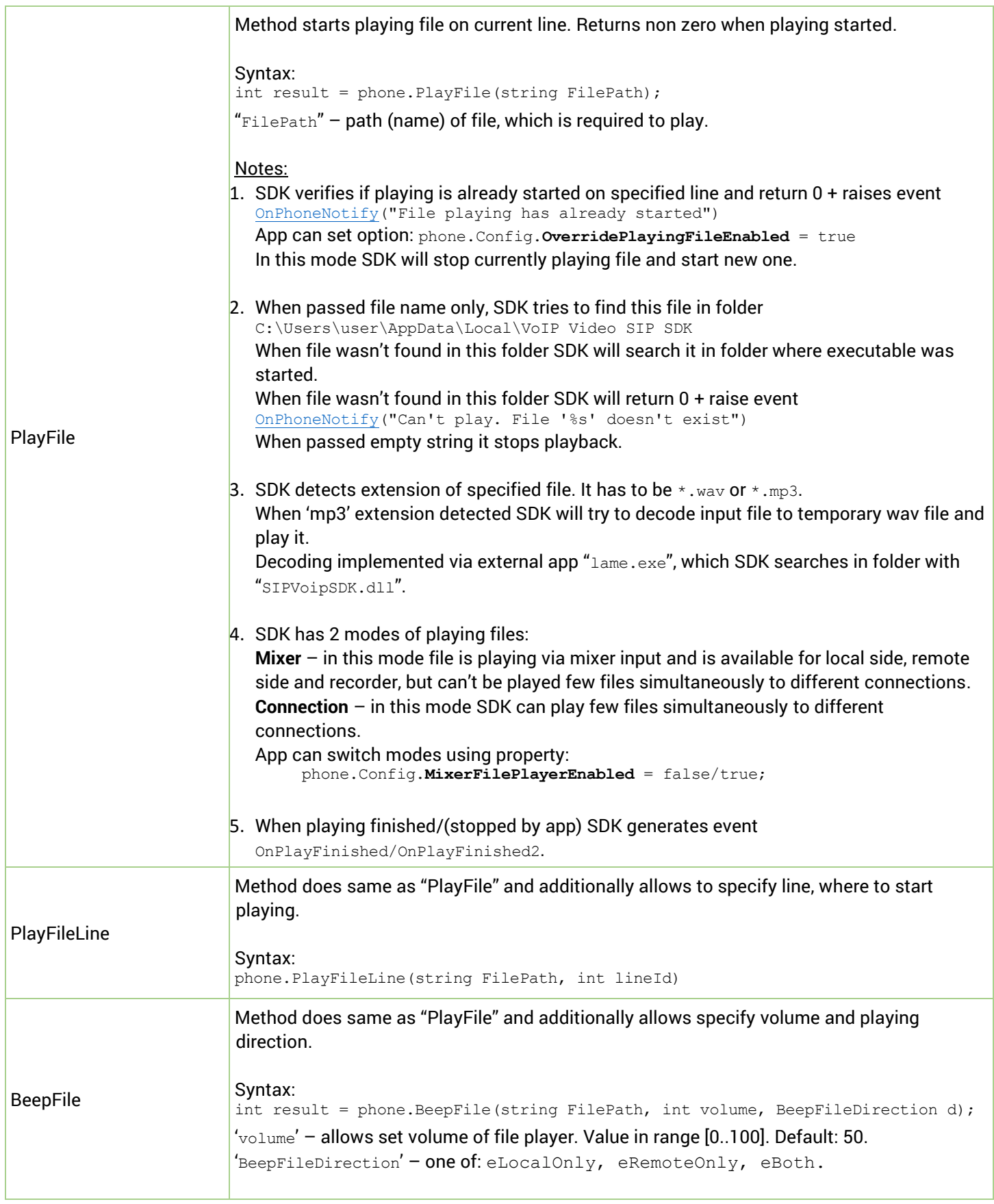

 $\sum_{\text{minimize}}$ 

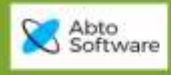

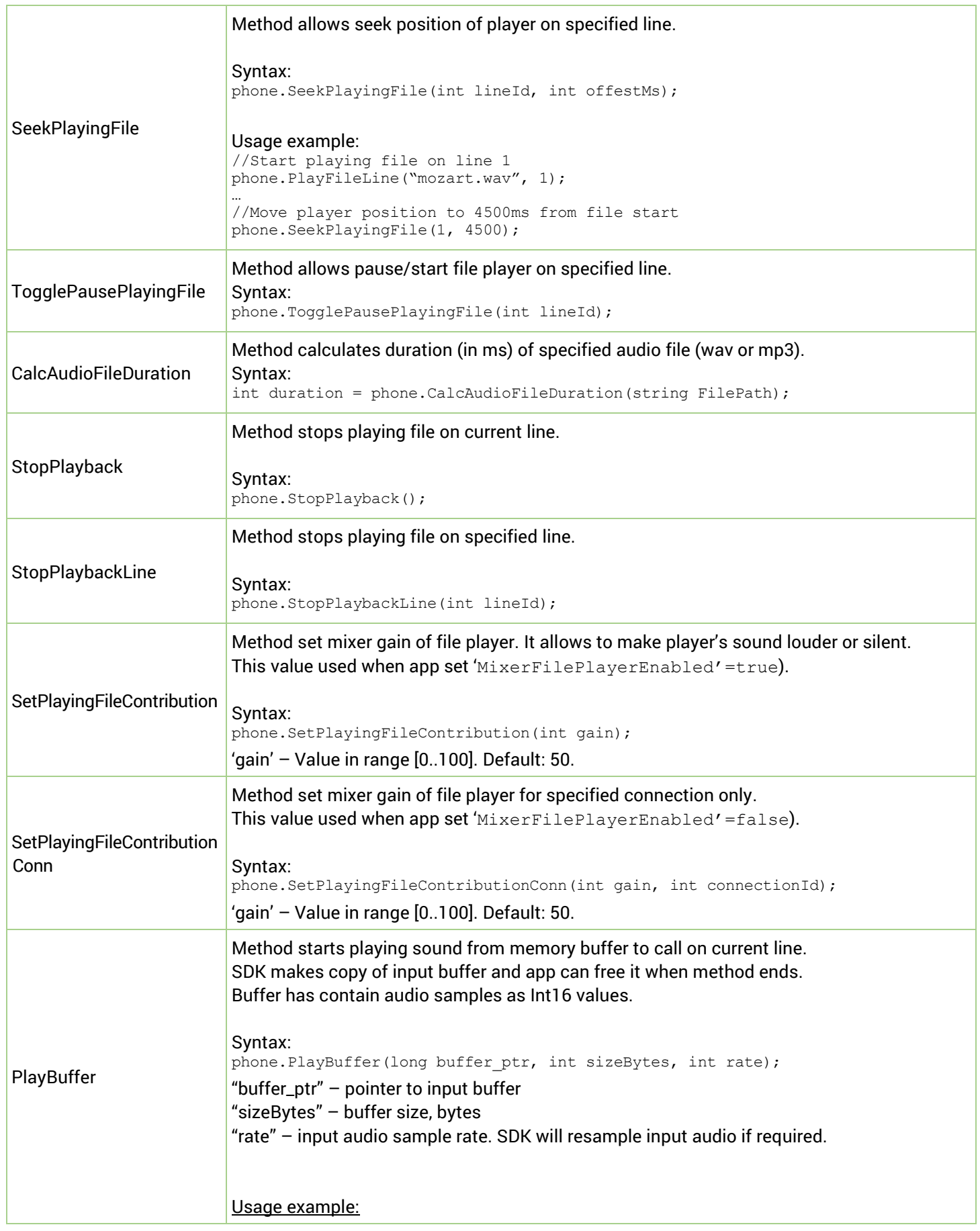

 $\Lambda$   $\Lambda$ 

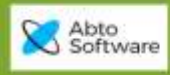

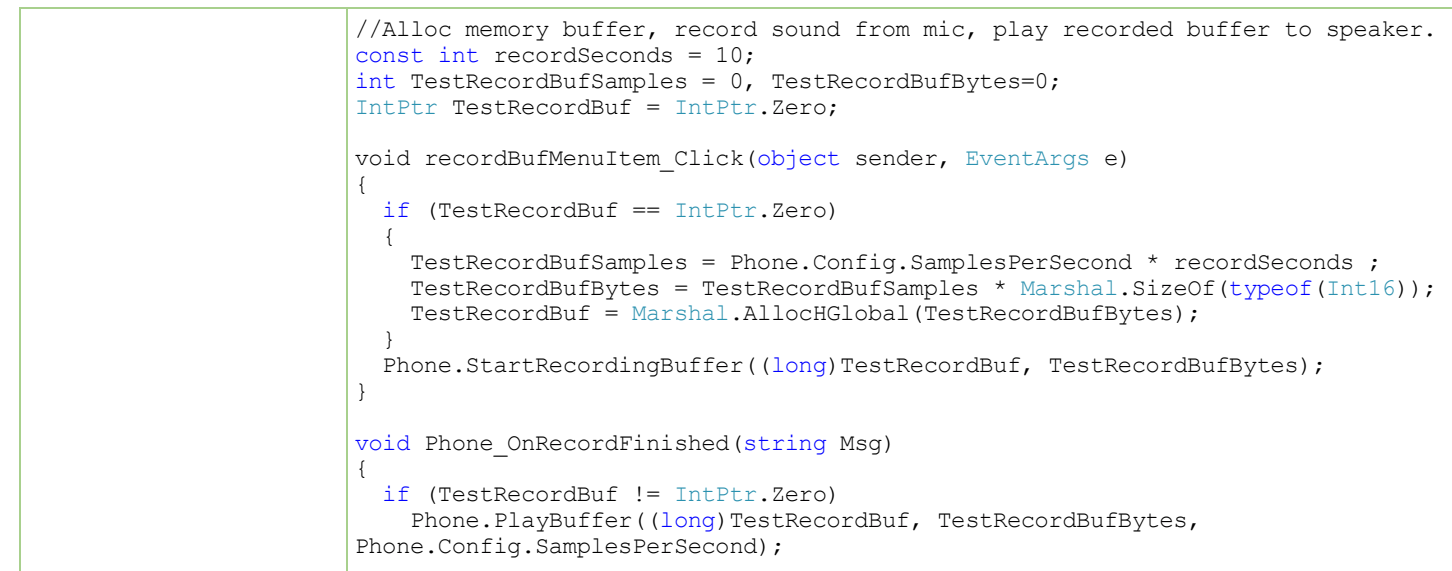

 $\Lambda$   $A$ 

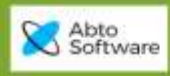

## <span id="page-20-0"></span>*Record sound to file/buffer*

<span id="page-20-2"></span><span id="page-20-1"></span>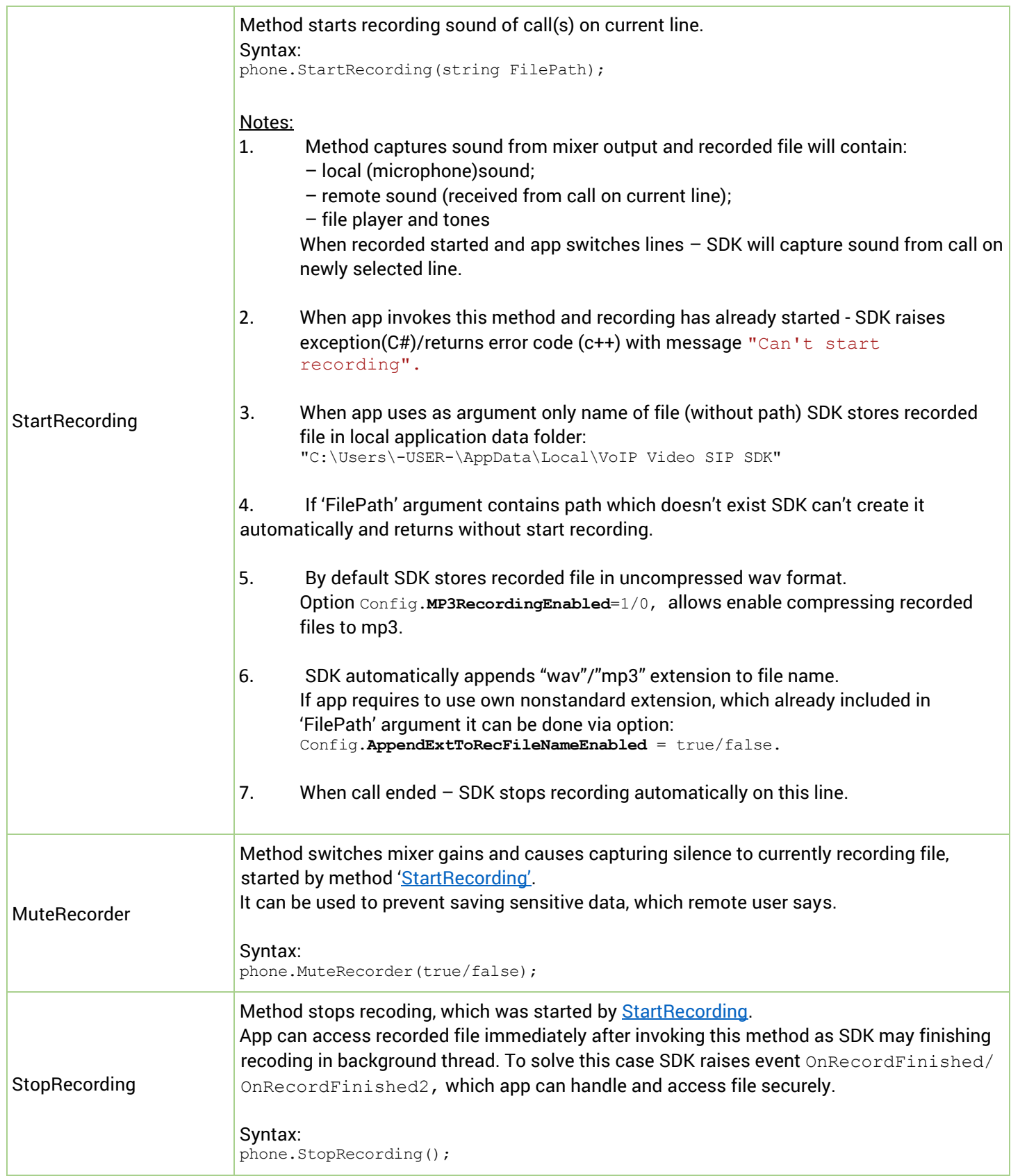

 $\sum_{\text{minimize}}$ 

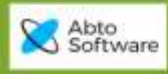

<span id="page-21-0"></span>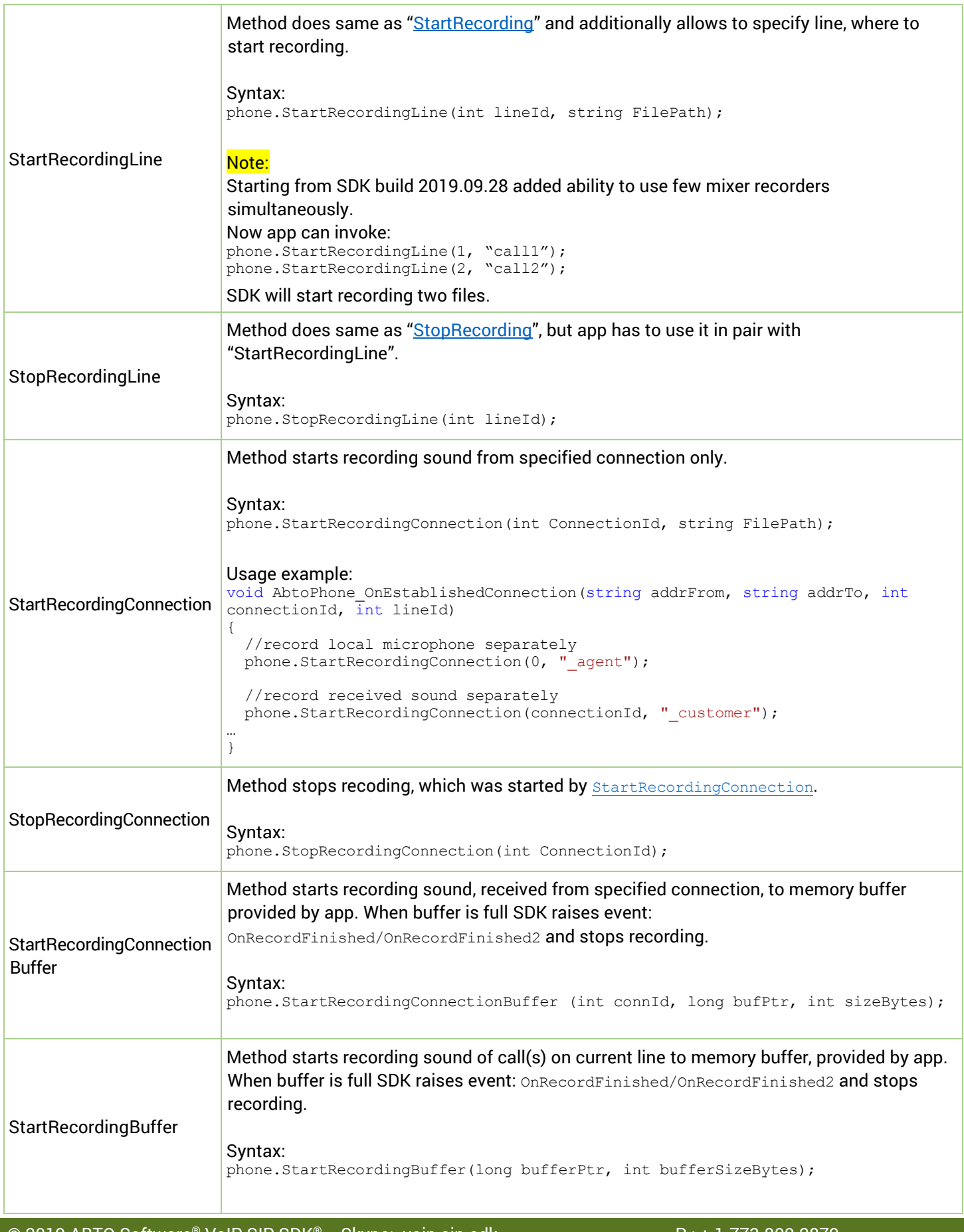

 $\Lambda \over {\rm maxmin}_{\rm 2D}$ 

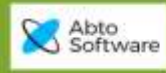

```
Usage example:
const int recordSeconds = 10;
int TestRecordBufSamples = 0, TestRecordBufBytes=0;
IntPtr TestRecordBuf = IntPtr.Zero;
void recordBufMenuItem_Click(object sender, EventArgs e)
{
   if (TestRecordBuf == IntPtr.Zero)
   {
   TestRecordBufSamples = Phone.Config.SamplesPerSecond * recordSeconds ;
   TestRecordBufBytes = TestRecordBufSamples * Marshal.SizeOf(typeof(Int16));
  TestRecordBuf = Marshal.AllocHGlobal(TestRecordBufBytes);
 }
 Phone.StartRecordingBuffer((long)TestRecordBuf, TestRecordBufBytes);
}
void Phone OnRecordFinished2(int connId, int lineId, long buffer)
{
  if (buffer != TestRecordBuf) return;
   //Copy recorded buf
  byte[] destArr = new byte[TestRecordBufBytes];
 Marshal.Copy(TestRecordBuf, destArr, 0, TestRecordBufBytes);
   //Start recording next chunk
 Phone.StartRecordingBuffer((long)TestRecordBuf, TestRecordBufBytes);
   //Handle recorded chunk
..
}
```
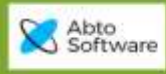

## <span id="page-23-0"></span>*Send DTMF tones*

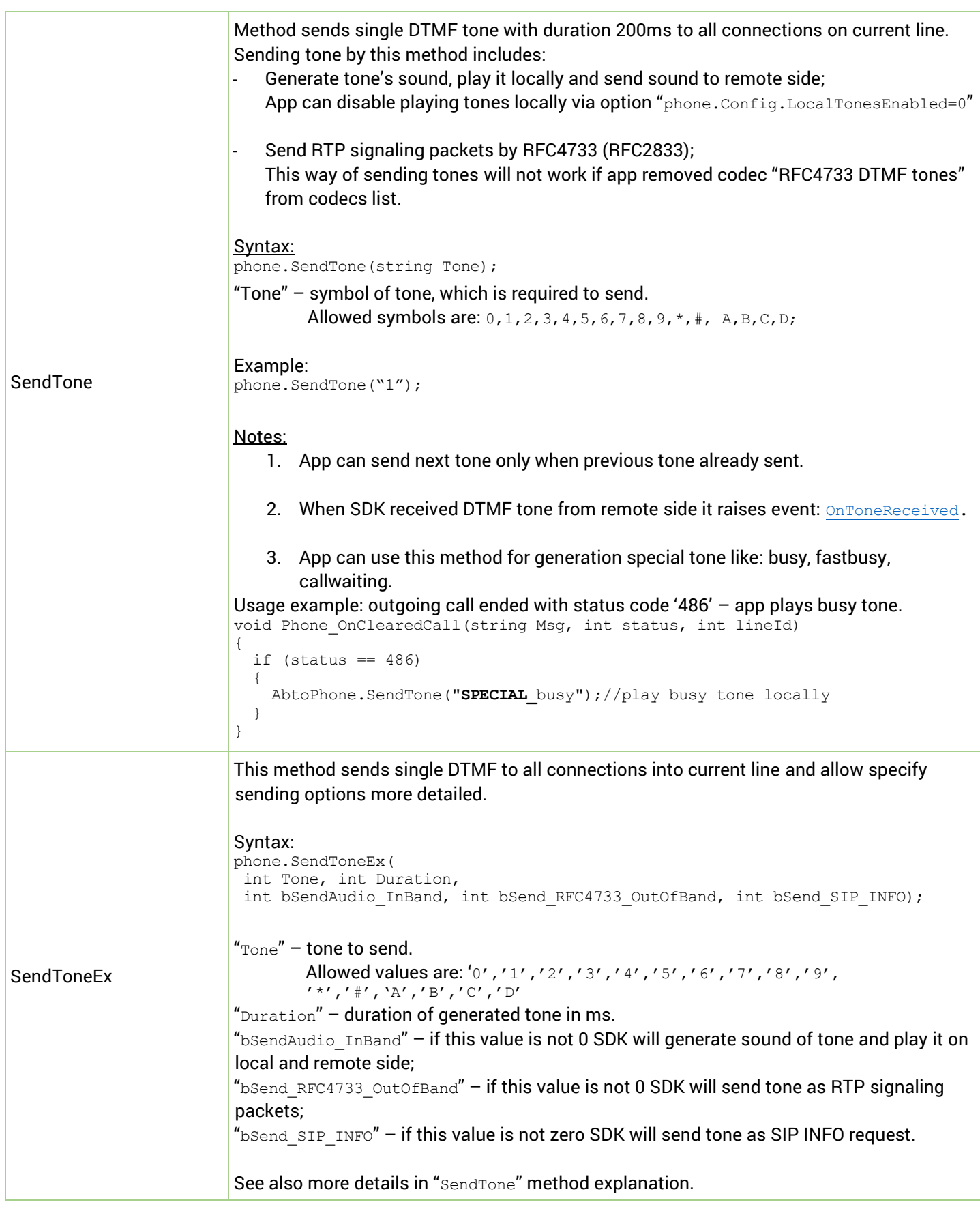

 $\sum_{\text{vectors}}$ 

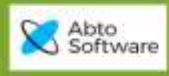

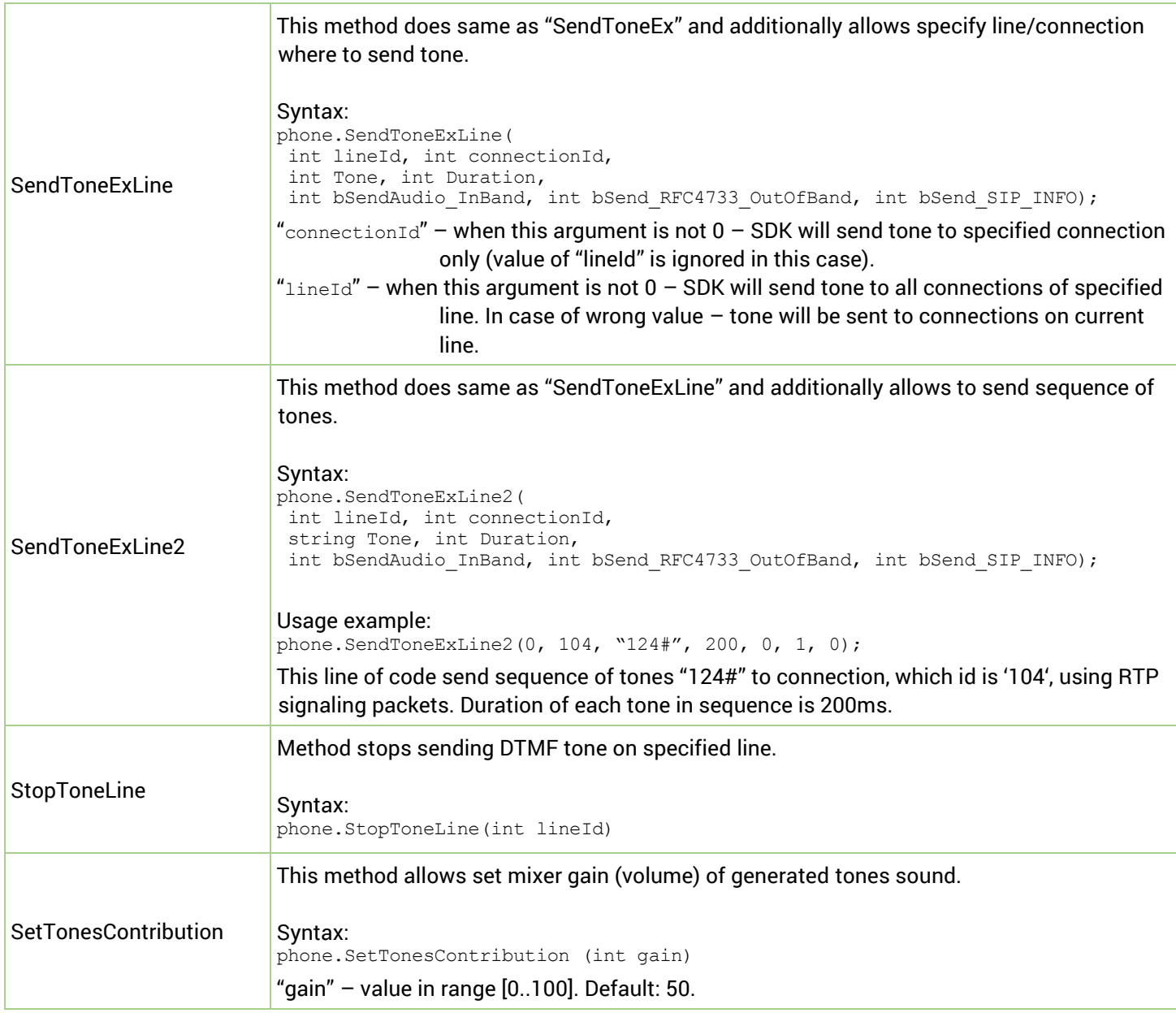

 $\Lambda$   $\Lambda$ 

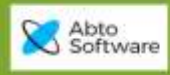

## <span id="page-25-0"></span>*Send Baudot (RTTY) codes*

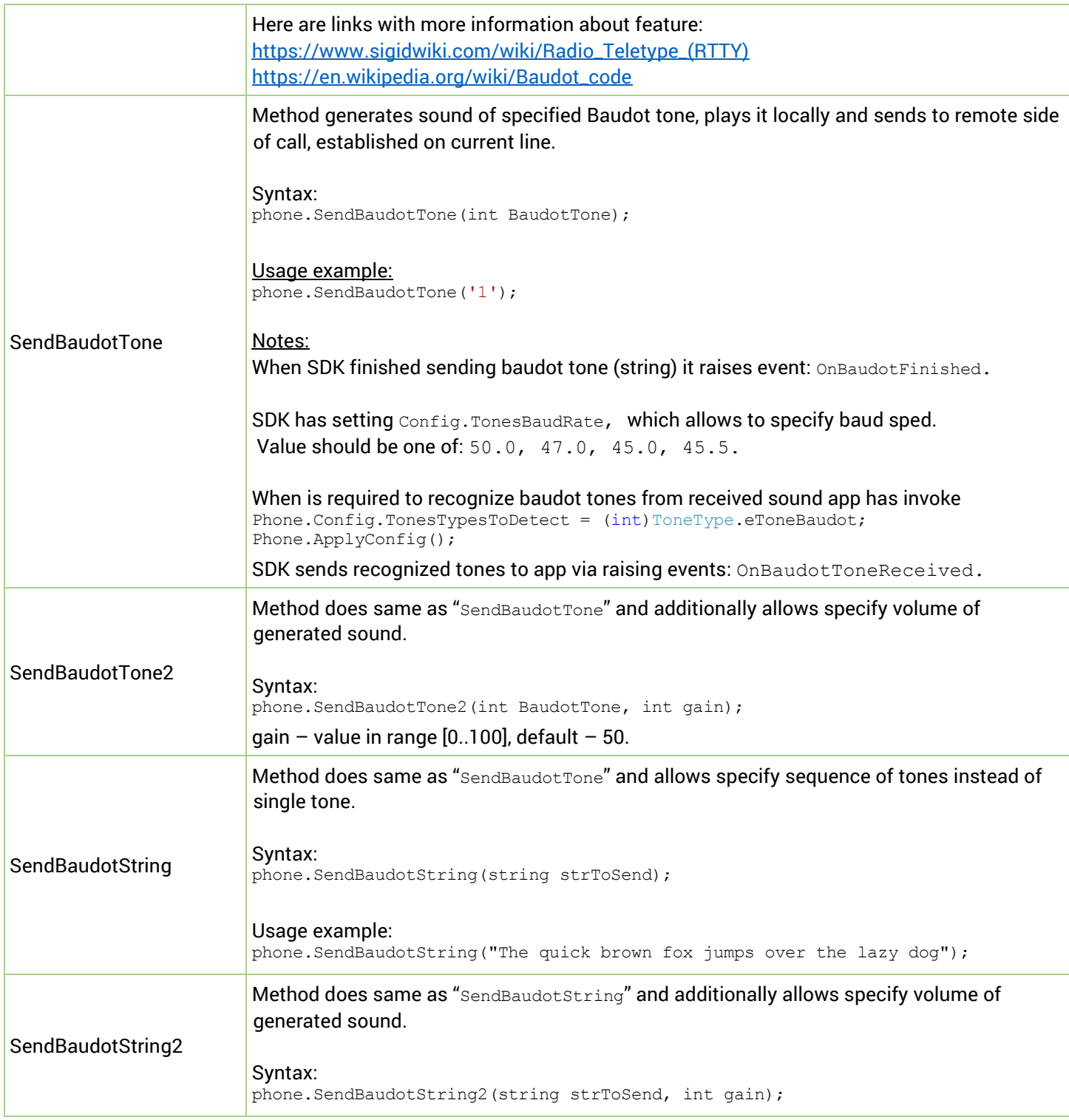

 $\sum_{\text{minmax}}$ 

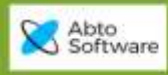

## <span id="page-26-0"></span>*Send SIP requests (MESSAGE/INFO/NOTIFY/REFER)*

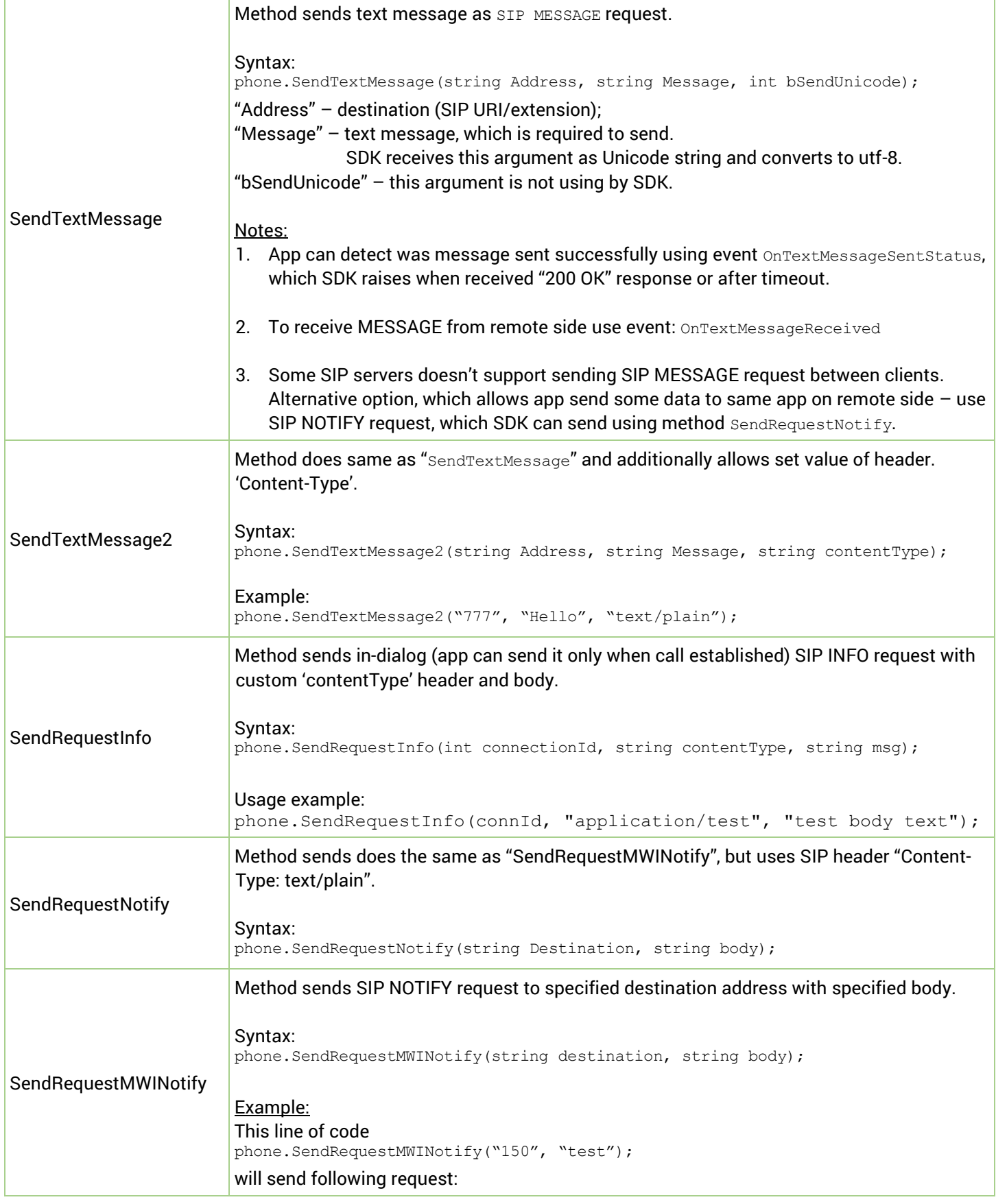

 $\sum_{\text{c} \in \mathbb{Z}}$ artin $\eta_2$ 

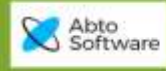

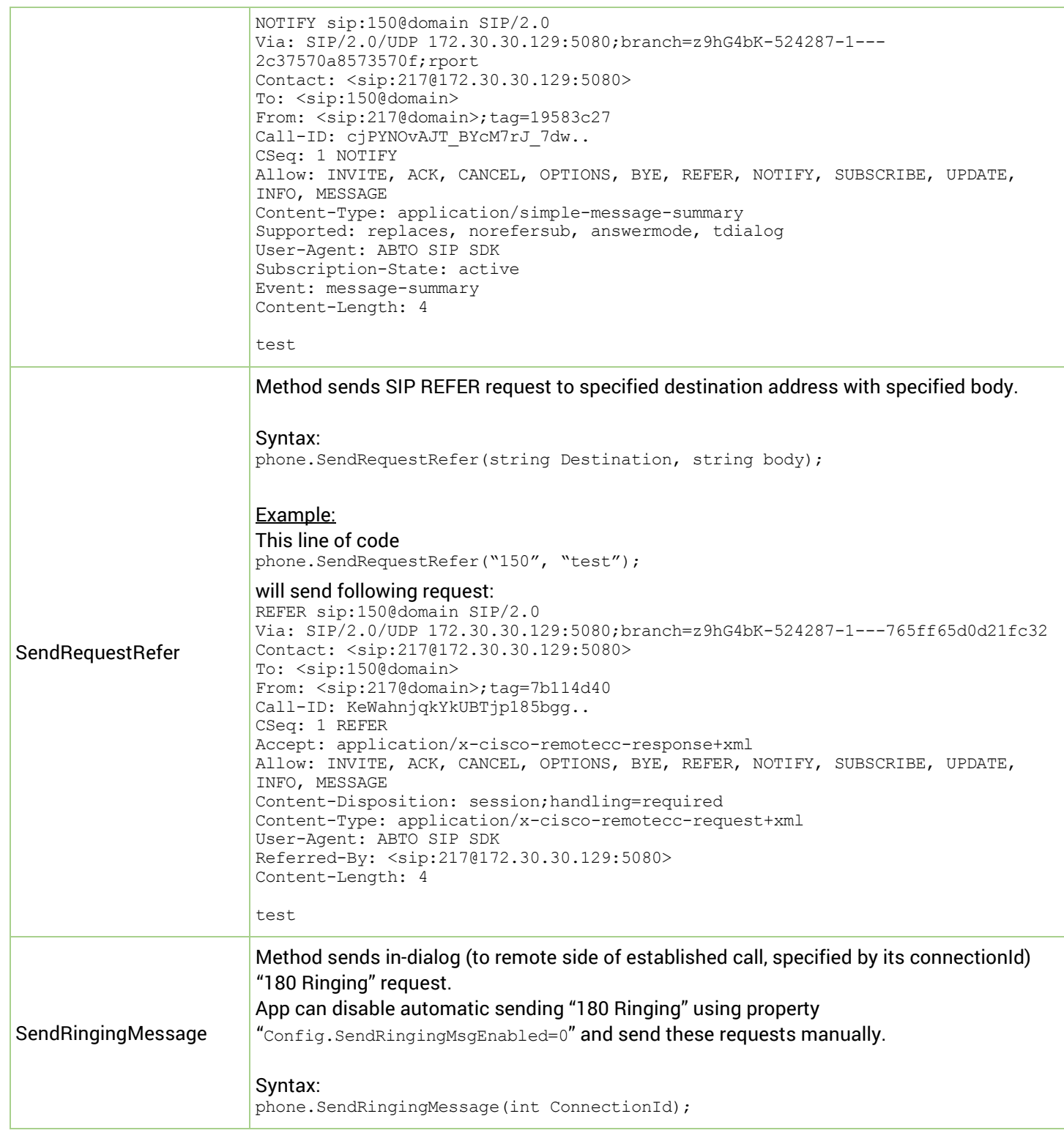

 $\Lambda$ 

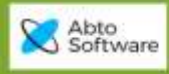

## <span id="page-28-0"></span>*Add own SIP headers/Get SIP header value from received request*

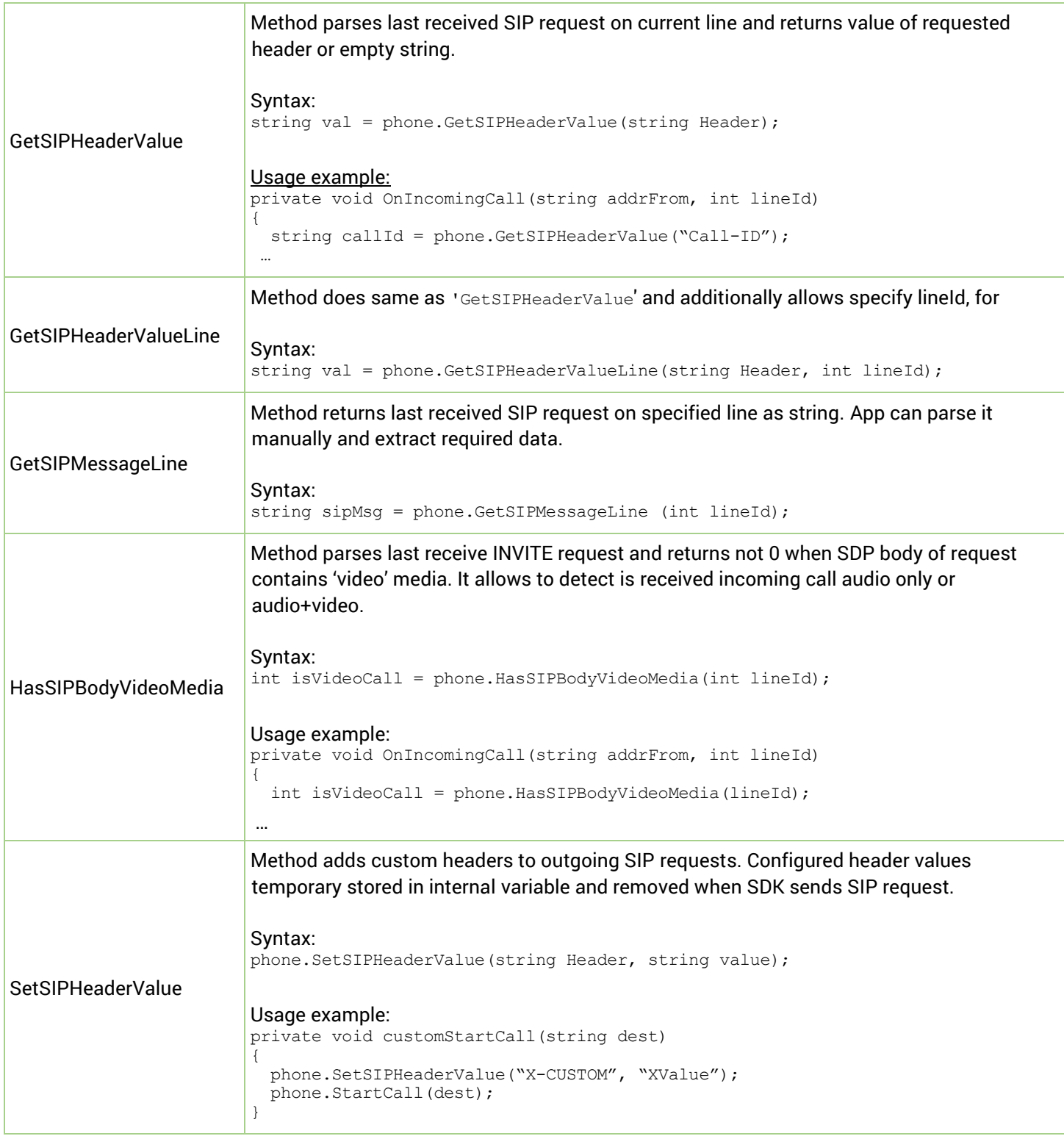

 $\sum_{\text{cylittitt2}}$ 

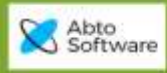

## <span id="page-29-0"></span>*Select (switch) audio devices / Set volume*

<span id="page-29-1"></span>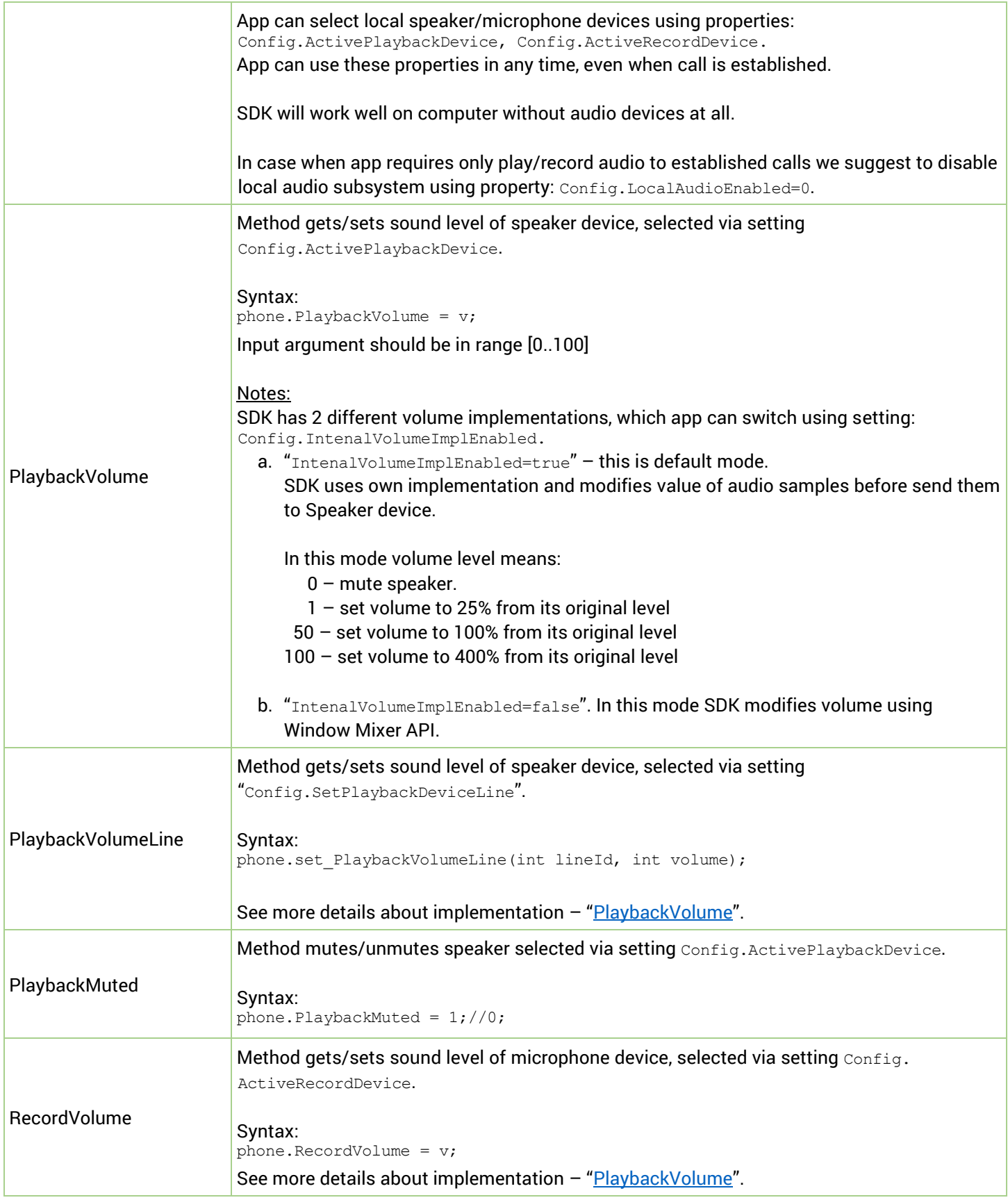

 $\sum_{\text{minmax}}$ 

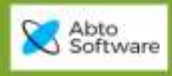

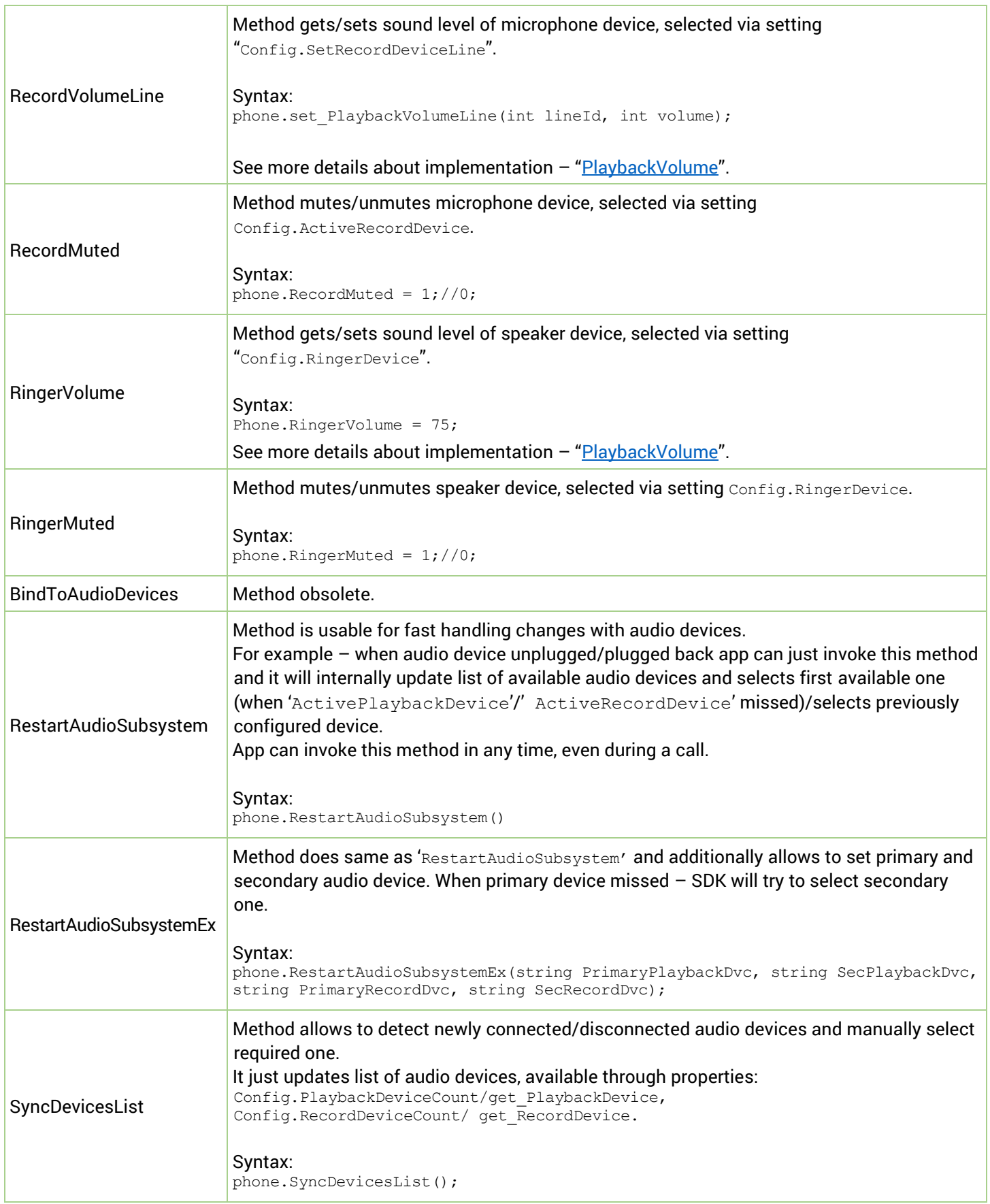

 $\Lambda$   $\Lambda$ 

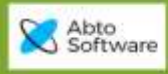

## <span id="page-31-0"></span>*Select (switch) network interfaces*

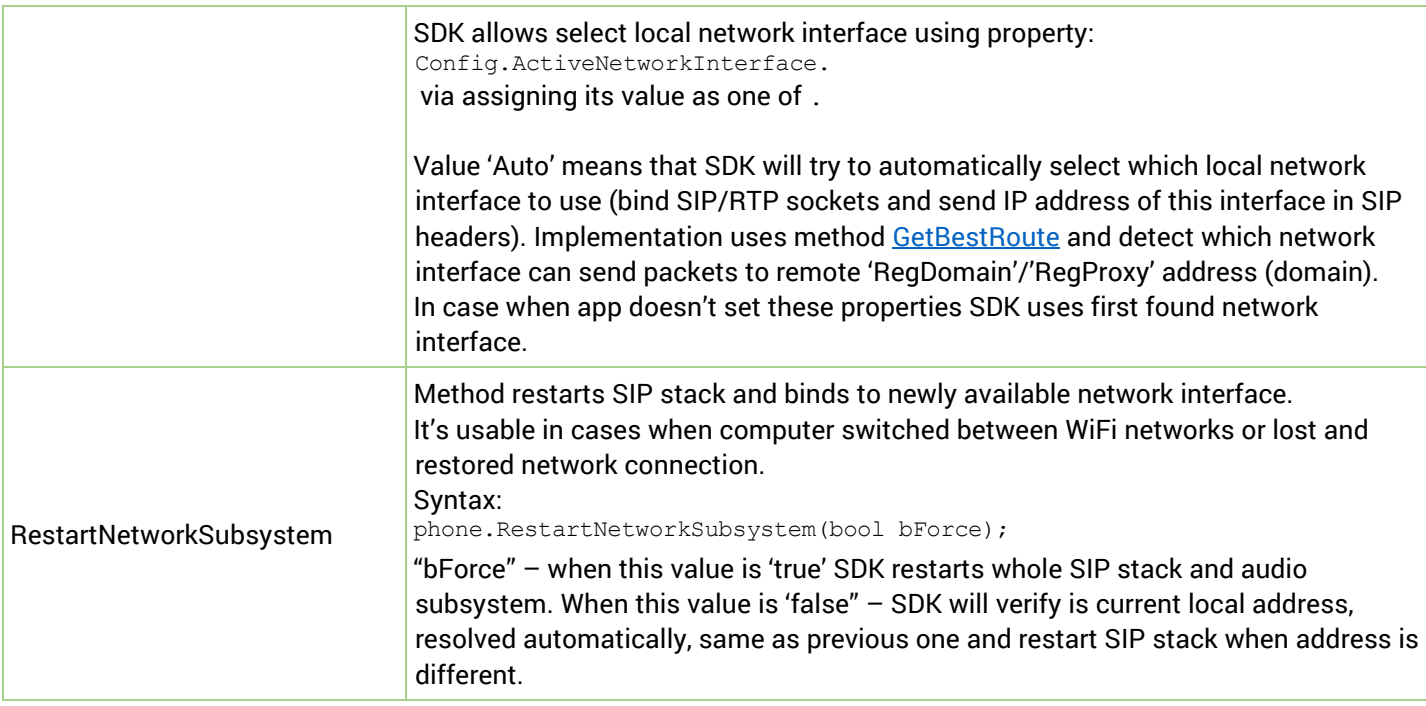

 $\rm \frac{M}{\rm{d}}$ 

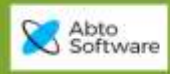

## <span id="page-32-0"></span>*Video call functionality*

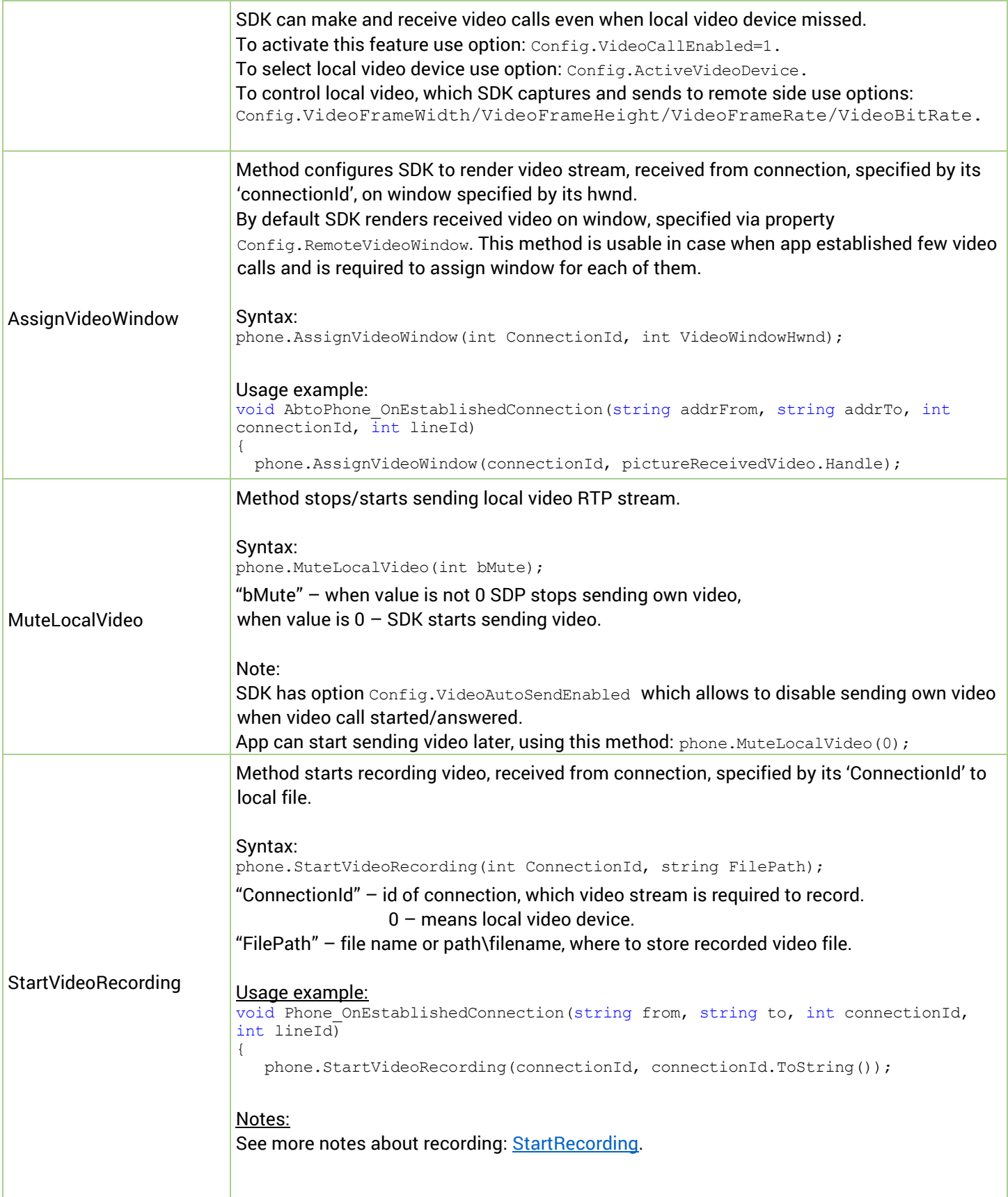

 $\sum_{\text{minimize}}$ 

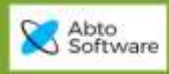

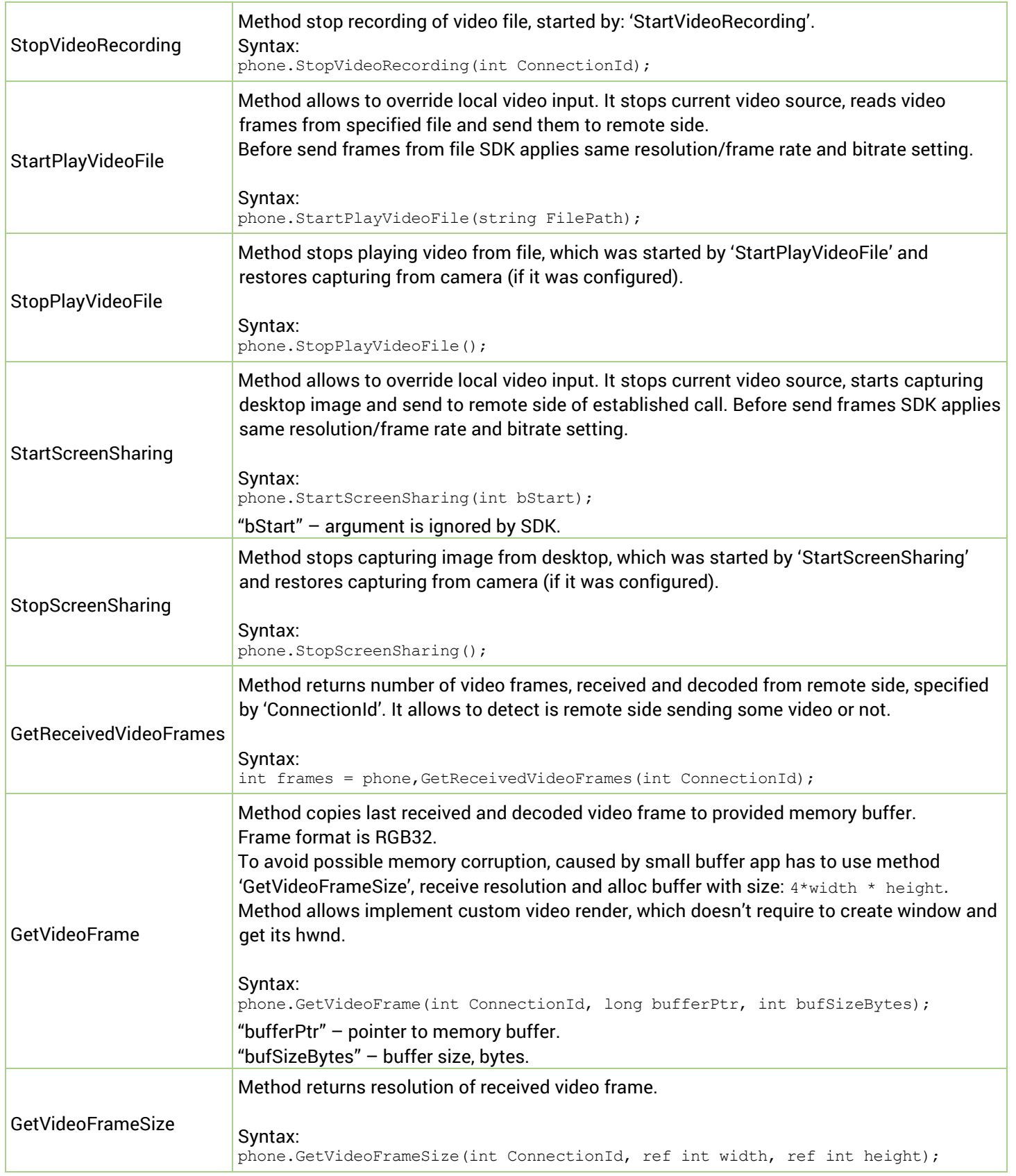

 $\Lambda$   $A$ 

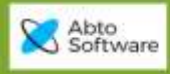

## <span id="page-34-0"></span>*Get 'phone' state/version/path*

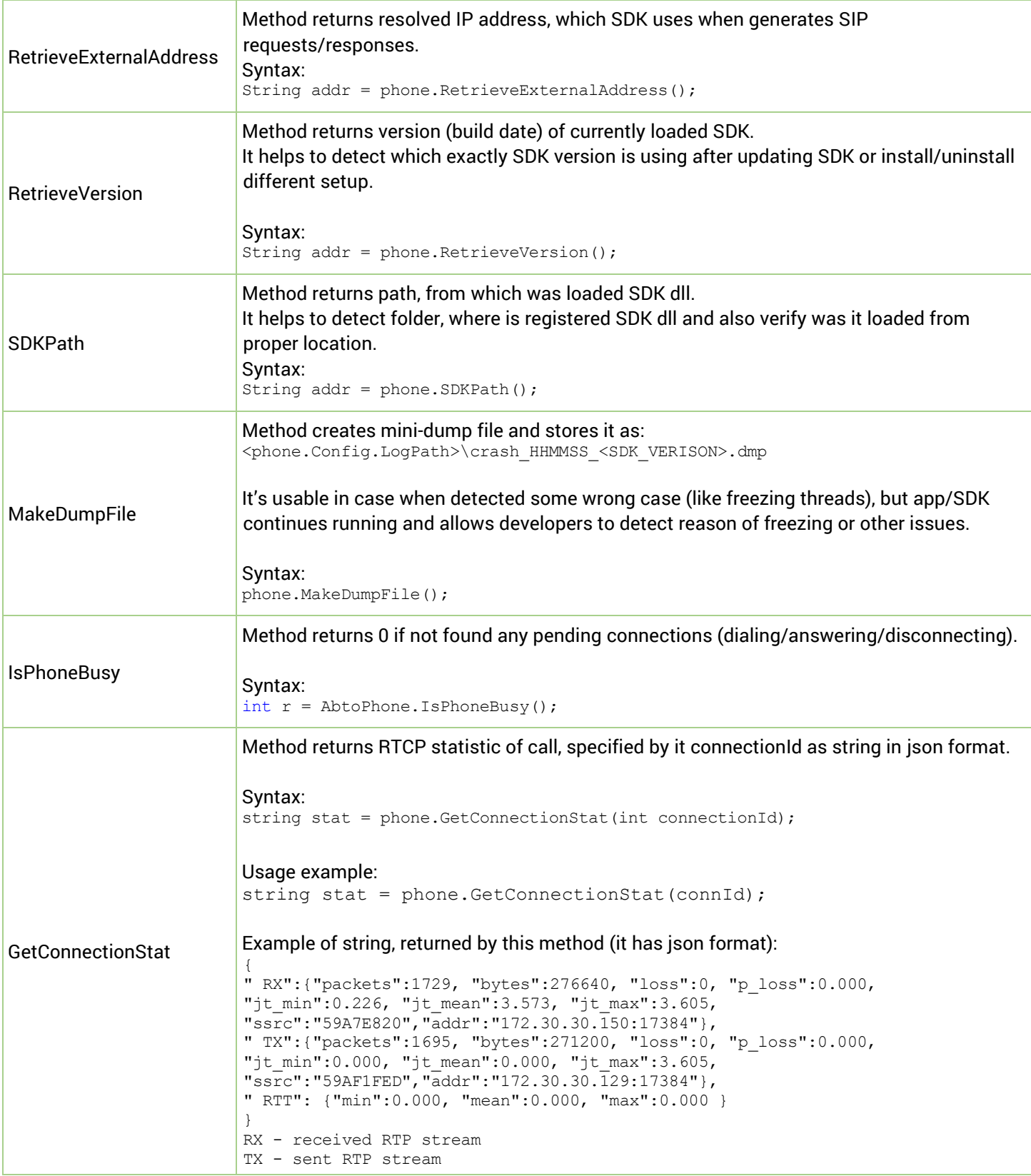

 $\sum_{\text{minmax}}$ 

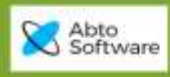

## <span id="page-35-0"></span>*AbtoPhone Subscriptions*

<span id="page-35-2"></span><span id="page-35-1"></span>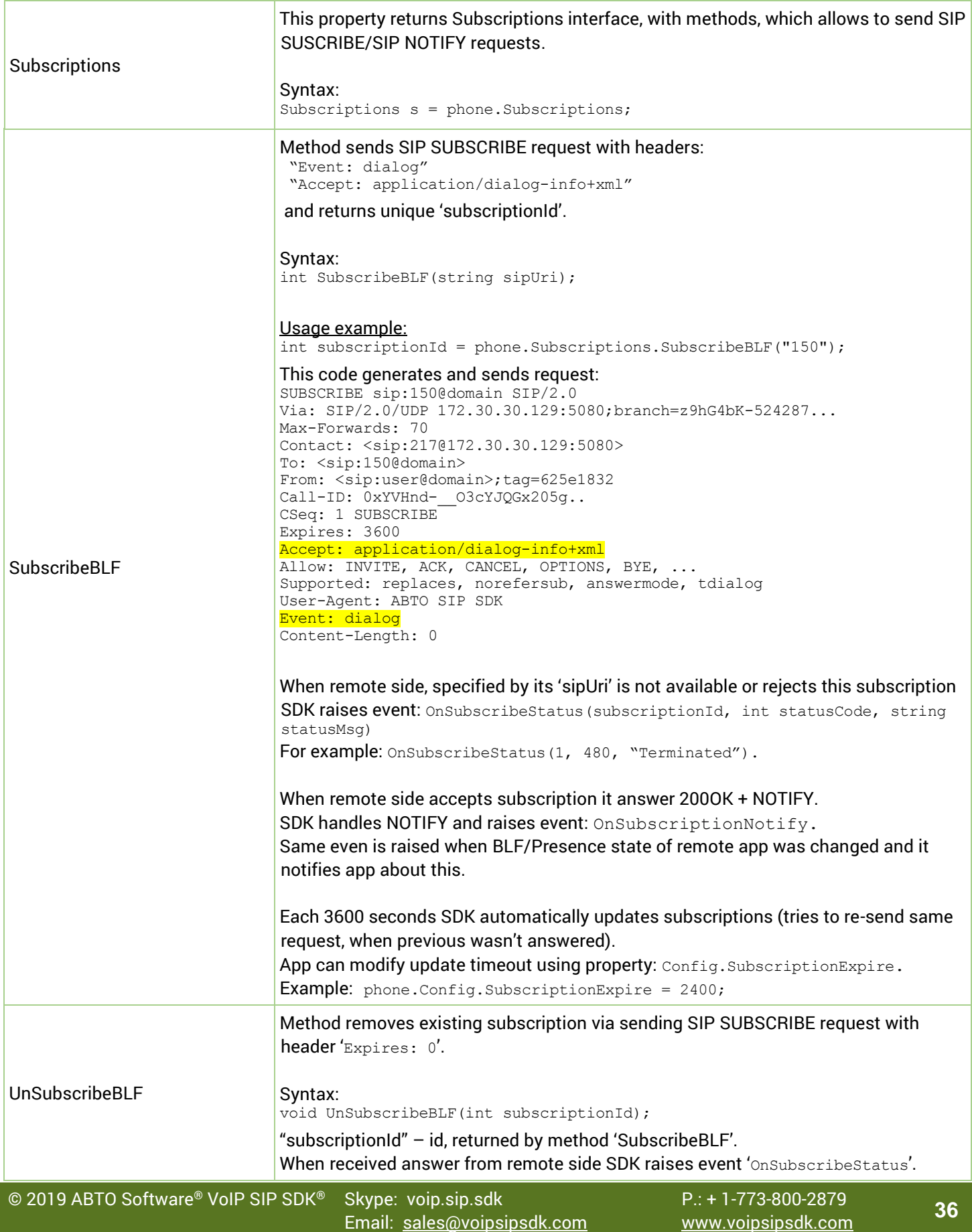

 $\sum_{\text{minimize}}$ 

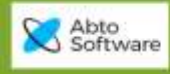

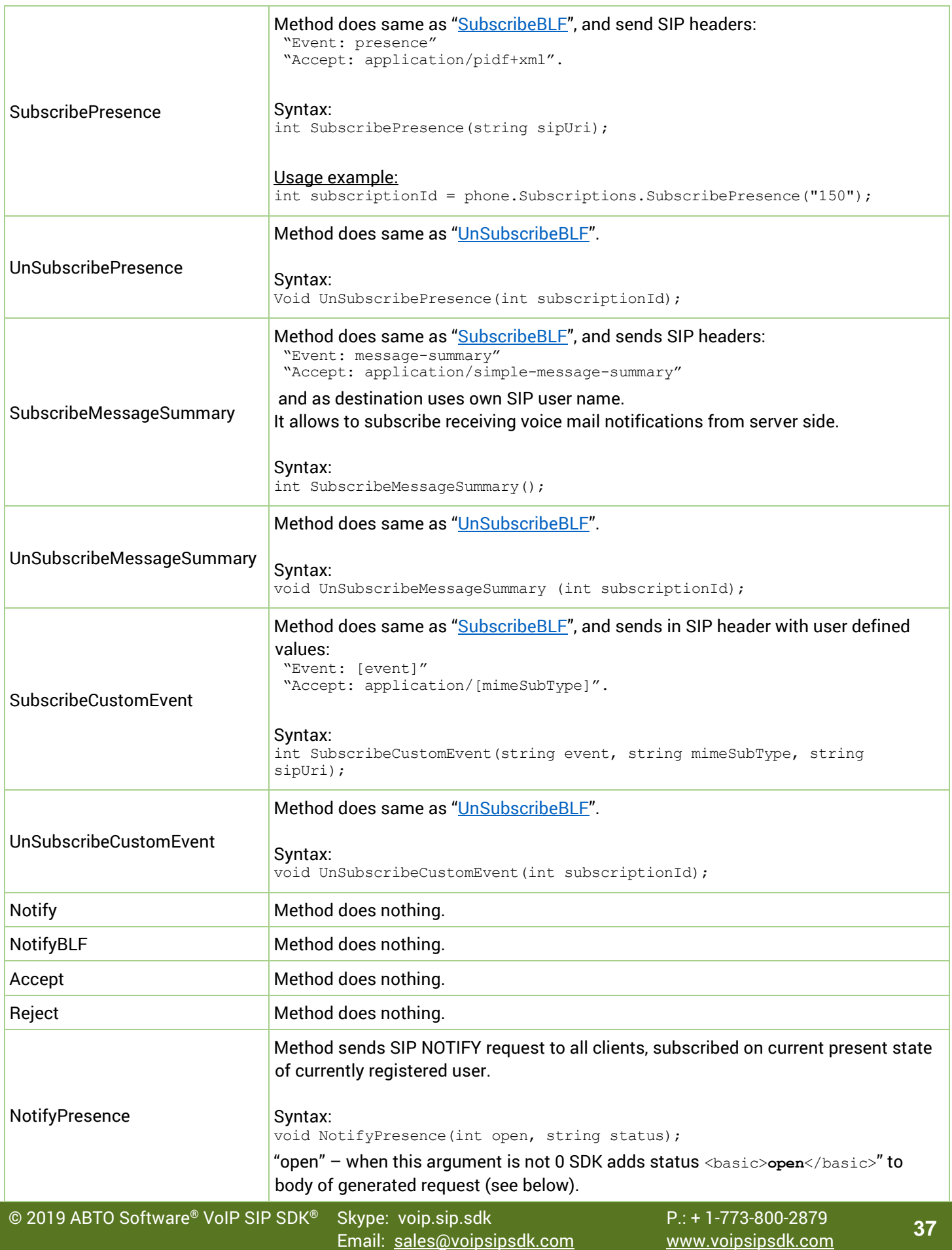

 $\frac{\Lambda\Lambda}{\text{minimize}}$ 

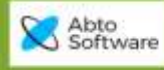

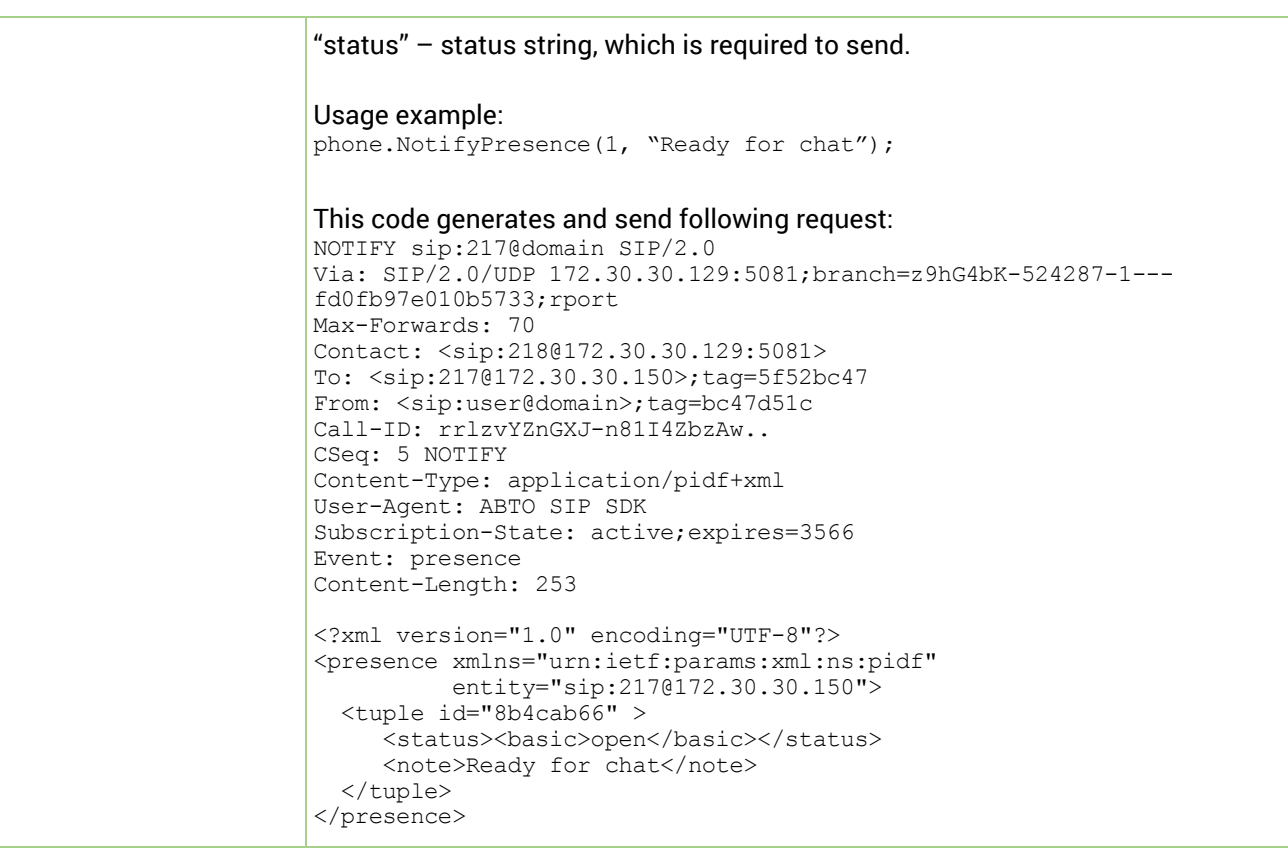

 $\frac{\text{M}}{\text{minmax}}$ 

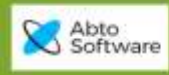

## <span id="page-38-0"></span>*AbtoPhone Events*

<span id="page-38-2"></span><span id="page-38-1"></span>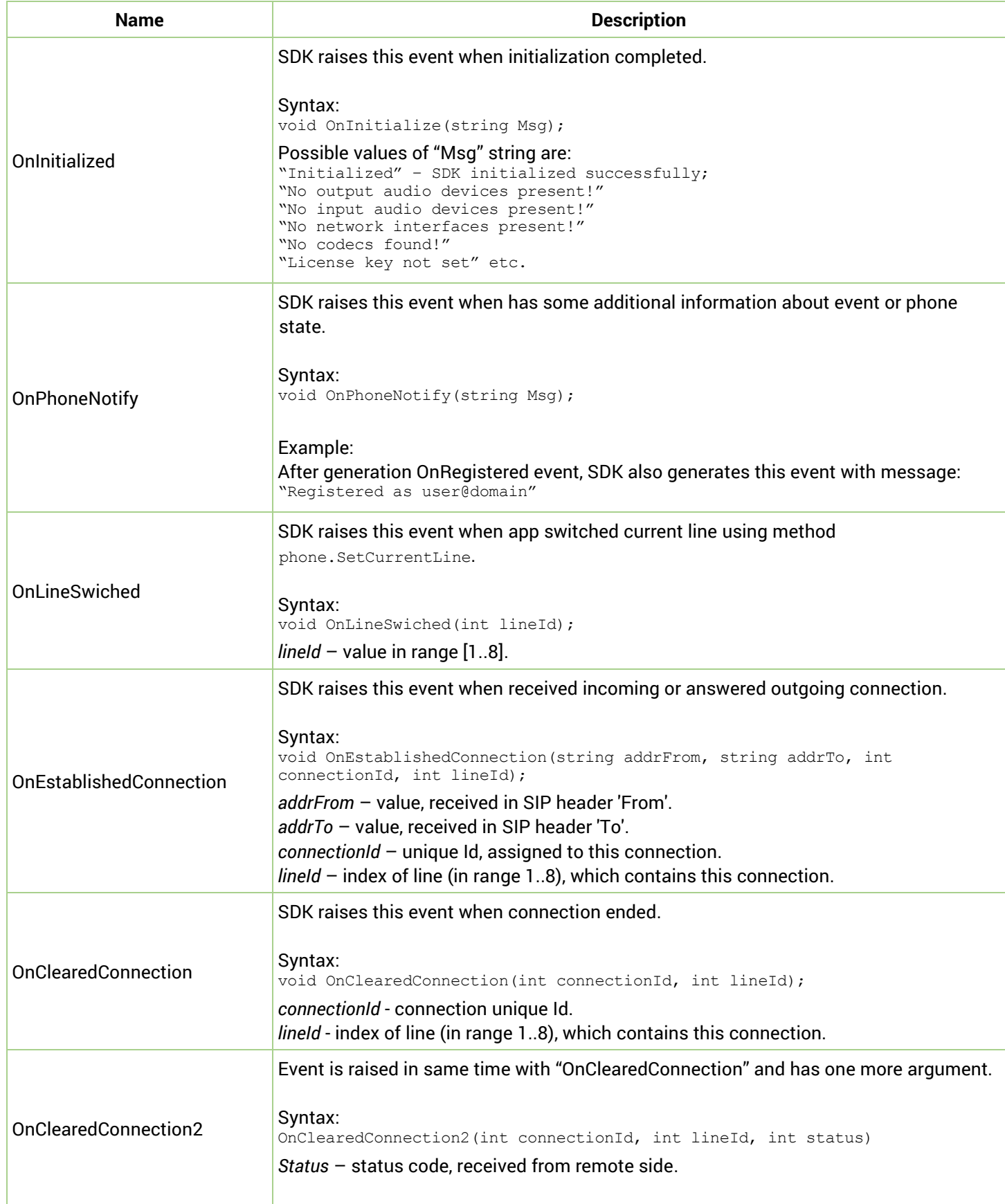

 $\sum_{\text{refilling}}$ 

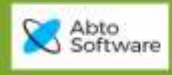

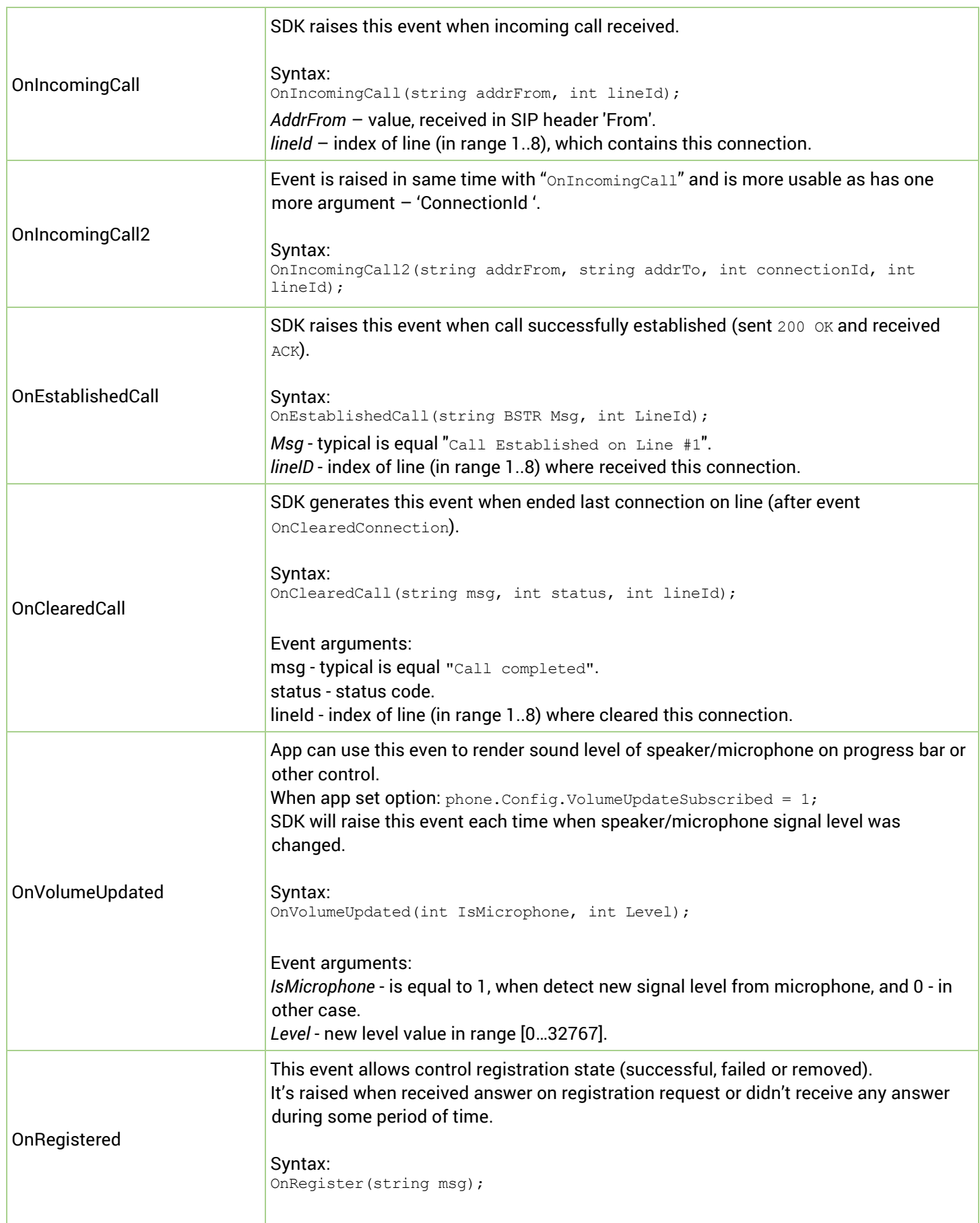

 $\Lambda$   $A$ 

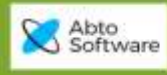

<span id="page-40-0"></span>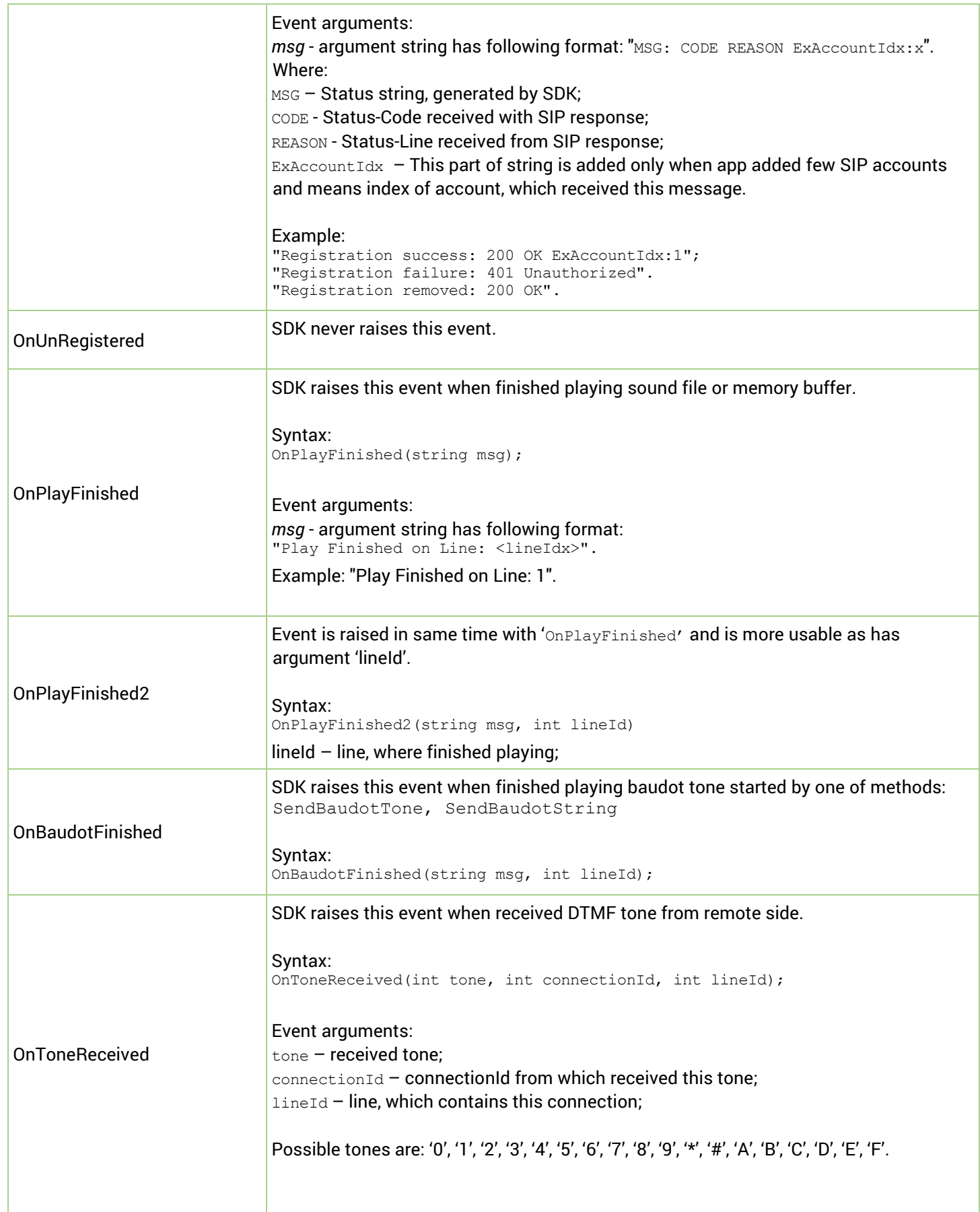

 $\Lambda$   $\Lambda$ 

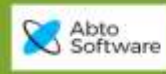

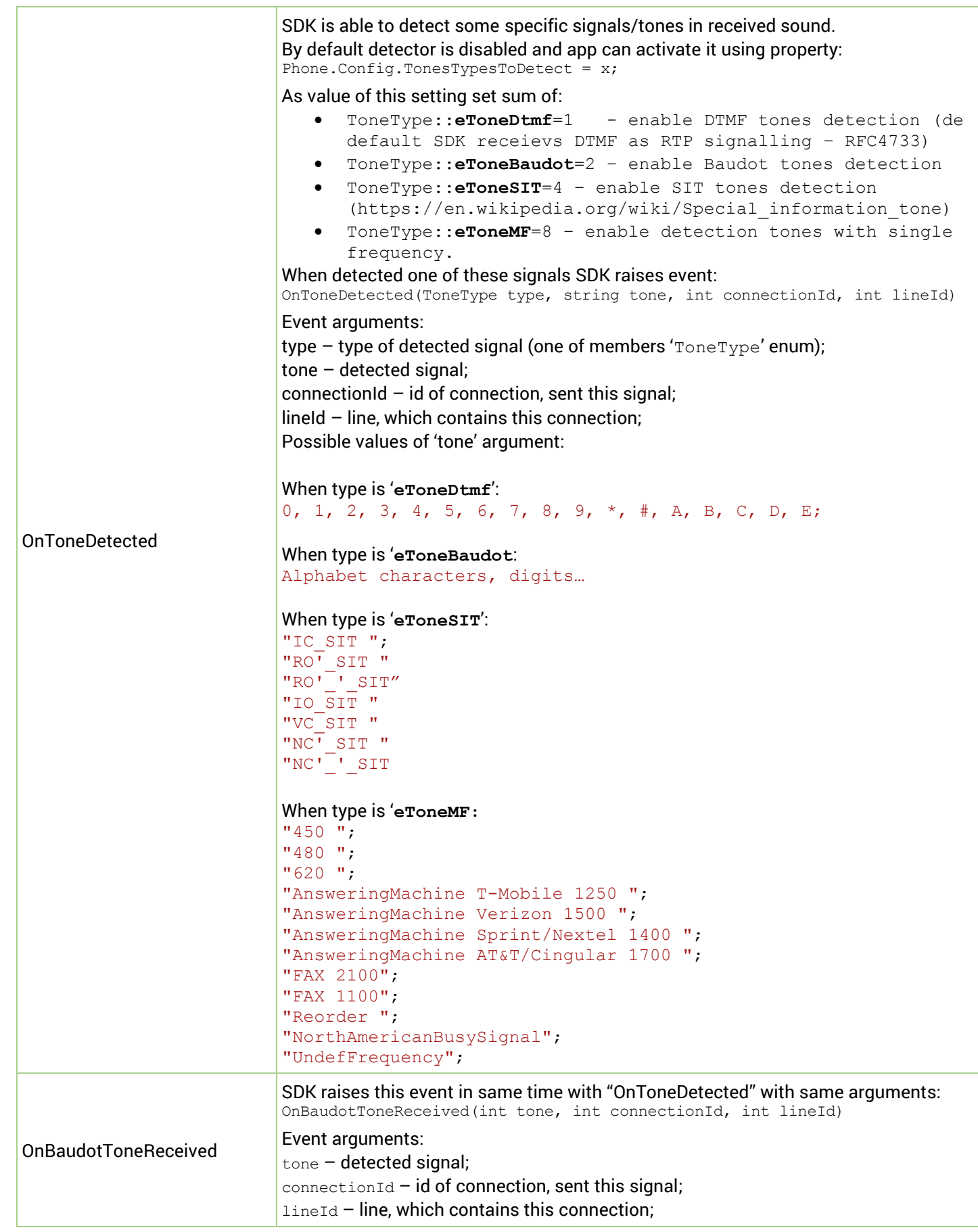

 $\sum_{\text{refilling}}$ 

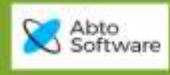

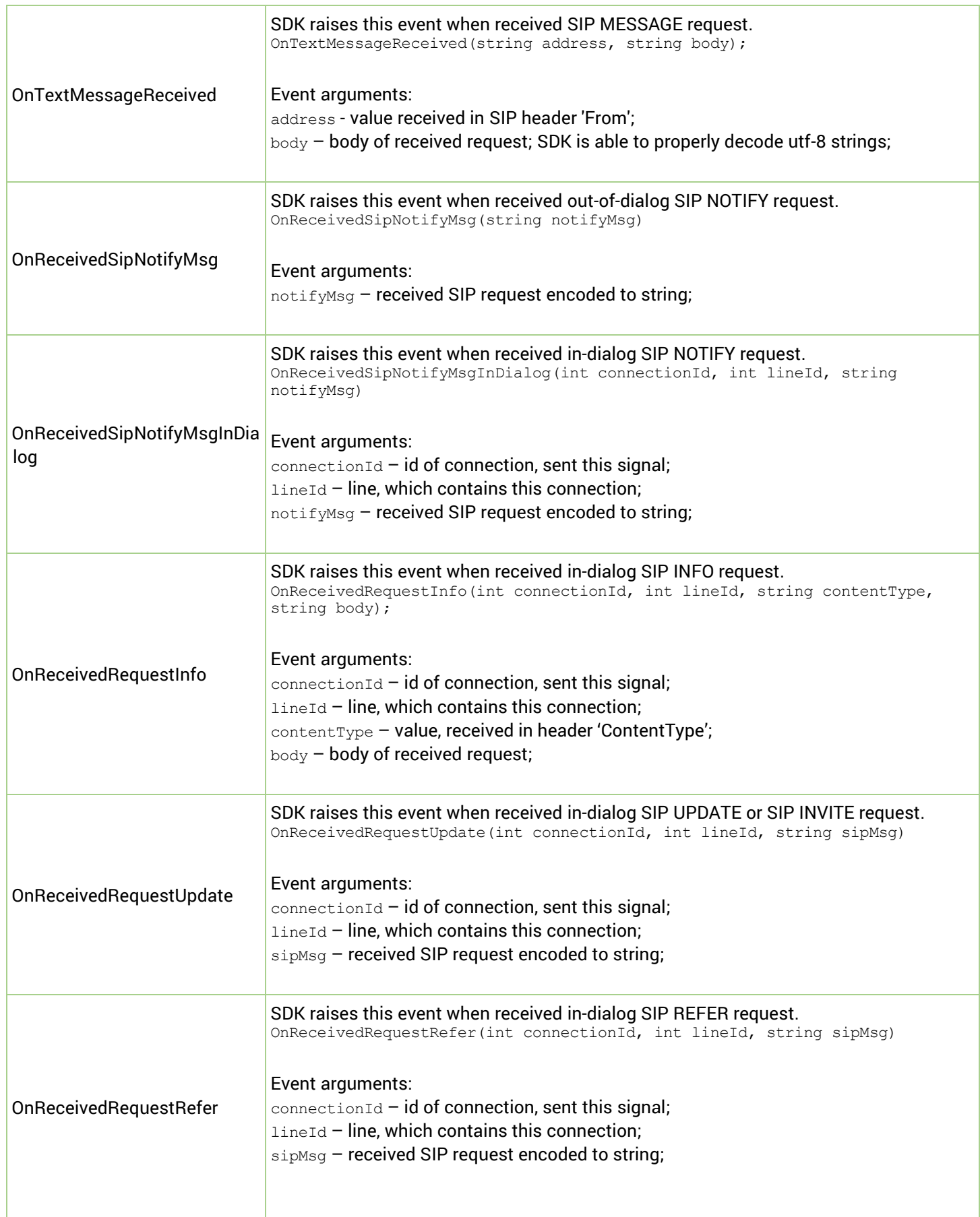

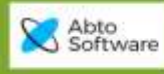

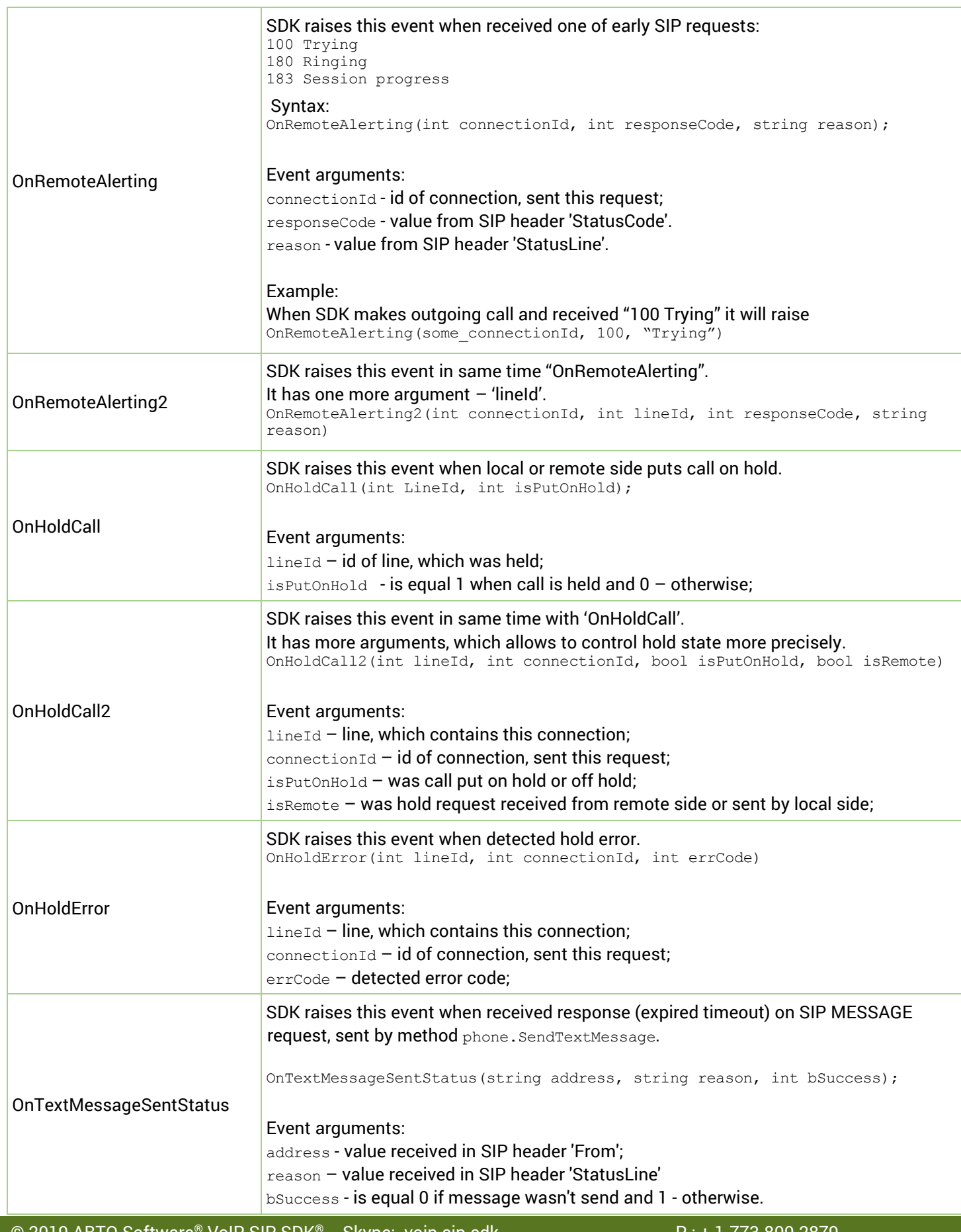

 $\frac{\text{M}}{\text{minimize}}$ 

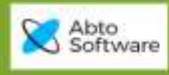

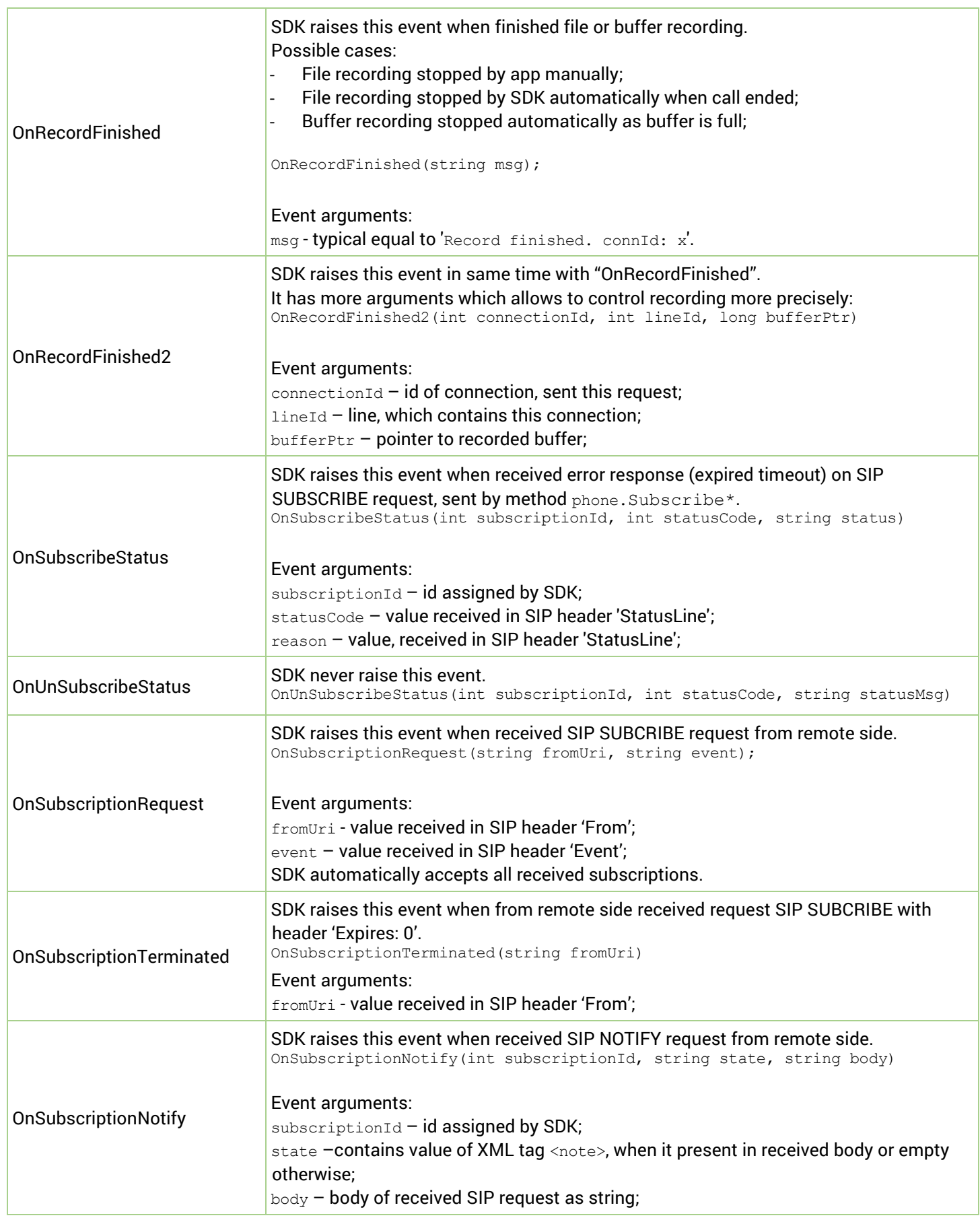

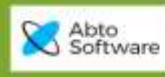

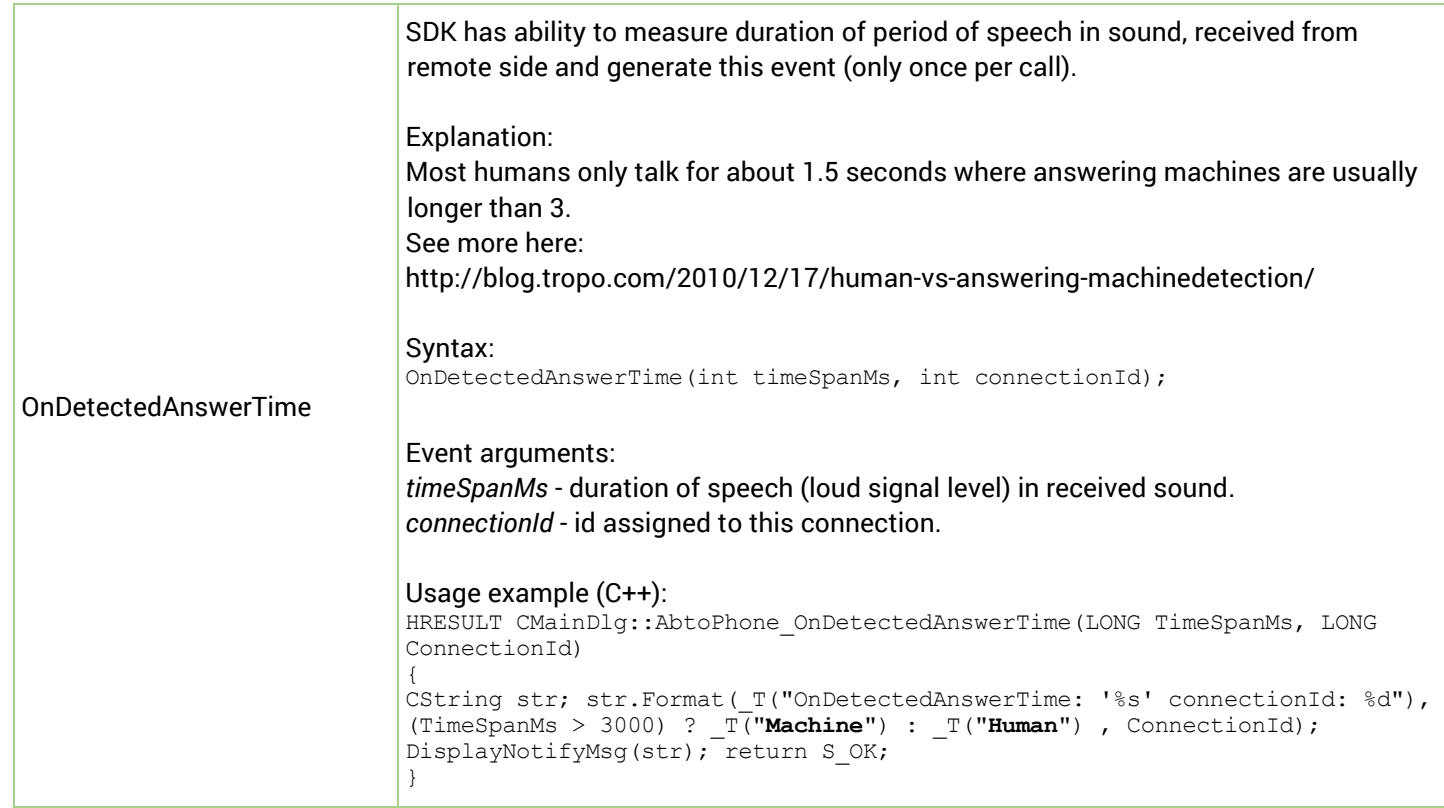

 $\Lambda$ 

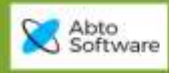

## <span id="page-46-0"></span>*Config methods*

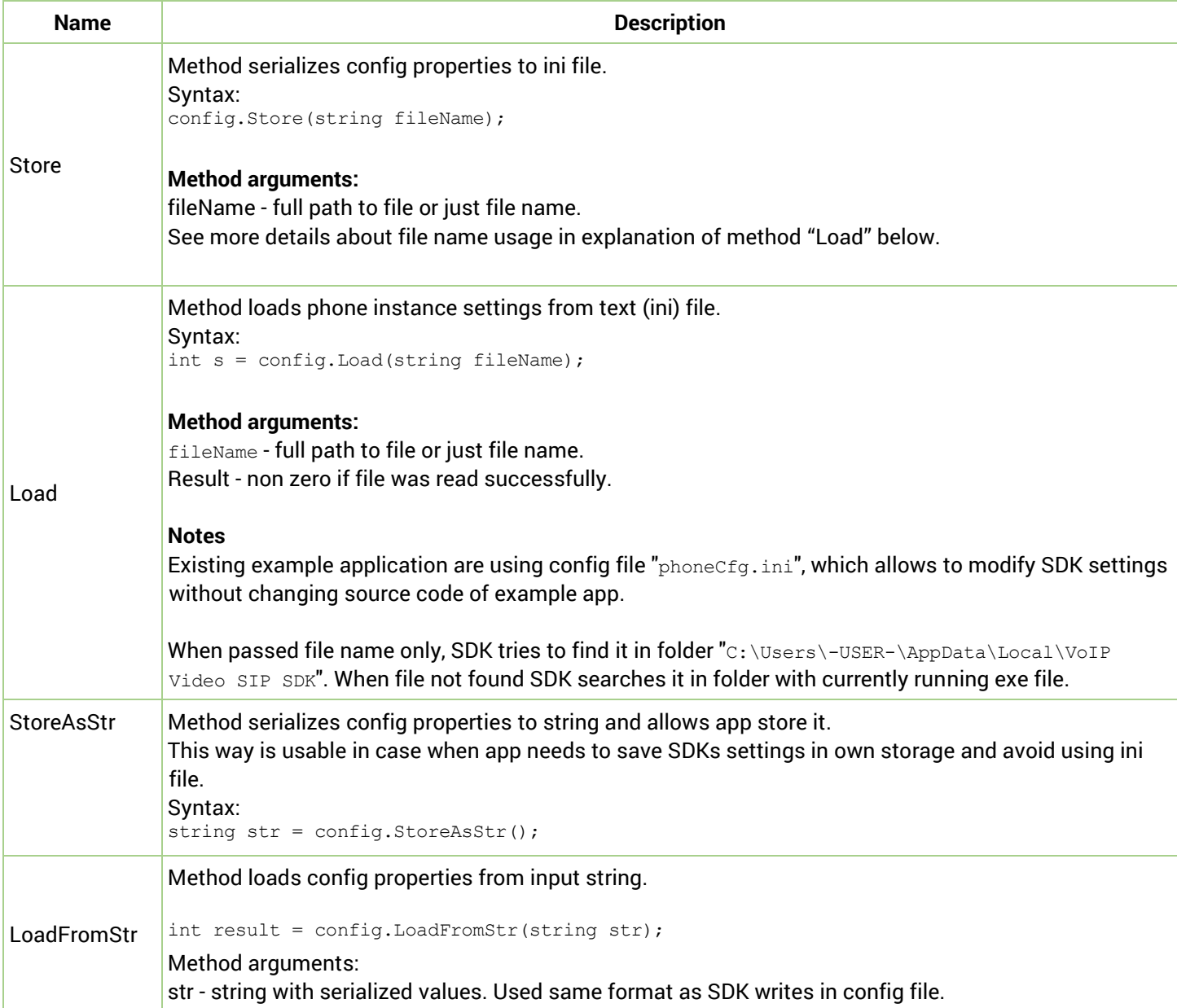

 $\sum_{\text{minimize}}$ 

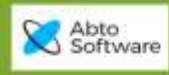

## <span id="page-47-0"></span>*Config properties*

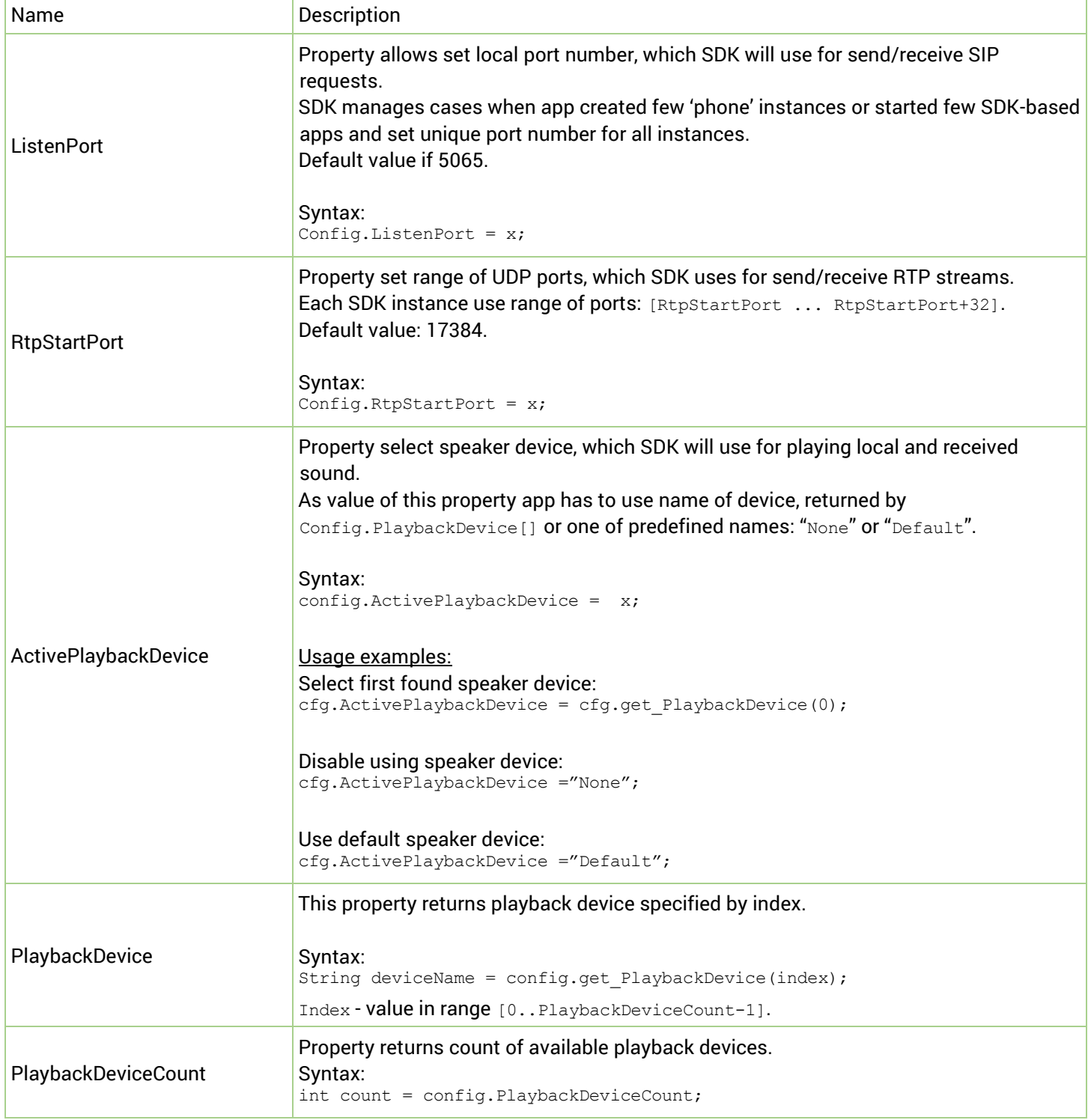

 $\sum_{\text{refilling}}$ 

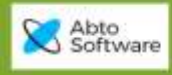

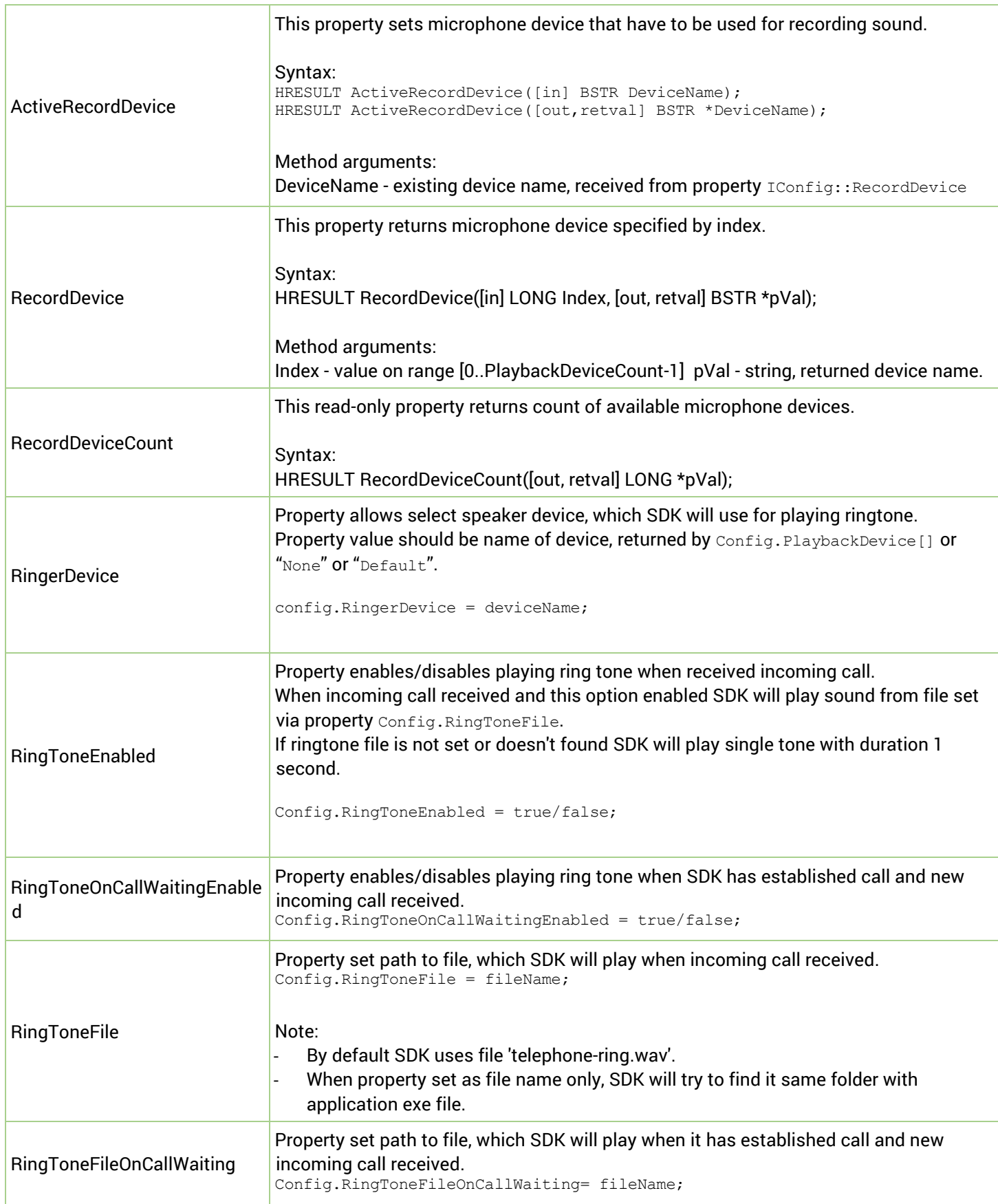

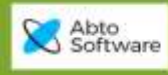

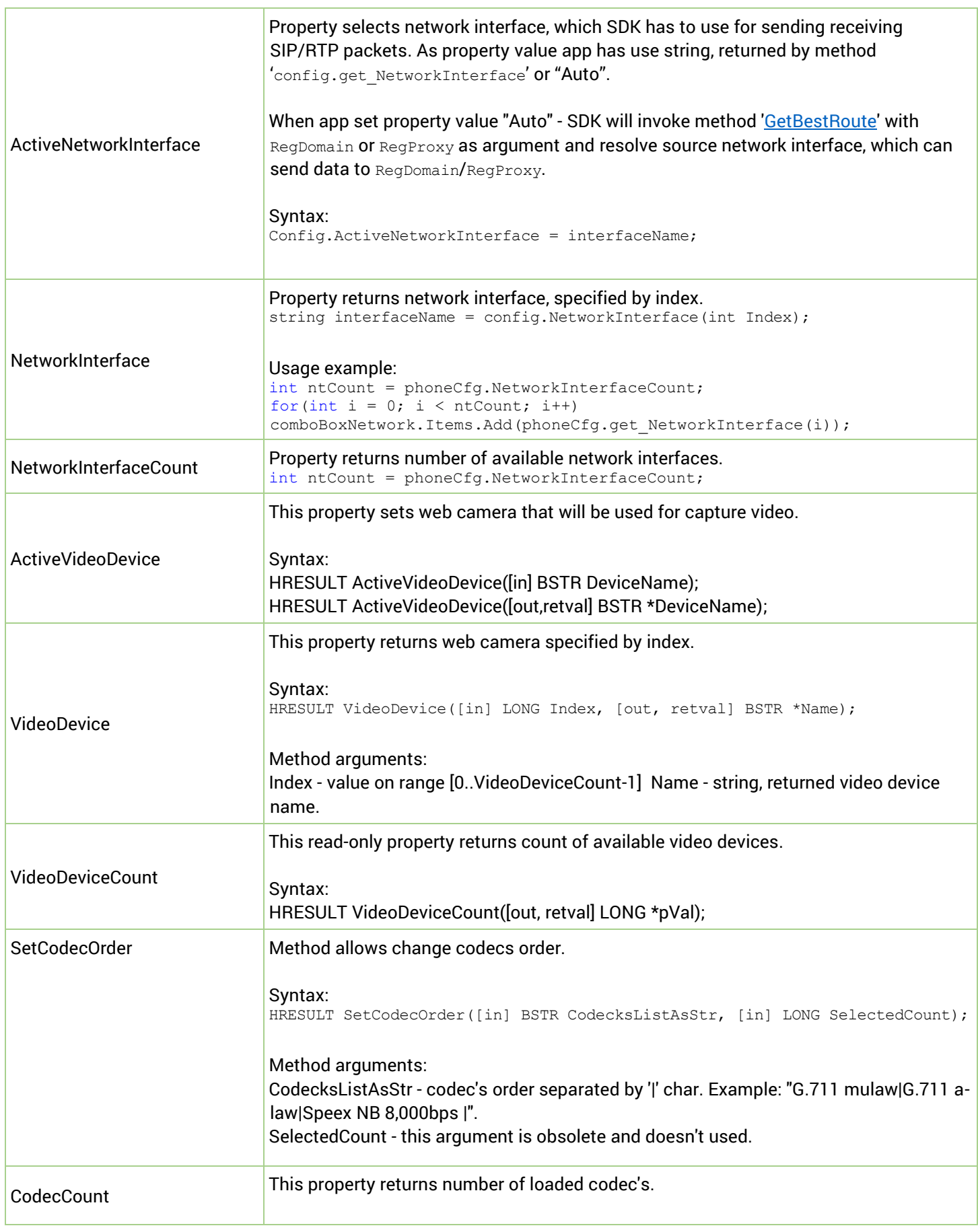

© 2019 ABTO Software® VoIP SIP SDK® Skype: voip.sip.sdk P.: + 1-773-800-2879 **<sup>50</sup>** Email: [sales@voipsipsdk.com](mailto:sales@voipsipsdk.com) [www.voipsipsdk.com](http://www.voipsipsdk.com/)

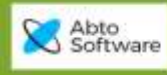

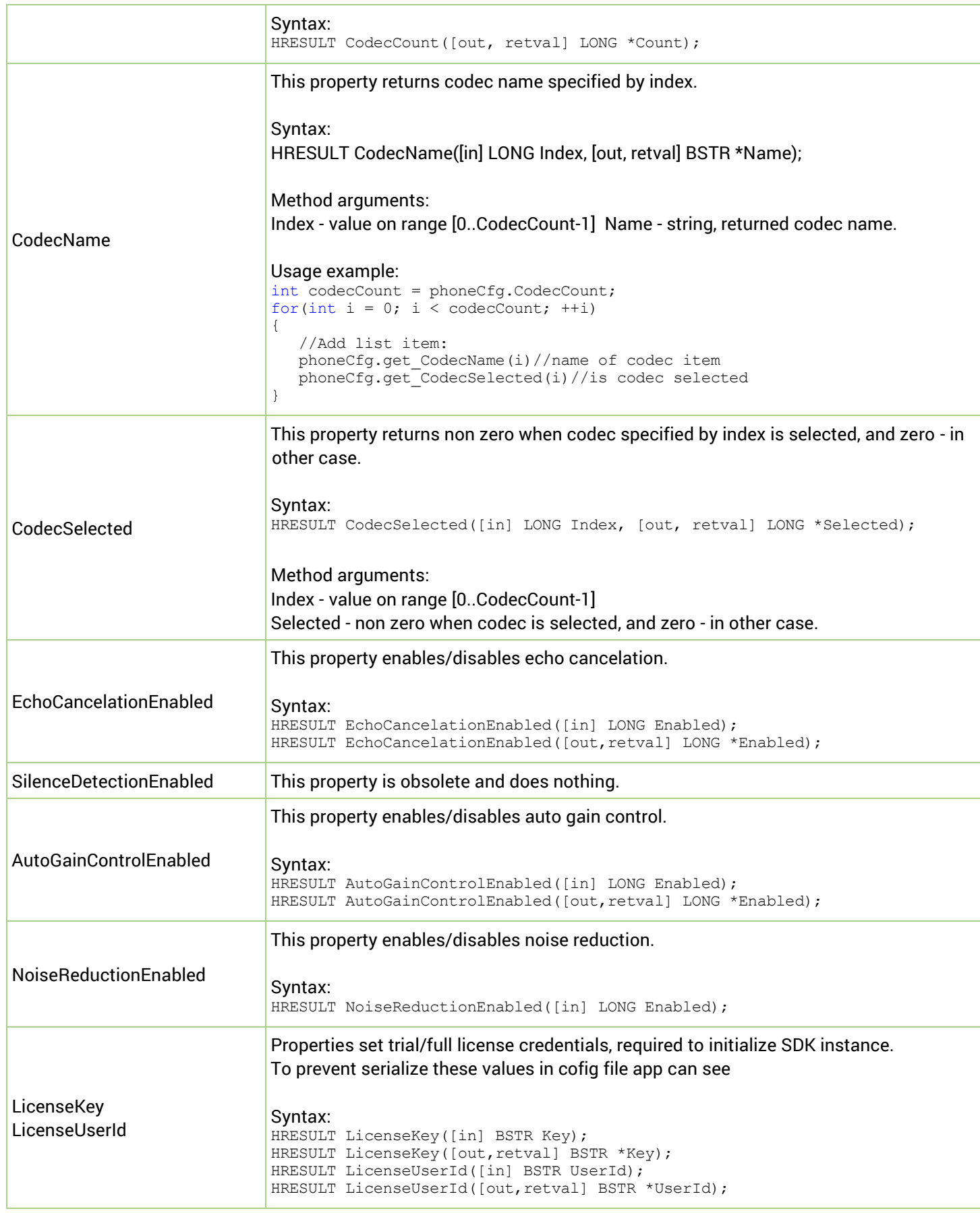

© 2019 ABTO Software® VoIP SIP SDK® Skype: voip.sip.sdk P.: + 1-773-800-2879 **<sup>51</sup>** Email: [sales@voipsipsdk.com](mailto:sales@voipsipsdk.com) [www.voipsipsdk.com](http://www.voipsipsdk.com/)

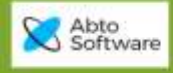

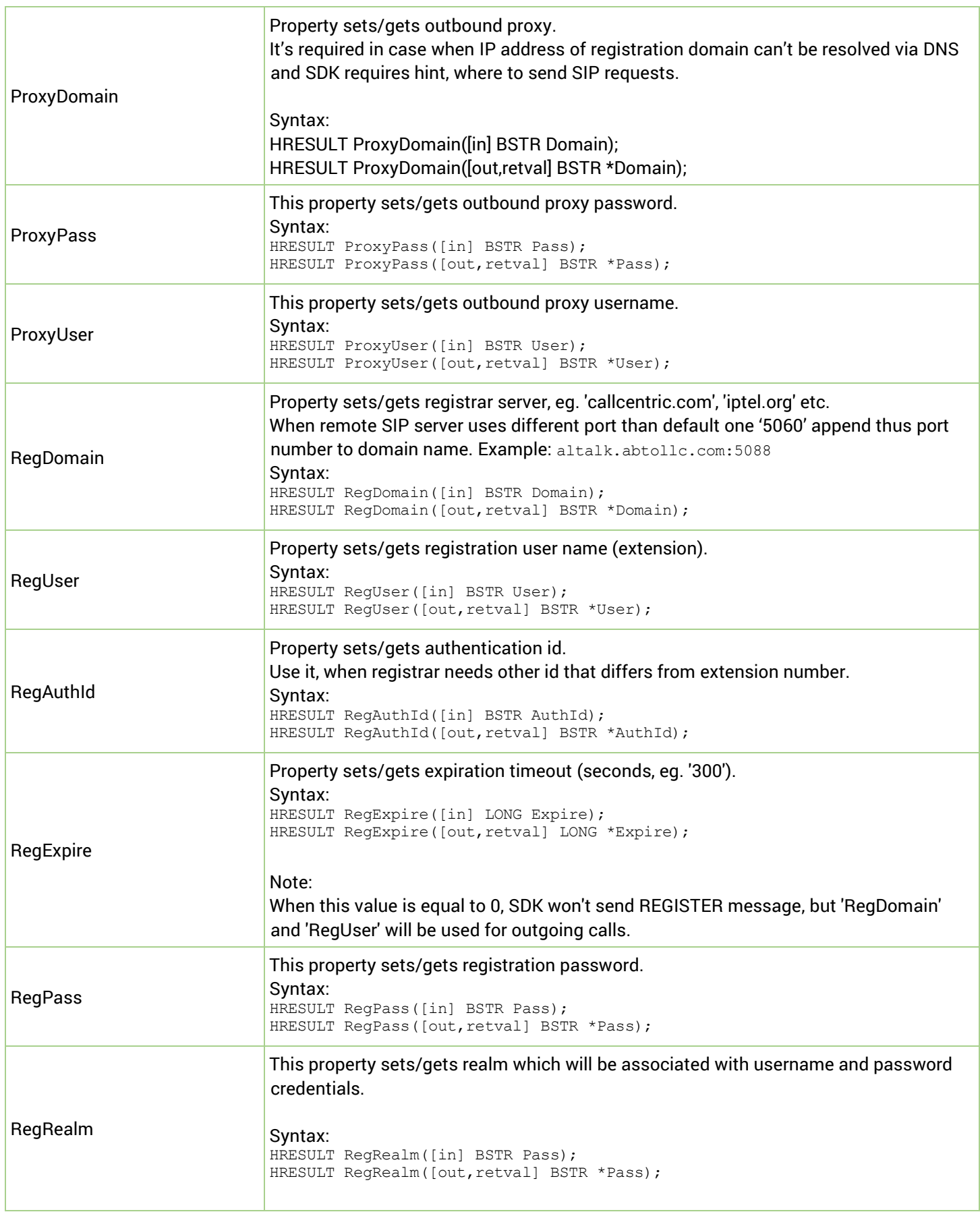

© 2019 ABTO Software® VoIP SIP SDK® Skype: voip.sip.sdk P.: + 1-773-800-2879 **<sup>52</sup>** Email: [sales@voipsipsdk.com](mailto:sales@voipsipsdk.com) [www.voipsipsdk.com](http://www.voipsipsdk.com/)

 $\Lambda$   $\Lambda$ 

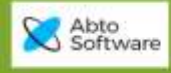

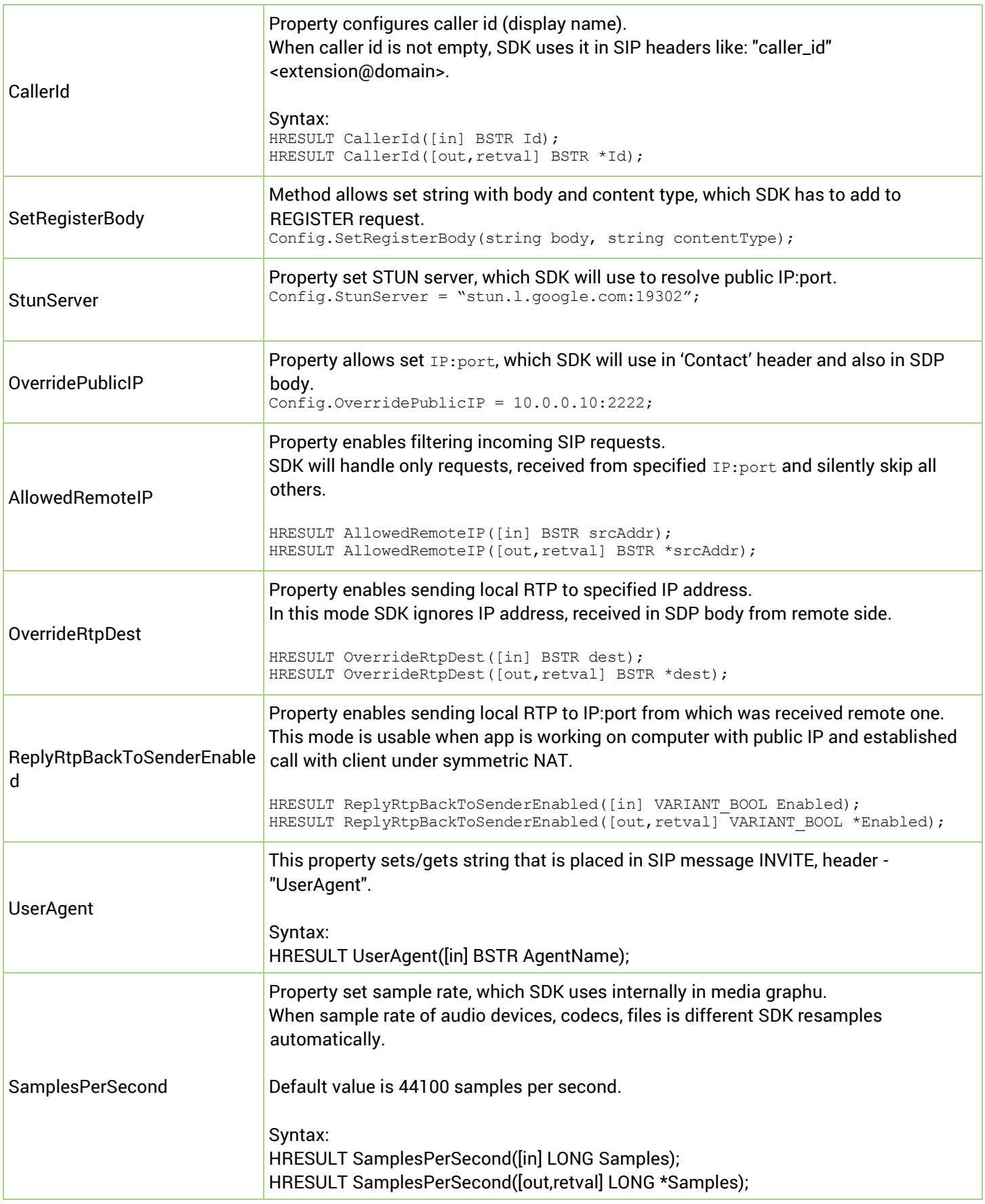

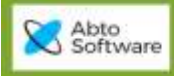

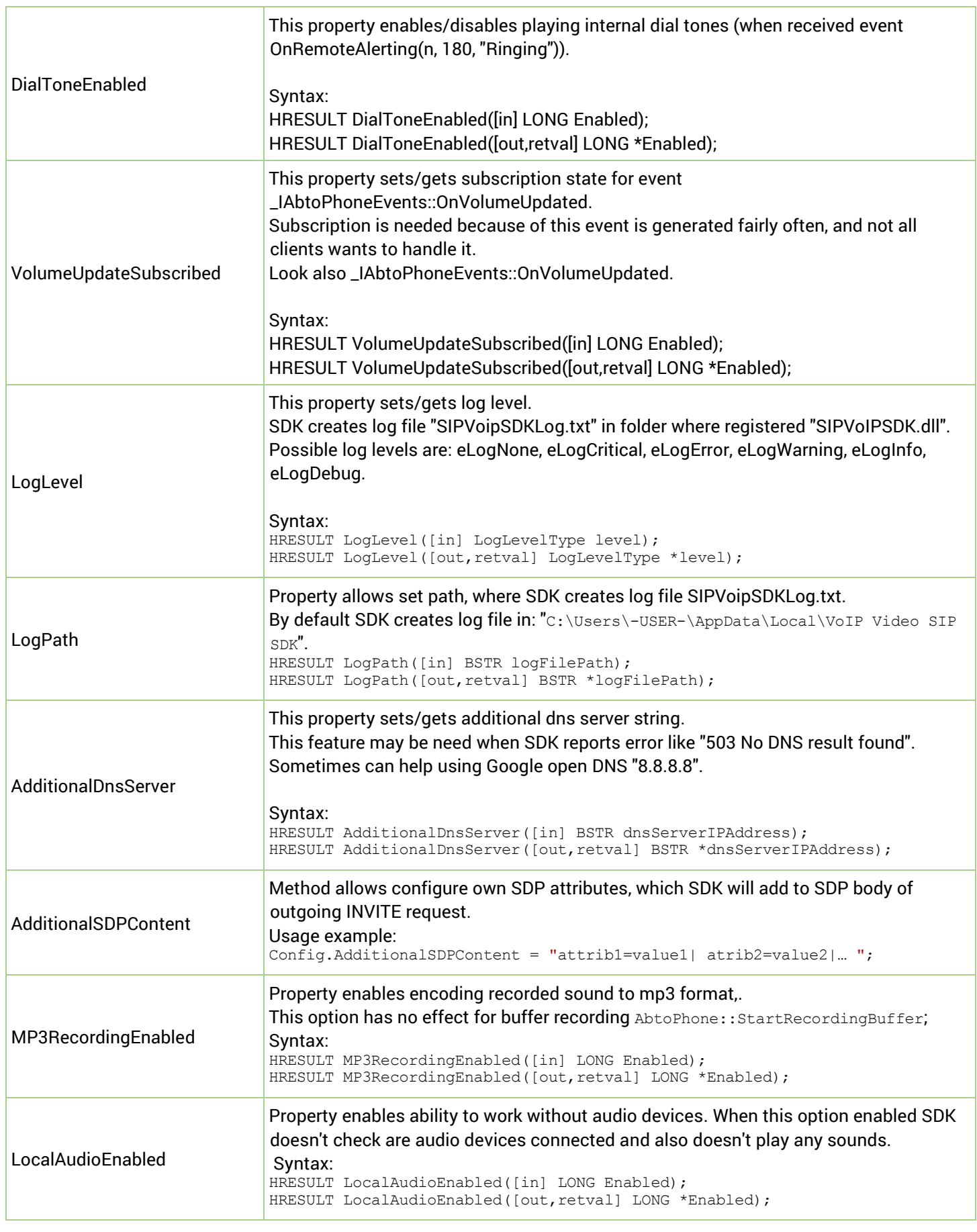

 $\Lambda$   $\Lambda$ 

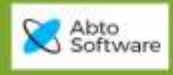

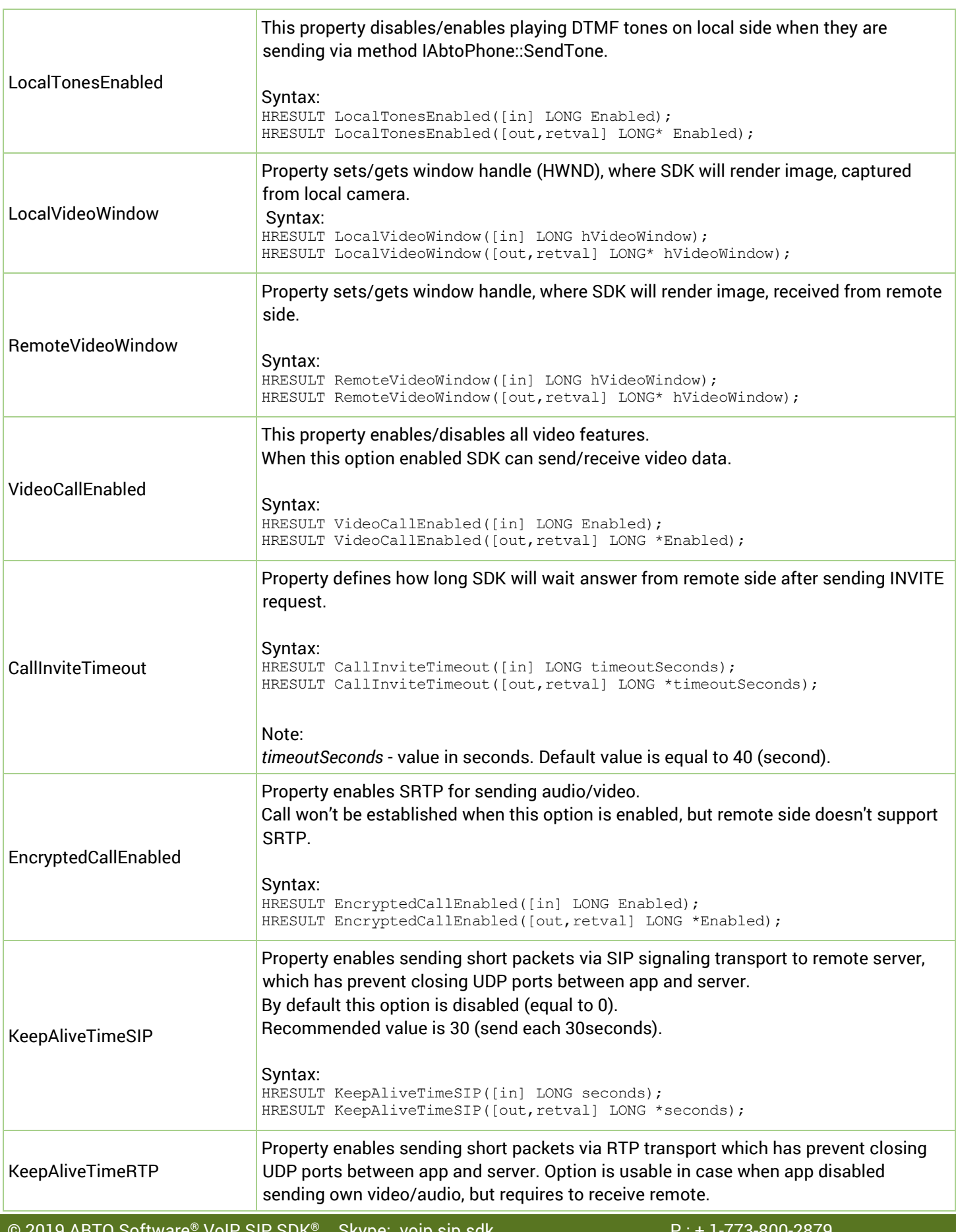

 $\frac{\text{M}}{\text{minimize}}$ 

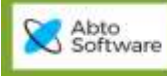

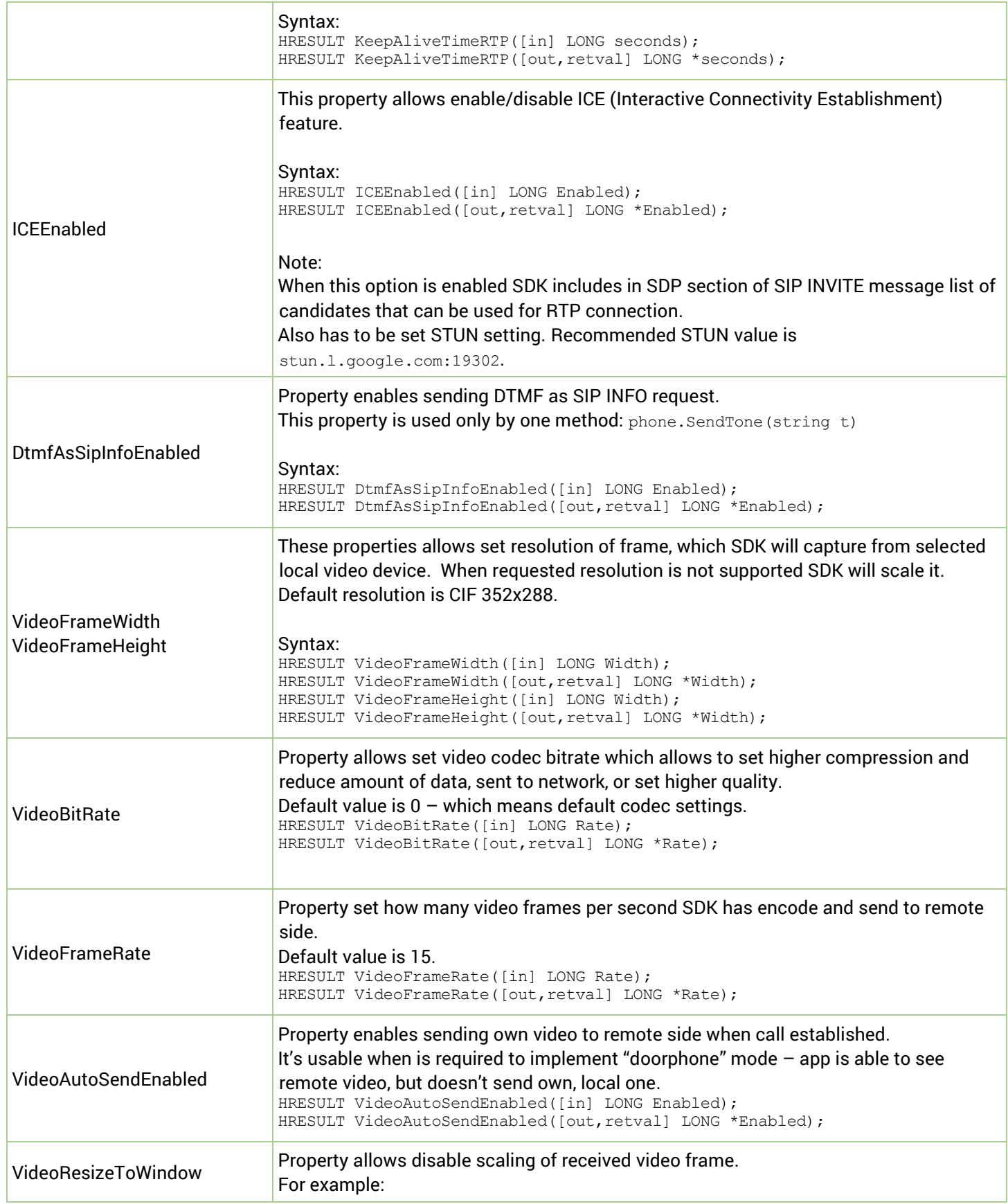

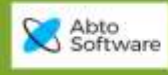

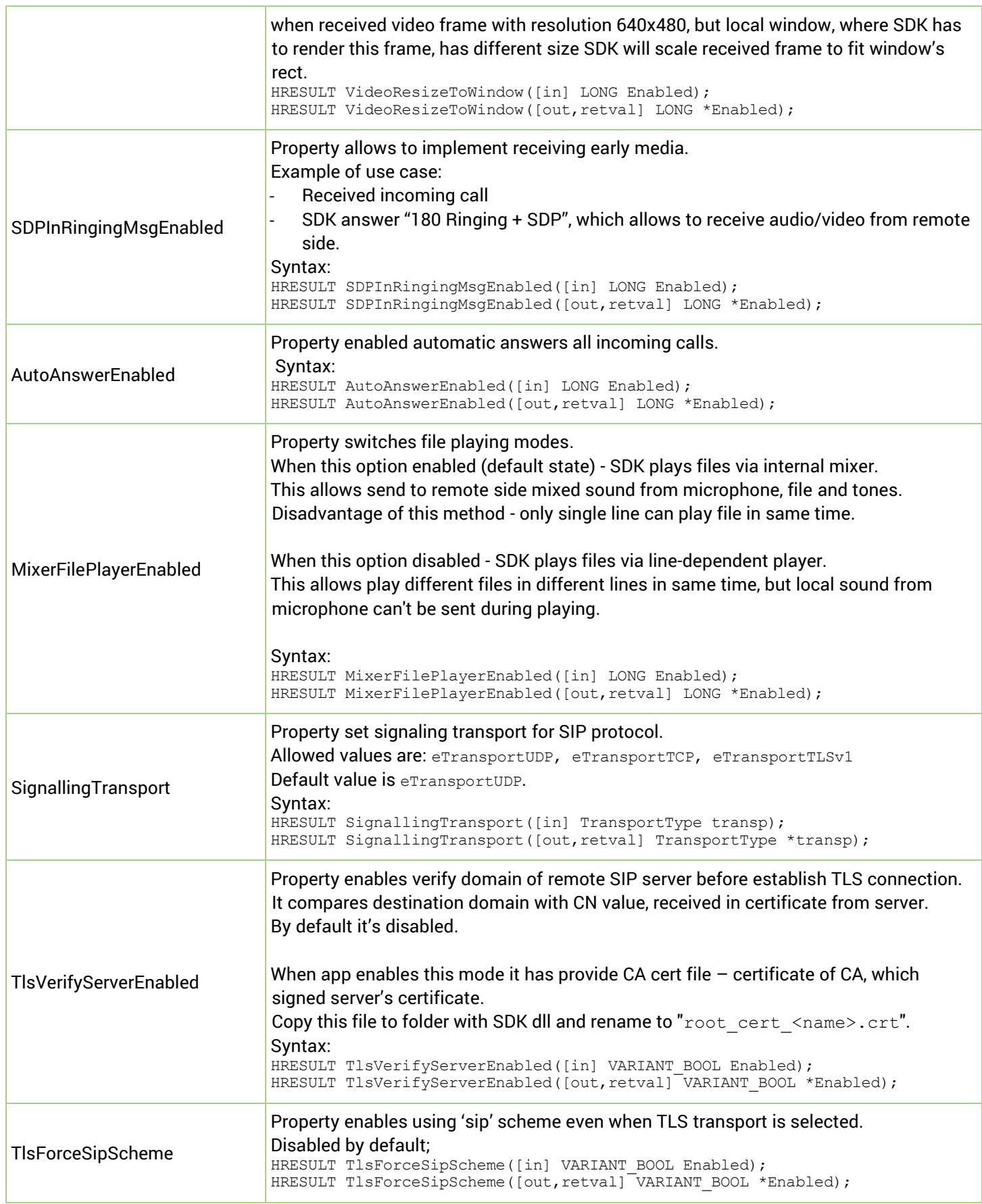

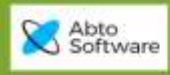

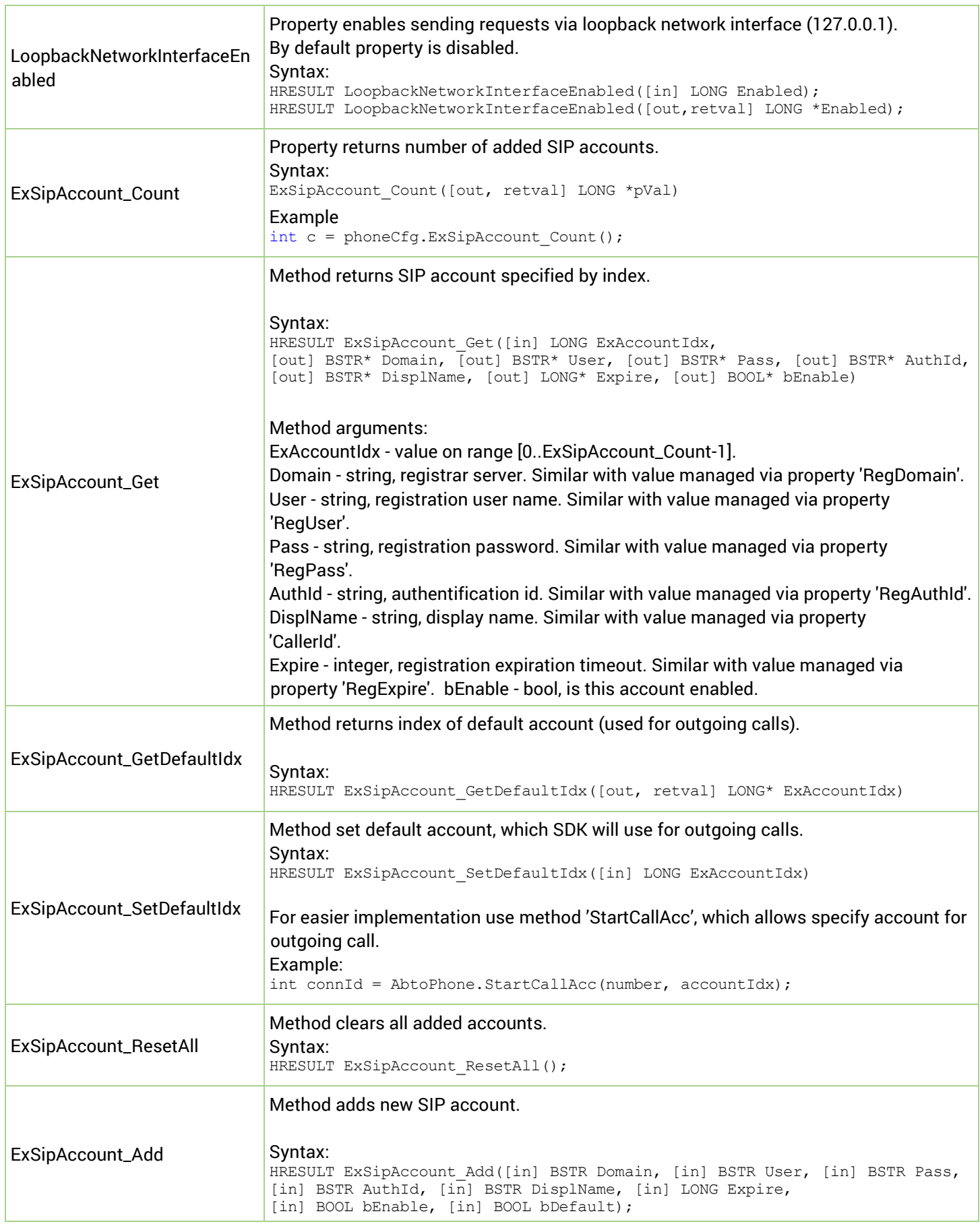

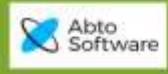

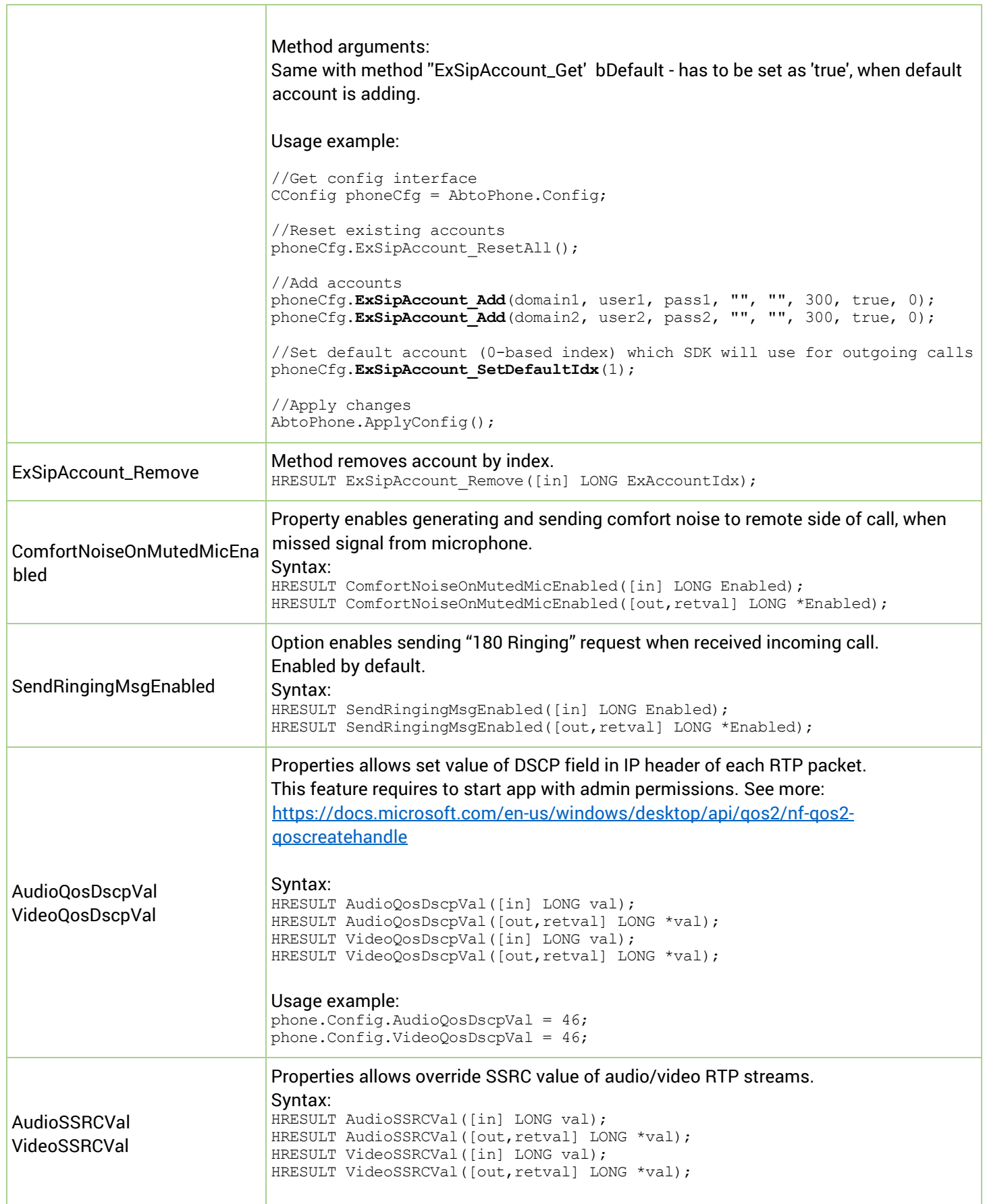

© 2019 ABTO Software® VoIP SIP SDK® Skype: voip.sip.sdk P.: + 1-773-800-2879 **<sup>59</sup>** Email: [sales@voipsipsdk.com](mailto:sales@voipsipsdk.com) [www.voipsipsdk.com](http://www.voipsipsdk.com/)

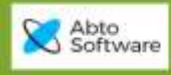

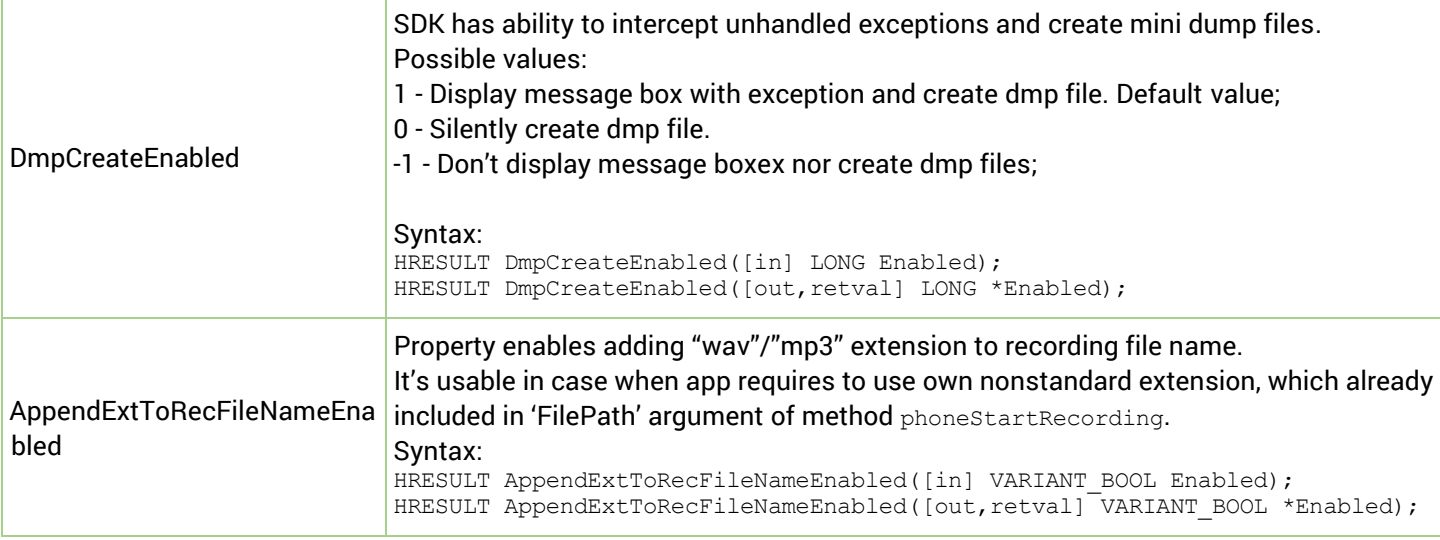

 $\Lambda$ 

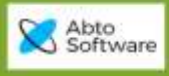

## <span id="page-60-0"></span>How to add VoIP SIP SDK to the application and make calls

## <span id="page-60-1"></span>*Tutorial for Delphi*

<span id="page-60-2"></span>Go to menu: Project->Import Component

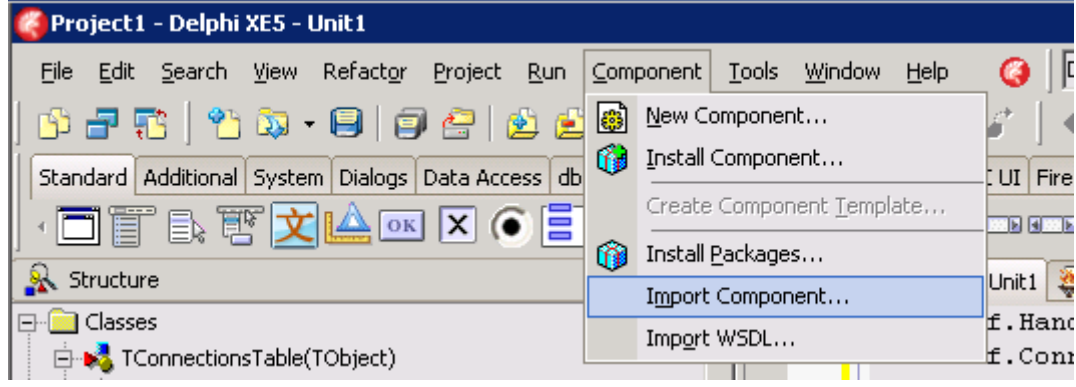

#### <span id="page-60-3"></span>Import type library

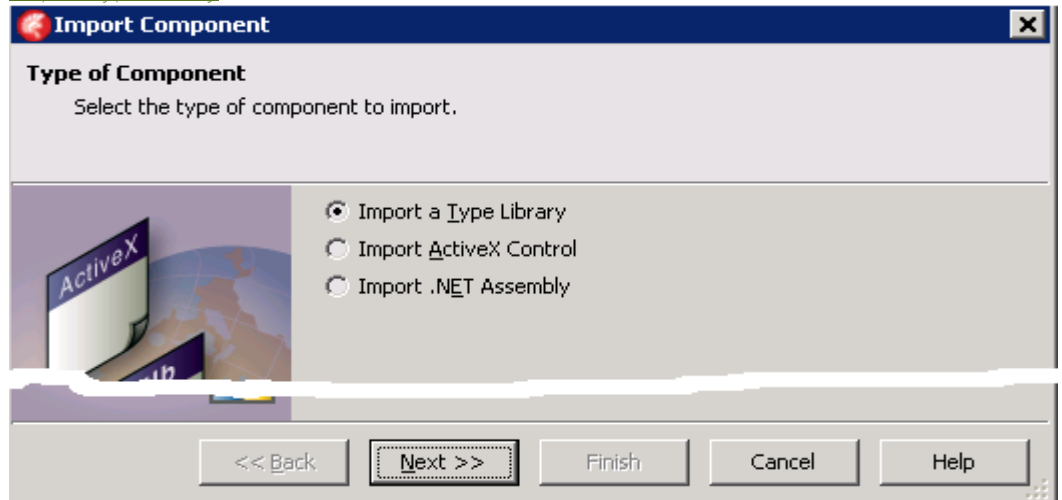

 $\sum_{\rm eff, HIII22}$ 

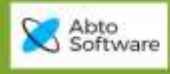

#### Locate "ABTO SIP SDK 4.0 Type Library"

<span id="page-61-0"></span>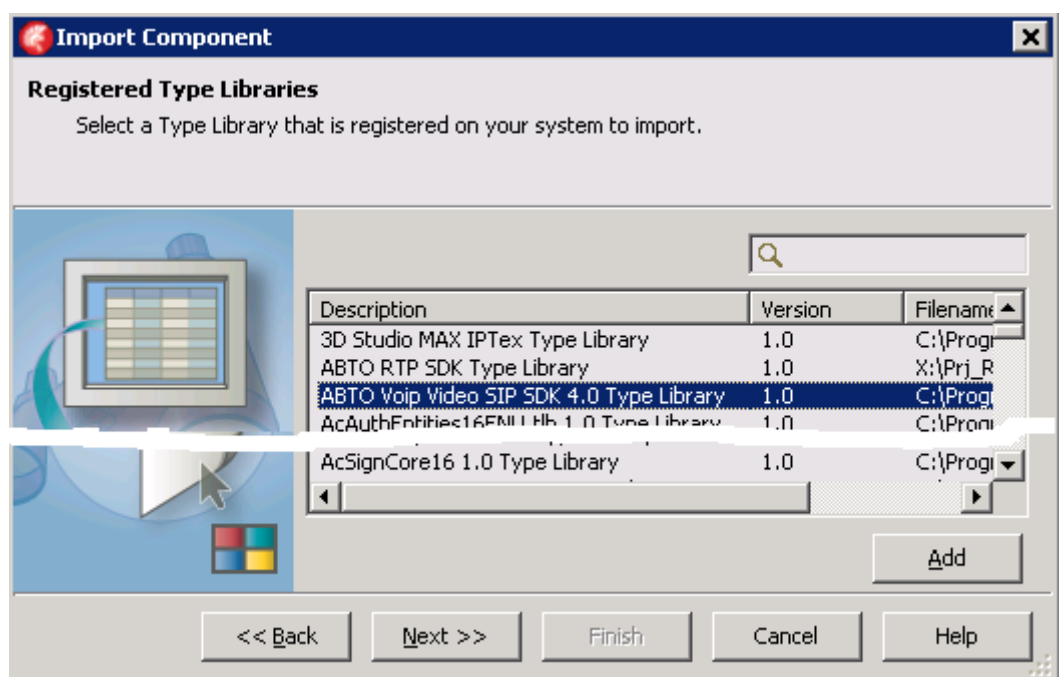

#### <span id="page-61-1"></span>Enter path to project, where to generate wrappers

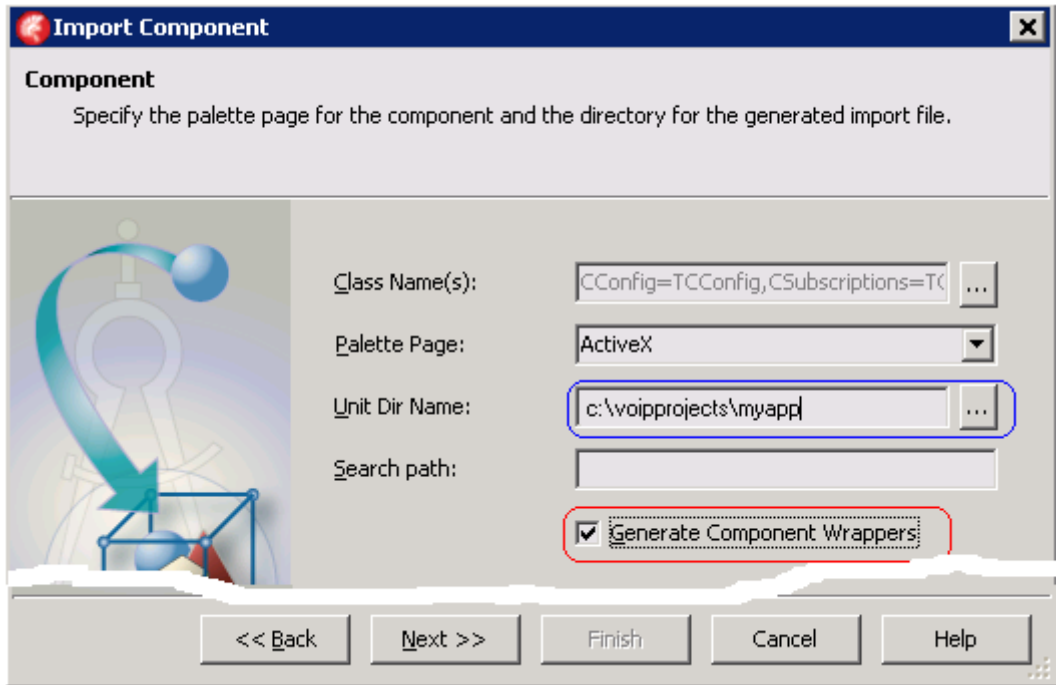

 $\Lambda_{\rm{eff,III}}$ 

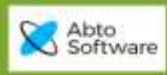

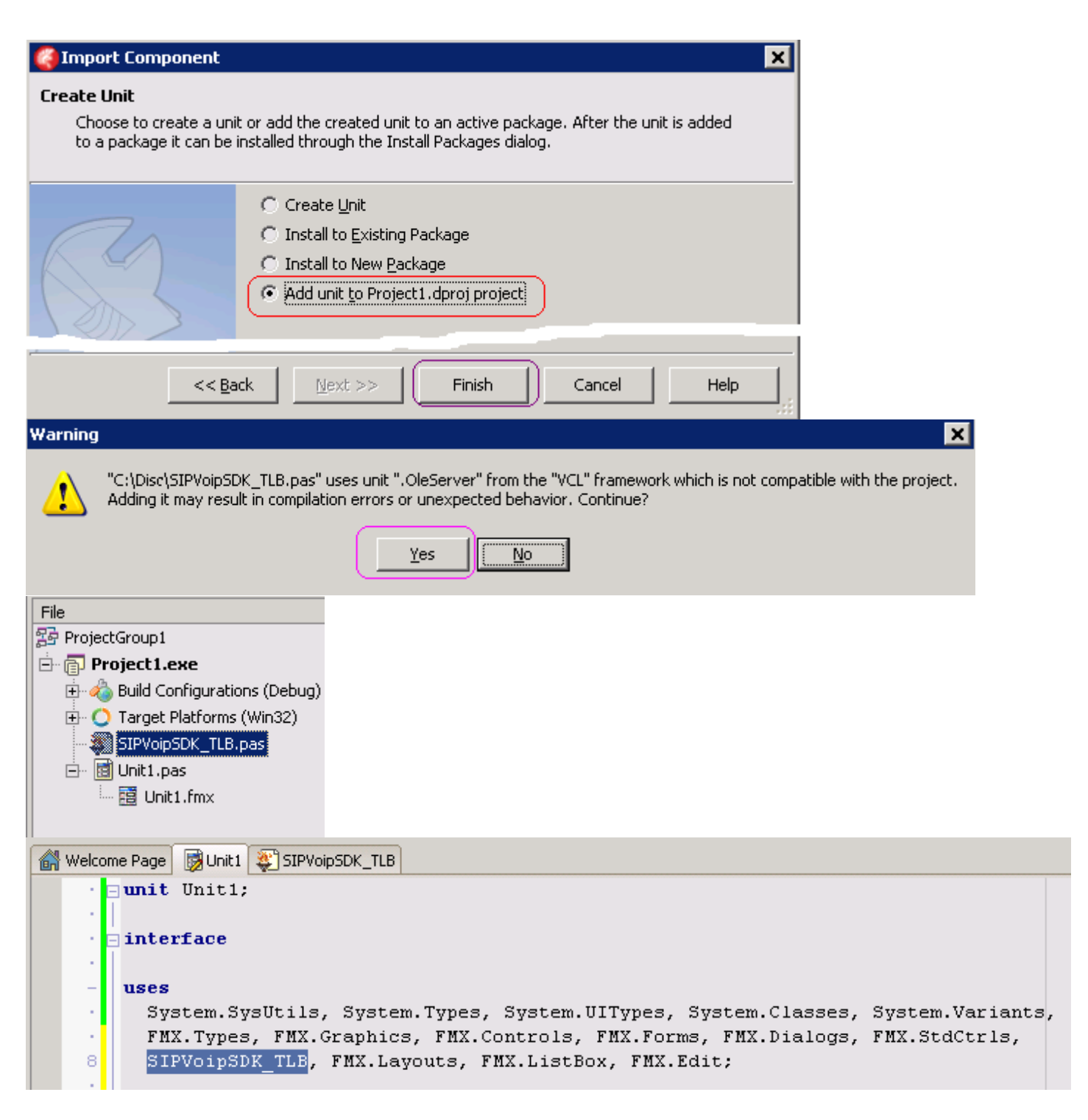

In edit box "Unit dir name:" type full path to current project folder. Press "Create unit" Will be generated new unit "SIPVoipSDK\_TLB" in file SIPVoipSDK\_TLB.pas.

<span id="page-62-0"></span>Go to the source code and add declarations

**private** *AbtoPhone:* TCAbtoPhone;

```
procedure TForm1.FormCreate(Sender: TObject); var
    phoneCfg : Variant; 
begin 
   AbtoPhone := SIPVoipSDK TLB.TCAbtoPhone.Create(Self);
```
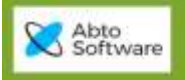

```
 phoneCfg := AbtoPhone.Config;
```

```
 {Note: Uncomment following lines if needed} 
    //Log level 
    //phoneCfg.LogLevel := LogLevelType.eLogDebug;//eLogError 
    //Specify Licensy key 
    phoneCfg.LicenseUserId := '...'; 
    phoneCfg.LicenseKey := '...'; 
    AbtoPhone.ApplyConfig;//Apply modified config 
    try
      AbtoPhone.Initialize; //Initialize component<br>sept end;
   exceptend;
```
Run application.

### <span id="page-63-0"></span>*Tutorial for Visual Studio (C#)*

<span id="page-63-1"></span>Open C# project, Add reference to SIP SDK:

Right click on "References" in Solution Explorer, choose "Add reference", Switch to "COM" tab, Locate "ABTO SIP SDK 4.0 Type Library"

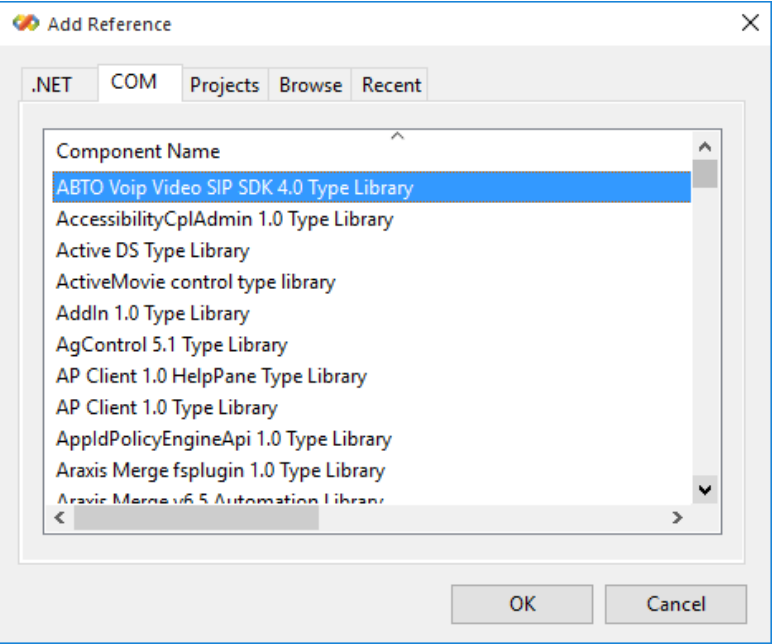

Press OK.

#### <span id="page-63-2"></span>Add SDK initialization code.

Add using directive (in bottom of existing "using..." declaration) **using** SIPVoipSDK;

Declare and initialize phone instance variable: **private** CAbtoPhone AbtoPhone = new CAbtoPhone();

Add code to initialize 'phone' instance **private** void SIPPhone\_Load(**object** sender, **EventArgs** e) {

//Get config CConfig

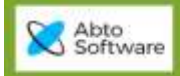

}

```
 CConfig phoneCfg = AbtoPhone.Config;
 //Specify Licensy key 
 phoneCfg.LicenseUserId = "..."; 
phoneCfg.LicenseKey = "..."; //Log level 
 phoneCfg.LogLevel = LogLevelType.eLogDebug;//eLogError 
 //Apply modified config 
 AbtoPhone.ApplyConfig(); 
 try { 
    AbtoPhone.Initialize();
 } 
 catch(Exception exc) 
 { 
    MessageBox.Show(exc.Message, "Error", MessageBoxButtons.OK);
 } 
Add code to start a call
```

```
private void CallButton_Click(object sender, EventArgs e) 
{
    int connectionId = AbtoPhone.StartCall2(AddressBox.Text);
}
```

```
© 2019 ABTO Software® VoIP SIP SDK® Skype: voip.sip.sdk P.: + 1-773-800-2879 65 Email: sales@voipsipsdk.com www.voipsipsdk.com
```
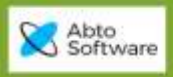

## <span id="page-65-0"></span>FAQ. PROBLEMS AND SOLUTIONS

### <span id="page-65-1"></span>*How to copy SDK on another computer?*

Copy following files from SDK folder "binary" to clients (users) computer:

avcodec-53.dll avutil-51.dll swscale-2.dll codec\_g729.dll codec\_gsm.dll codec\_pcmapcmu.dll codec<sup>tones.dll</sup> Interop.SIPVoipSDK.dll Microsoft.VC80.CRT.manifest msvcp80.dll msvcr80.dll SIPVoipSDK.dll

```
Register SDK ActiveX
 Start cmd.exe with administrator permissions;
  Go to folder, where were copied files on previous stage 
      Example: cd "c:\Program Files\SomeVoipApp" 
  Type command: 
       regsvr32 SIPVoIPSDK.dll
```
### <span id="page-65-2"></span>*How to reject second and next calls when there is call established*

Requested feature can be implemented in following way:

```
int gEstablishedConnectionId = 0;
```

```
void AbtoPhone OnIncomingCall2(string From, string To, int connId, int lineId)
{
   if (gEstablishedConnectionId == 0)
   {
     gEstablishedConnectionId = connectionId;
     Phone.AnswerCallLine(lineId);
 }
   else
   {
     Phone.RejectCallLine(lineId);
   }
 ...
}
private void AbtoPhone_OnClearedConnection(int connectionId, int lineId)
{
  if (qEstablishedConnectionId == connectionId) qEstablishedConnectionId = 0;
}
```
### <span id="page-65-3"></span>*Are there any Fax detection options?*

SDK is able to detect FAX signals: "FAX 2100" and "FAX 1100". To enable detection set option on initialization stage: Phone.Config.TonesTypesToDetect = (int)ToneType.eToneMF;

When detected fax signal SDK will raise event: OnToneDetected(ToneType.eToneMF, "FAX 2100", connectionId, lineId)

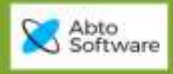

### <span id="page-66-0"></span>*Shutting down*

"Do I need to unregister? Is there a sequence I should be using when I want to shut down the softphone? Currently I am not doing anything".

Response

In general, you don't have to do anything specific, unless there are active calls. In such case, you should "Hang up" first to shutdown correctly. SDK will unregister automatically before exit or new registration.

### <span id="page-66-1"></span>*How to update current SDK version?*

Download "SIPVoipSDK.dll\_xxx" from provided link Copy to folder where it's registered/installed. Run app.

### <span id="page-66-2"></span>*How to verify version of current SDK and path where it's registered*

```
string version = phone.RetrieveVersion();//version of loaded SDK dll
string path = phone.SDKPath(); //path, from which was loaded SDK dll
```
### <span id="page-66-3"></span>*How to get CallerID on incoming call?*

When received incoming call SDK raises event: OnIncomingCall2(string AddrFrom, string AddrTo, int connectionId, int lineId)

Where argument 'AddrFrom' - contains value received in SIP header 'From'. It has following format: "[CallerId] <sip:[Extension]@[domain]>". Example: "NewUser" <sip:1000@192.168.0.178> "sip:1000@192.168.0.178"

### <span id="page-66-4"></span>*What is the config file phoneCfg.ini?*

SDK has ability to serialize IConfig's properties to the text file via methods Config.Load, Config.Store. Default name of config file is "phoneCfg.ini" and it can be used from all SDK examples applications.

App can use own file name or doesn't use config file.

### <span id="page-66-5"></span>*I just looked for the threading model of the SIPVoipSDK.dll*

We suggest to create SDKs 'phone' instance and use it from same GUI thread. Its internal implementation is based on queue of commands.

When app invokes some SDKs method it just posts command to internal queue, which is handled by background thread.

Methods 'Initialize' and 'ApplyConfig' are synchronous - app has to wait they end.

By default SDK instance raises events in same thread where it's created.

Method 'phone. InitializeEx(0)' - allows initialize SDK in way when it raises event from other thread.

### <span id="page-66-6"></span>*I don't use video, are there codecs I can drop.*

We can provide specific SDK build without video call features. It will not require: avcodec-53.dll, avutil-51.dll, swscale-2.dll

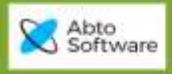

### <span id="page-67-1"></span>*Is lame.exe required for the SDK?*

SDK invokes lame.exe when is required to convert \*.mp3 -> \*.wav in method phone. PlayFile If playing mp3 is not required - you can remove that file.

### <span id="page-67-0"></span>*C# app doesn't work on x64 machine*

When app compiled with setting "Platform target =  $\text{AnyCPU}$ " and uses x86 version of SDK it will work good on x86 machine and will not work on x64.

To fix this issue – use x64 version of SDK or set project setting "Platform target =  $x86$ " as shown on image below.

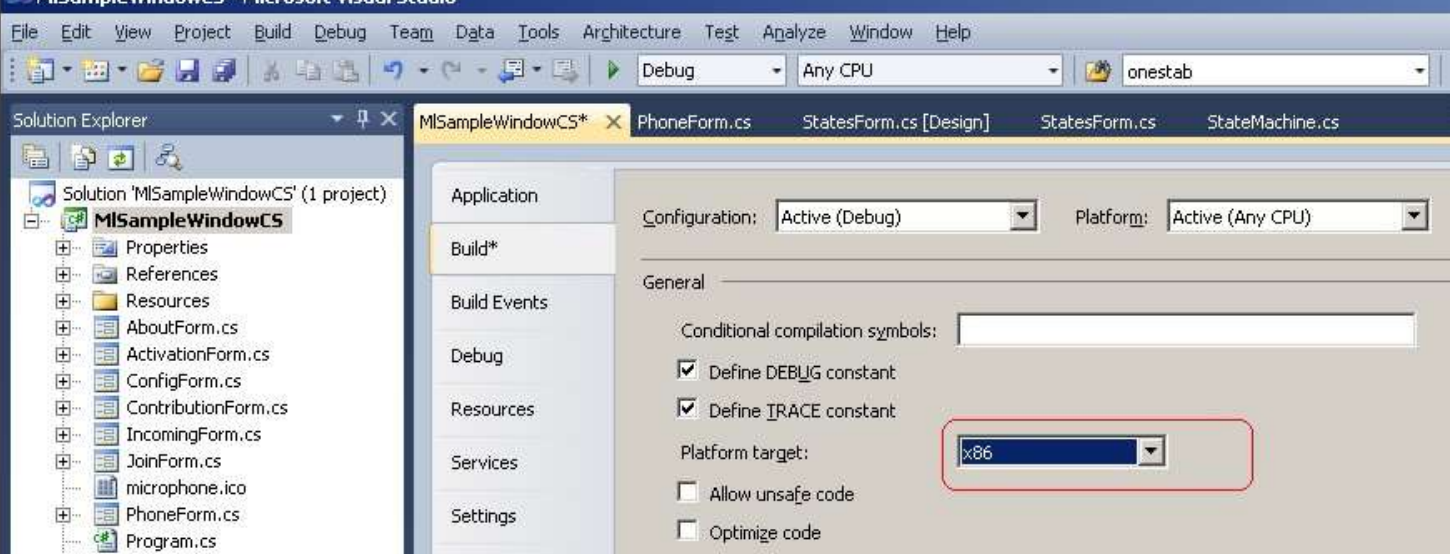

### <span id="page-67-2"></span>*AnswerCall and RejectCall have no parameters*

When two calls arrive at the same time on how can I decide which call to Answer/Reject?

#### Use event:

```
OnIncomingCall2(string AddrFrom, string AddrTo, int connectionId, int lineId)
and remember 'lineId', in some context variable.
```
#### When user decided to answer/reject call invoke:

```
phone.AnswerCallLine(lineId);
or
phone.RejectCallLine(lineId);
```
### <span id="page-67-3"></span>*How to set domain/proxyport number if it differs from 5060*

Define it with a colon behind the ip address: domain-with-port.proxy.com**:4912**

### <span id="page-67-4"></span>*I don't understand the parameters of SendToneExLine and SendToneExLine2.*

# SDK supports 3 ways of sending DTMF:

bSendAudio InBand - generate tone sound, mix with microphone and send to remote side bSend\_RFC4733\_OutOfBand - generate and specific RTP packets bSend\_SIP\_INFO - send SIP INFO request Recommended to enable 'InBand'+'RFC4733'

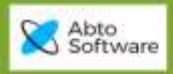

### <span id="page-68-0"></span>*How to specify selected codecs and order:*

Use method 'SetCodecOrder' and build string argument, which contains list of codecs.

```
Example:
phone.Config.SetCodecOrder("G.729A|G.711 mu-law|G.711 a-law|RFC4733 DTMF tones|H.263-1998|H.264-
BPI0|");
```
#### <span id="page-68-1"></span>*I want to send sequence of tones to the current connection?*

Use code phone.SendToneExLine(0, connId, '**#\*0**', 100, 1,1, 0);

SDK will ignore 'lineId' argument (as it's 0) and send sequence of tones to specified connection with duration 100ms, as RTP signaling + in-band sound.

### <span id="page-68-2"></span>*How to record the local recording device, or how to record the mix of both devices.*

Audio subsystem inside SDK has mixer, which allows to create conference calls and also mix local and remote sounds.

Method StartRecordingConnection(connectionId) records only received sound (before handling it by mixer); Also StartRecordingConnection(0) - records only local microphone (before handling it by mixer); StartRecording - records mixer output, which includes local+remote+file player.

When app started few calls, local user can hear only one of them - call on current line. User can switch calls, using method phone. SetCurrentLine(2) - which causes switching mixer gains. In this case recorder will capture sound from call on line 2 + local mic.

### <span id="page-68-3"></span>*With AutoAnswer on, our customers wish to have a tone played in the operator's ear before the call is connected.*

Prepare sound file with signal, which is required to play when call established, and add code: void AbtoPhone\_OnEstablishedCall(string adress, int lineId) {

AbtoPhone.BeepFile("beep.wav", 80, BeepFileDirection.eLocalOnly);

### *How to unregister account.*

Use code Phone.Config.RegExpire=0; Phone.ApplyConfig();

To register back: Phone.Config.RegExpire=300; Phone.ApplyConfig();